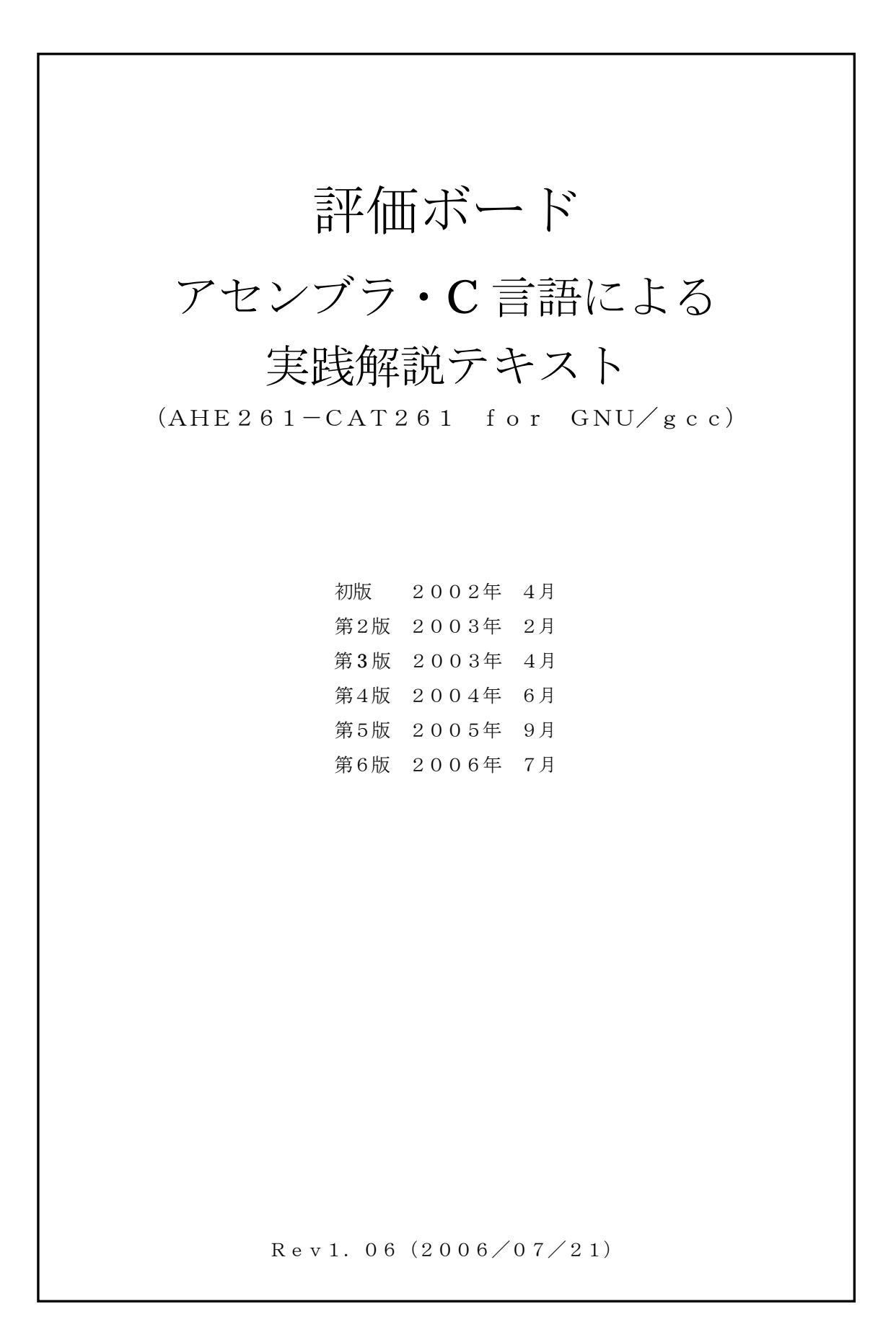

はじめに

この解説書は、できる限り初心者向けに解説をすることを心がけて記述しましたが、細かく書 きすぎますと終わりが見えなくなってしまいます。

どの程度で記述したら良いのか非常に迷いましたが、とりあえず独断と偏見で一方的に決めさせ てもらいました。

程度として、マイクロコンピュータ(マイコン)の基礎をだいたい理解しており、アセンブラお よびコンパイラは最低でも1回以上は使用したことのある方を前提にして解説を進めていきた いと思います。

 また私自身も解説書を書くのは始めての経験であり、至らないところもあると思いますが皆様 のご意見やご質問をもとに改訂を進め、よりよい解説書にしていきたいと思っておりますので、 ご協力のほどよろしくお願いします。

> エーワン㈱ 技術部 長谷川正博 URL: http://www.aone.co.jp mail: hasegawa@aone.co.jp

[変更履歴]

2005年9月:DEFバージョン4.80Aより、割り込みモード0/2両対応にした為、一部 説明を変更する。

2006年7月: DEFバージョン5.70Aより、リセット遅延防止タイマ未使用の指定が出来 るようになった為、一部説明を追加する。

[参考文献]

本書は、㈱ルネサス テクノロジのご了解をいただき以下のマニュアルから転用しております。 H8S/2612シリーズ ハードウェアマニュアル (ADI-602-242A) ㈱ルネサス テクノロジ

マニュアルが改訂されていることもございますので、最新版はWeb上でご確認下さい。

筋書および概説

 本書は、評価ボード(AHE261 エーワン㈱製)と超小型マイコン(CAT261 エーワ ン㈱製)とH-debugger(エーワン㈱製)の教材を使用しながら、基礎から積み上げてテ ーマの完成を目指す実践解説書です。

 マイコンのソフト開発には、全部ポーリングで済む場合と多種多用な要求に対応するため割り込 みを駆使するシステムの2通り考えられます。

 最近は、全部ポーリングで済むようなシステムは殆ど無く、生かさず殺さずの状態で割り込みを 駆使するシステムばかりです。(個人的な感情がかなり入っています)

しかし、いきなり割り込み記述が登場しますと敷居が高く感じられてしまいますし、基礎を解説す るにはチョット複雑になってしまいますので、あえて同じテーマを全ポーリングで作成した場合と、 割り込みを使用して作成した場合の2通りを載せることにしました。

同じテーマを割り込み未使用/使用で作成した場合の個性がでるよう工夫をしたつもりですので違 いが分かって頂けると幸いです。

最終テーマですが、評価ボードに付けたブザーを使い簡単な曲を奏でる??装置名"メロディ♪♪" です。

かなり音痴な奴ですが、広く大きな心で我慢して聞いてやってください。 なお、本書での開発用ソフトウェアは、GNU/gccを使用しています。

[バージョン]

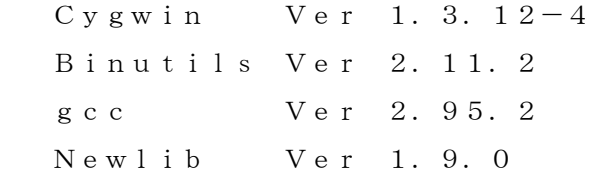

の環境で作成しました。

[注意事項]

 この解説書は、デバッガI/FがブートポートタイプのPBC搭載CPUを元にした説明です。 デバッガI/Fが、H-UDIタイプおよびE7/E10タイプとは一部相違があります。

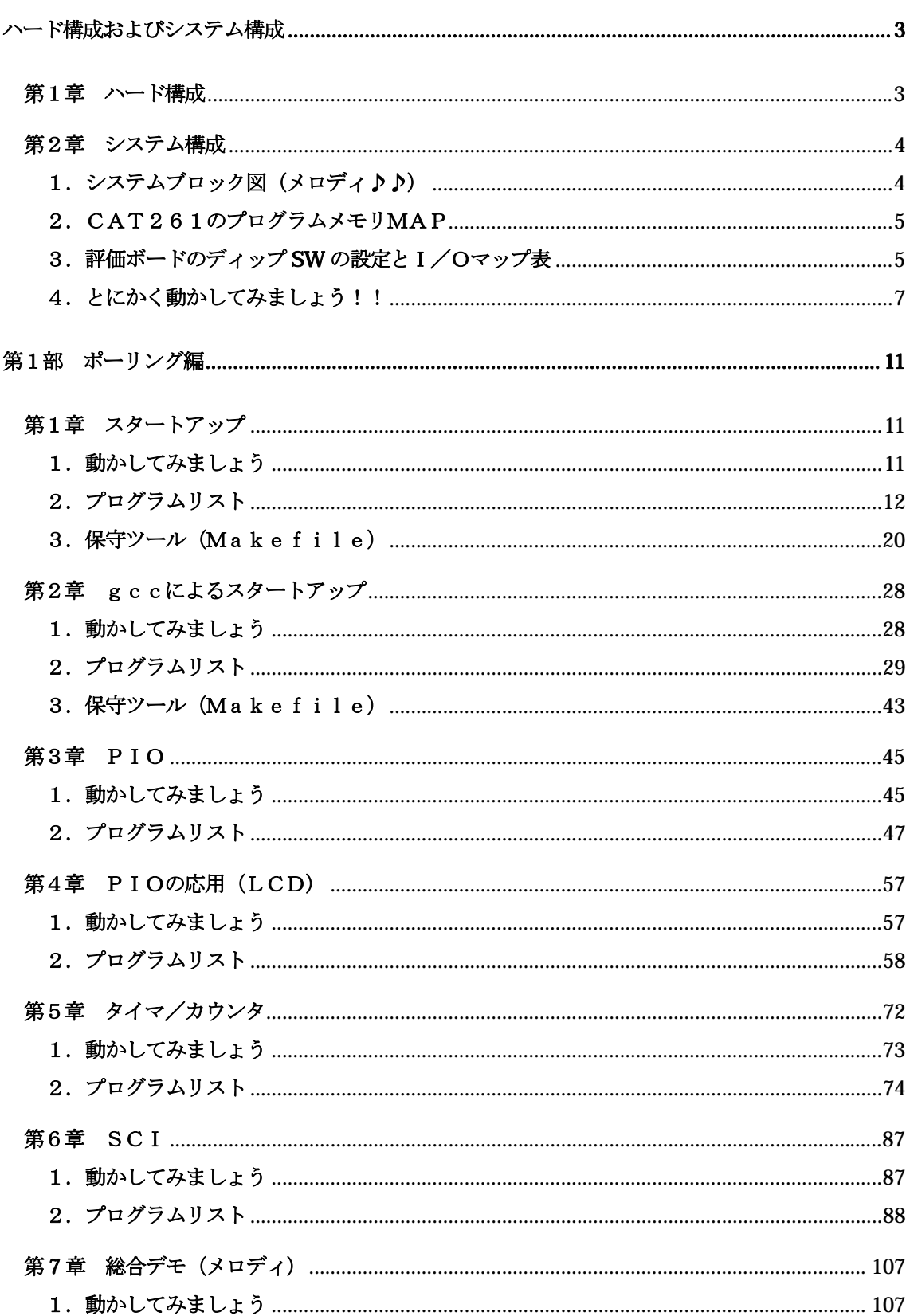

 $\Box$ 

次

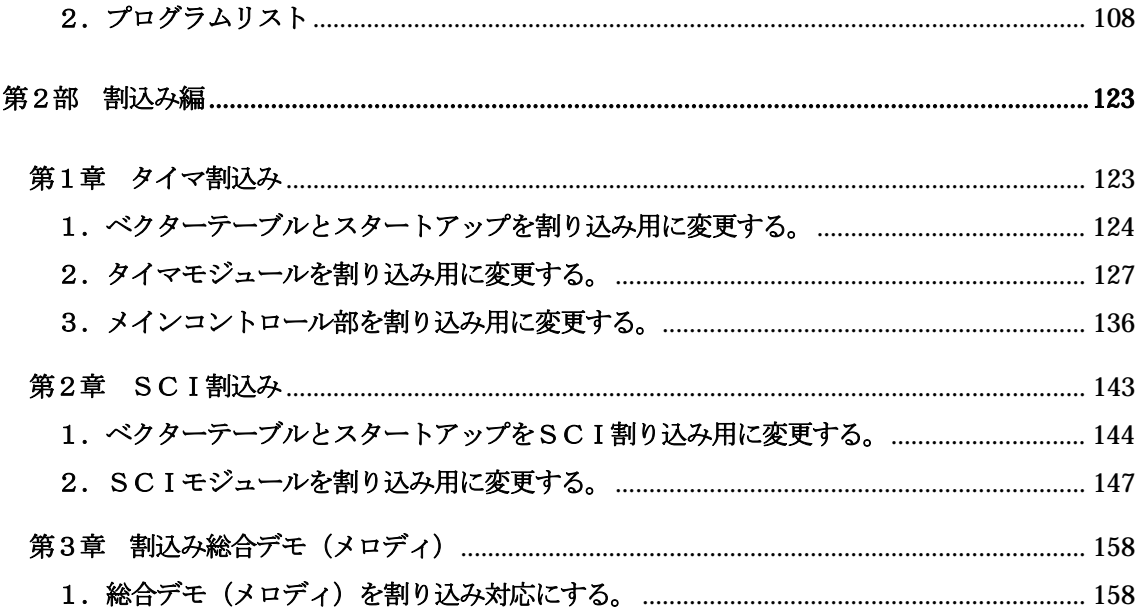

この解説書を進めるにあたり、下記ハード構成の準備をお願いします。

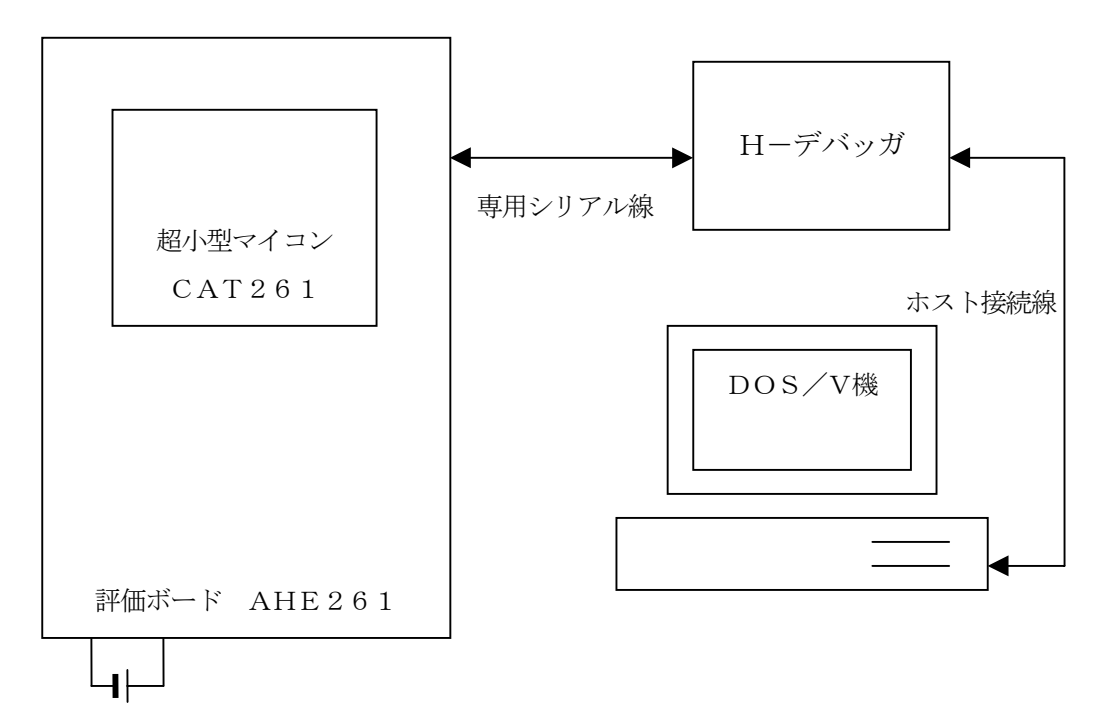

DC 5V

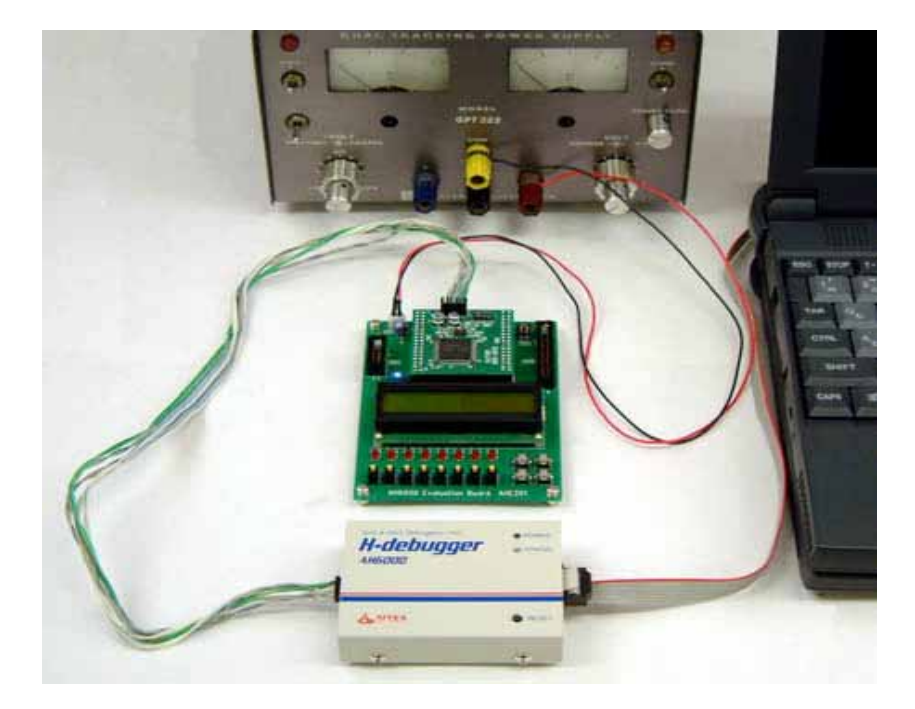

[接続例]

装置名: "メロディ♪♪"のシステムブロック図およびメモリマップとI/O表を記述します。 細かい説明は後の章にまかせ、ここではハードの全体像をつかんで下さい。

[評価ボード回路図]

"¥評価ボード¥第3部資料¥評価ボード(AHE261)図面¥\*.pdf"参照

[CAT204回路図]

"¥評価ボード¥第3部資料¥超小型マイコン(CAT261)図面¥\*.pdf"参照

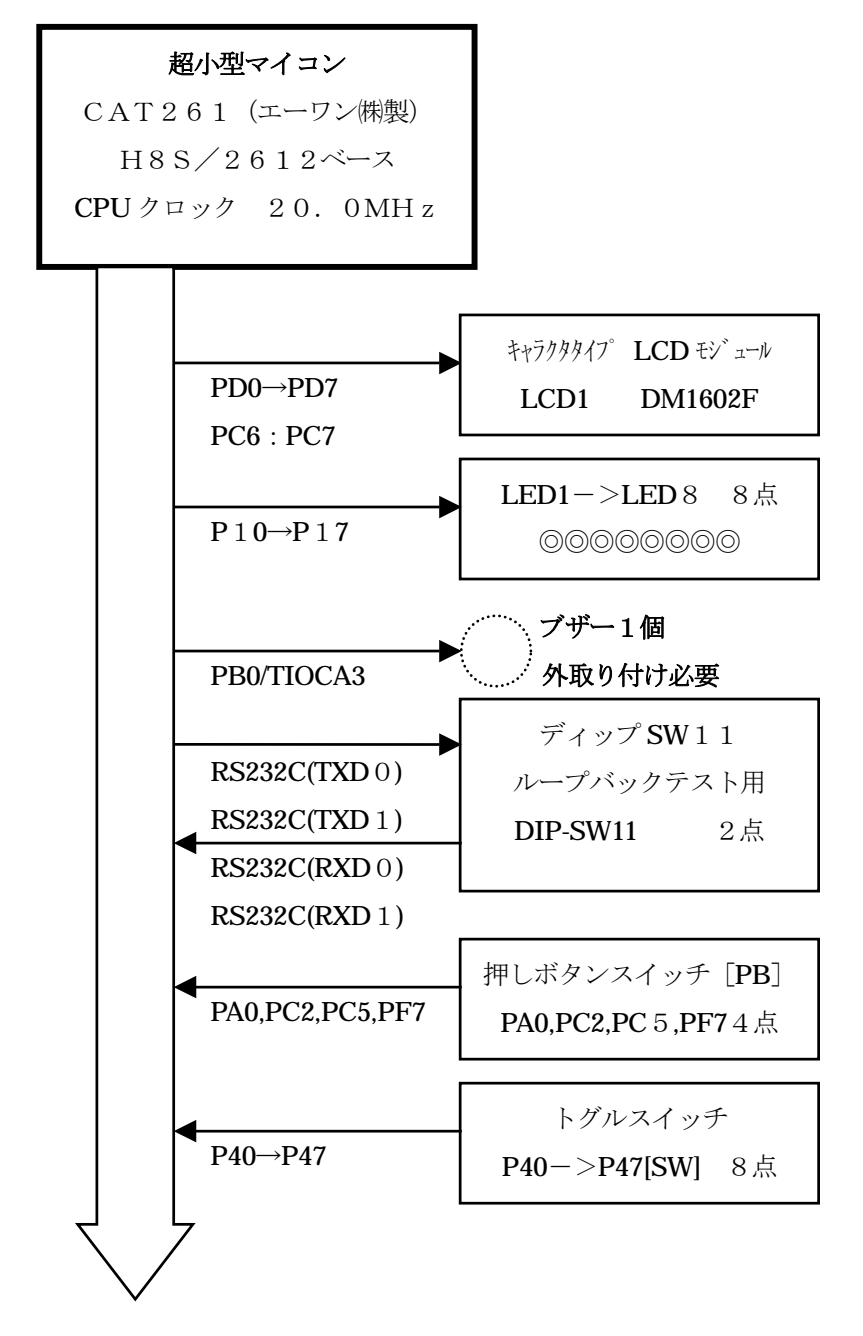

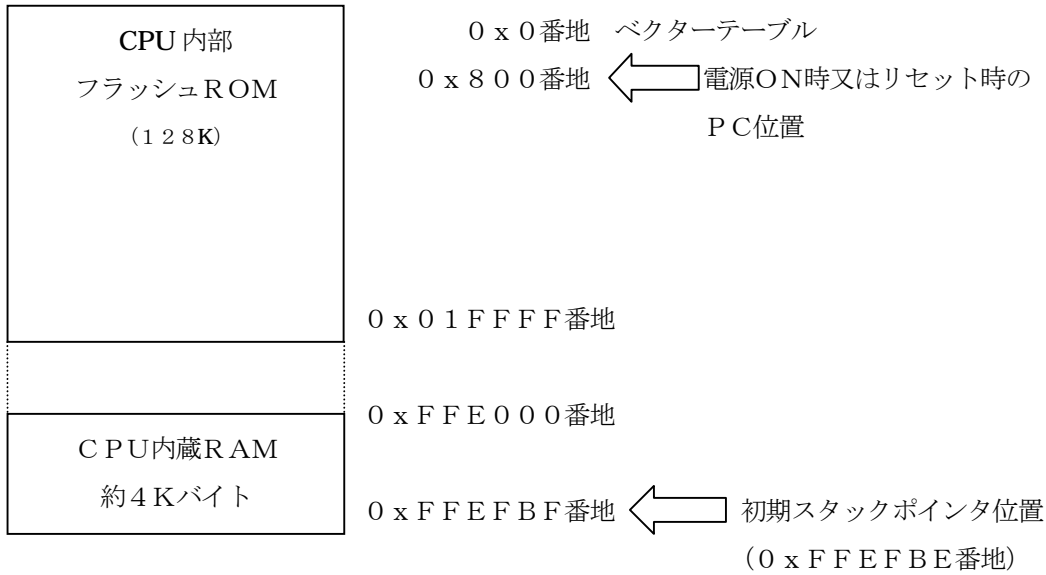

3.評価ボードのディップ **SW** の設定とI/Oマップ表

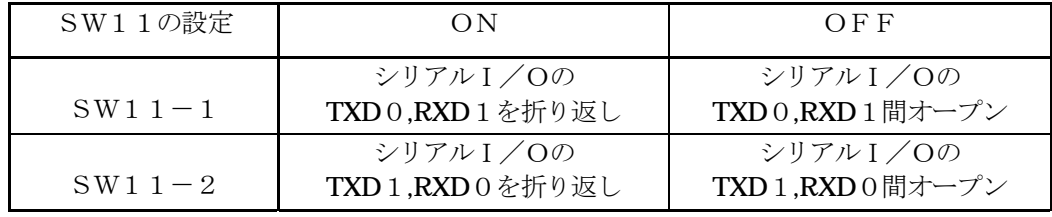

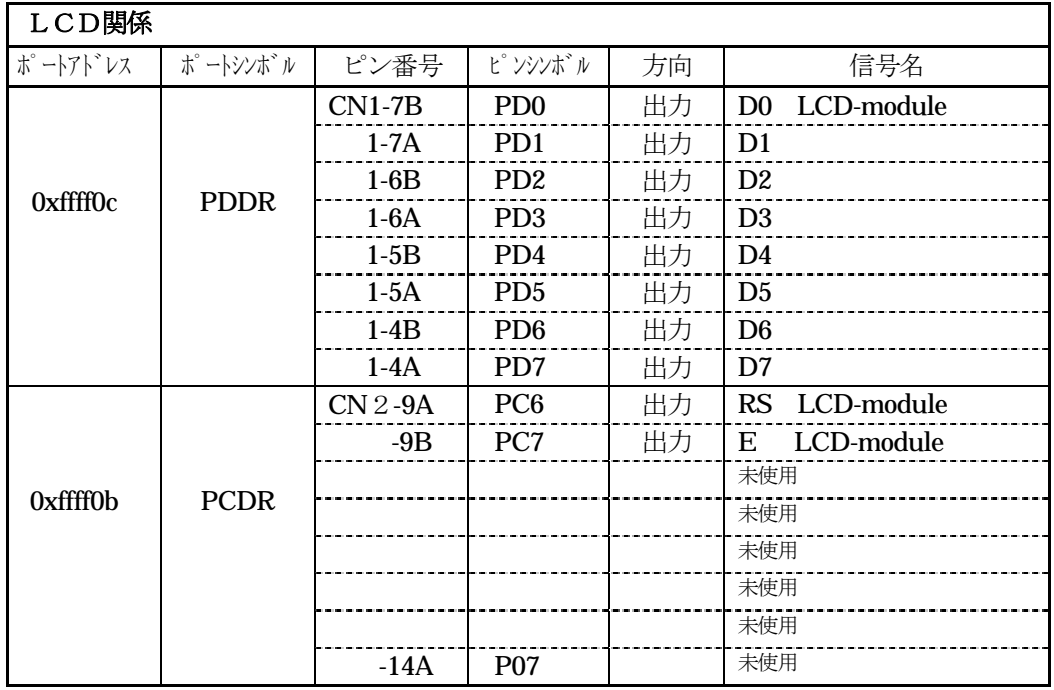

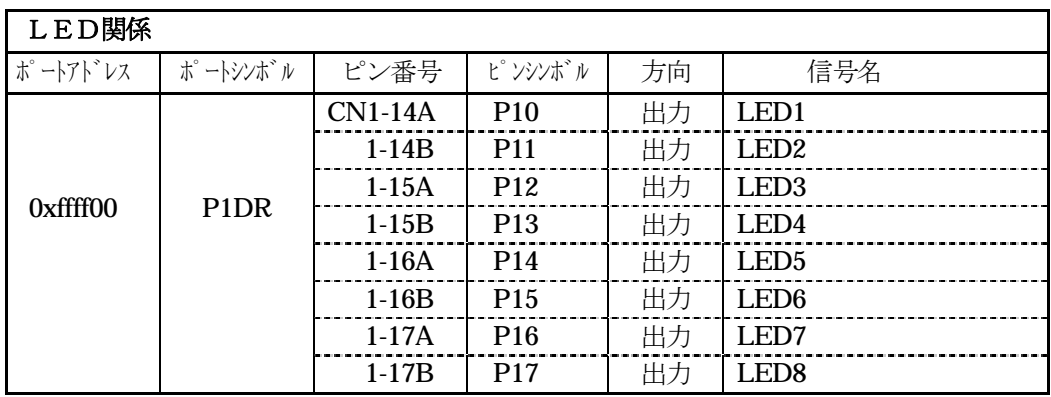

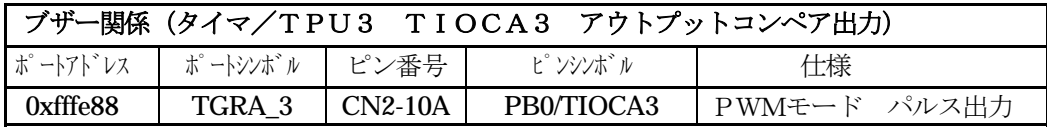

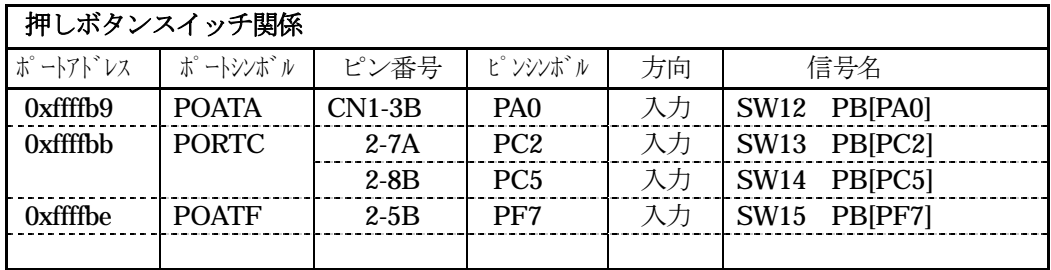

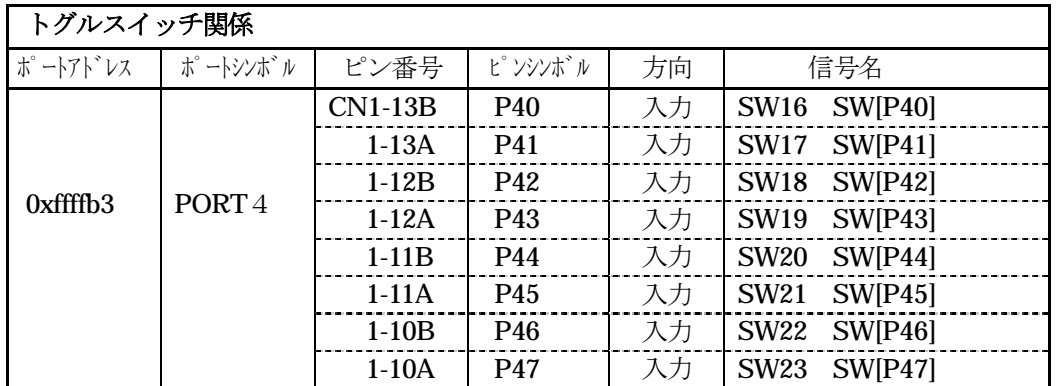

# 外部ブザー回路図 (要製作)

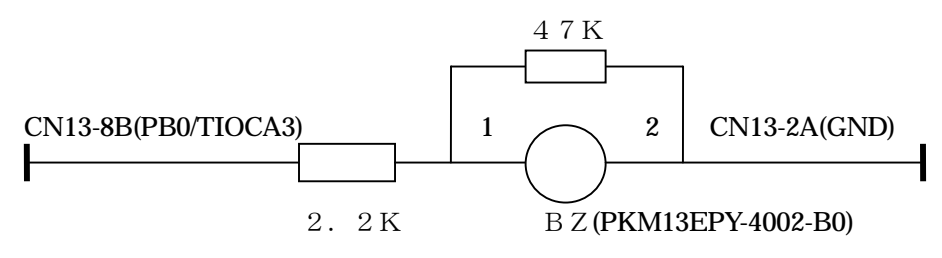

1) パソコン+H-debugger+評価ボードの接続を確認して下さい。

- 2) 評価ボードのディップスイッチSW11-1·2両方をONにする。
- 3) CAT261基板上のディップスイッチSW1-1·2·3·4をONにする。
- 4) 評価ボードの電源をオンにする。
- 5) DEFを立ち上げる。
- 6)DEFの[オプション]-[環境設定]で環境設定をする。
- 7) DEFの「オプション]-「CPU設定] CPUシリーズ名: H8S/2612F-ZTAT 水晶発振子クロック: 20.0000 周波数逓倍率: x1 に設定してください。
- 8) DEFの左下Startをクリックする。 これで、パソコンとH-debuggerとCAT261の通信が可能になり、デバック可能と なります。
- 9) DEFを使って、HEXファイルをダウンロードして下さい。

テーマ"メロディ♪♪"のHEXファイルは、

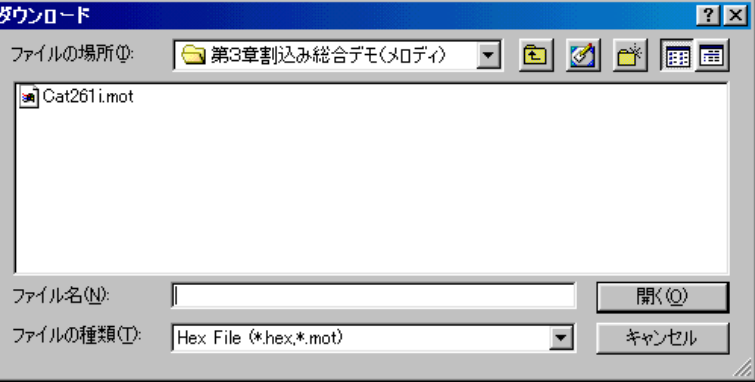

"¥評価ボード¥第2部割込み編¥第3章割込み総合デモ(メロディ) \Cat261i.mot "です。

(ダウンロードの方法は、DEFのHELPを参照)

10) ダウンロードが終了しましたら、プログラムの実行をして下さい。 (DEFのショートPBのGOをクリック)

これで、LEDが何やらパラパラ表示をして、LCDに文字が表示されるはずです。

CAT261&AH6000 by Interrupt [PA0] 0-4-1図 オープニング表示

ここで、簡単に"メロディ♪♪"の操作手順を説明します。

a. まず、評価ボードにある押しボタンスイッチ(以後PBと表記します) PA0を1回押してみ てください。

### PIO動作モード

| PIO                             | $0-4-2\mathbb{Z}$ | $PIO$ $\overline{R}$ $\overline{R}$ |
|---------------------------------|-------------------|-------------------------------------|
| SW [P47] $\rightarrow$ SW [P40] | $0-4-2\mathbb{Z}$ | $PIO$ $\overline{R}$ $\overline{R}$ |

パラパラ表示していたLEDが消灯します。

トグルスイッチ(以後SWと表記します) P47->P40を上側(ON)にして見て下さい。 対角線上にLEDが点灯します。

ちょっと寂しい仕様ですが、これがPIOの仕様です。

b. 次に、PB [PA0] をもう1回押してみて下さい。

#### Timer動作モード

Timer/Counter 0000Hz[+PF7-PC5]

 $0-4-3$ 図 Timer表示

PB「PF7]でパルス出力の周波数を100Hz単位で上げます。

PB「PC5]でパルス出力の周波数を100Hz単位で下げます。

LCDに現周波数が表示されます。

ブザーの音で確認ができますが、きっちりと確認したい方は、評価ボードのCN2-10Aを オシロで確認してみて下さい。

c.再度、PB[PA0]をもう一回押してみて下さい。

### SCI (SIO)動作モード

SCI 8, n, 1 [PC2] 09600b[+PF7-PC5]  $0-4-4$ 図 SCI表示

SCI (RS232C)調歩同期式シリアル通信のループテストです。 表示上の "8, n, 1" は、8ビット、パリティなし、ストップ1ビットの意味で固定になっ ています。

"09600b"は、転送ボーレートです。 PB「PF7]で転送ボーレートを上げることができます。 PB「PC5]で転送ボーレートを下げることができます。

# 評価ボードのSW11-1・2がONになっていることを確認して下さい。(ループ接続) CAT261のSW1-1・2・3・4がONになっていることを確認して下さい。(RSド ライバへの接続)

PB[PC2]で送信開始/停止をします。

送信データは、"InterruptSC"の文字列を 1 文字ずつ空けて分けて送信していま す。

 $SCIO = "I t r u t C" SCII = "n e r p S"$ 

受信データは、LCDの1行目に表示しますので、正常受信していますと重なり合い文字とし て読み取れるようになっていると思います。

他に、SW11-1をOFFにした場合とか、ボーレートを上下させて、色々と操作してみて 下さい。

d. 再度、PB「PA0」をもう一回押してみて下さい。

テーマのMelody(メロディ♪♪)です。

Melody PC2[M]F7[ス]C5[セ]

 $0-4-5$ 図 Melody表示

PB[PC2]でモード変更出来ます。(onトグル) PC2[M]:手動演奏モード SW[P40]->SW[P47]をon/offしてみて下さい。 PC2[A]:自動動演奏モード 3曲登録してあります。 (ネコフンジャッタ、イヌノオマワリサン、アマリリス) PB「PC5]で曲を選択して下さい。 PB「PF7]で演奏の開始/停止になっています。

ここまでの説明で、最終目標の"メロディ♪♪"の仕様が理解していただけたでしょうか? いよいよ、これから基礎から積み上げながら、システム名:"メロディ♪♪"の解説およびソフトウェ ア開発を進めていきます。

次で説明する第1部ポーリング編は、システム名: "メロディ♪♪"を割込みを一切使用せずに全ポー リング仕様で書いた場合の説明です。

そして第1部が終了しますと、第2部割込み編として割込み処理を取り入れ、よりスムーズなシステ ムに変更します。

これが、テーマ"メロディ♪♪"になるわけです。

ここの章では、スタートアップ(電源ON時もしくはリセット時)の説明をします。

H8Sの場合、リセットおよび割り込みベクターは固定になっています。

そのベクターの定義ソースおよびスタートアップ部分のアセンブラーソースの説明をしたいと思いま す。

#### まずは、DEFのダウンロードで

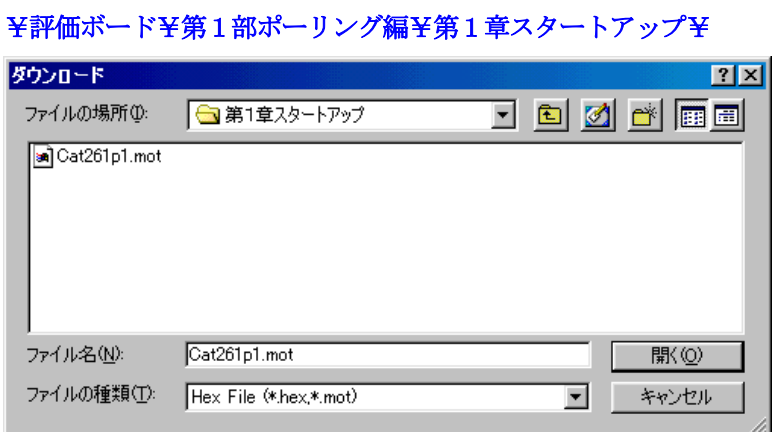

にディレクトリの移動をしておいて下さい。

移動したディレクトリの中に、"Cat261p1.mot"というHEXファイルがあります。 これをダウンロードしますと、このようなメッセージがでますが、ここでのプログラムはアセンブラ ーで作成しているため、C ソースがありませんとのメッセージです。

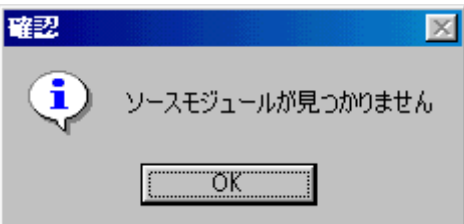

無視して "OK"をクリックして下さい。

プログラム実行してみて下さい。(DEF画面左下のGoをクリック)

動作としては、なにかLEDがパラパラ表示しているはずです。

このソフトは単純に20ms毎にLEDを1ビット左シフトしながら点灯させているだけのソフトで す。

それでは、プログラムリストを見てみましょう!

まずは、ベクターテーブルの設定のリスト例を示します。  $1)$ 

```
file "vectorA.asm"
  2: :*3: ;* H8S デバッカモニター用ベクターテーブル(GNU/as)
  4: :*TYPE: H8S/2132. 2134. 2138. 2612. 2633F-ZTAT
  5:;*
              MODE: Advanced
  6: :*2002/03/14 by AONE M. Hasegawa
  8:h8300s_StartUp
  9:
           .extern
 10:.extern
                    \_non11:12:.section
                   vector
 13:15: ;* マクロ宣言
                Normal =  word Advanced = . long
 17:.macro VECTOR p
 18:. long
                     \mathbf{y}_\mathrm{p}19:. endm
 21: :* ベクターテーブル
 23: VectorTable:
                              \ddot{ }(\pm \frac{3\pi}{213x}) (26xx)
                              ;*VCT(0) RESET
 24:VECTOR
                    _{\text{StartUp}}\overline{\phantom{a}}25:VECTOR
                              ;* VCT( 1) System 予約 1
                    non
 26:
           VECTOR
                              ;* VCT(2)2<sup>1</sup>non
                              : VCT( 3)
                                              |3|27:VECTOR
                    \_non;* VCT(-4)28:VECTOR
                                              4<sup>1</sup>non
 29:VECTOR
                              ;*VCT(-5)5<sup>2</sup>\_non30:VECTOR
                              ;* VCT( 6) 直接推移
                                              \mathbb{R}\_non;* VCT(7) NMI31:VECTOR
                    non
                                              \overline{\phantom{a}}
```
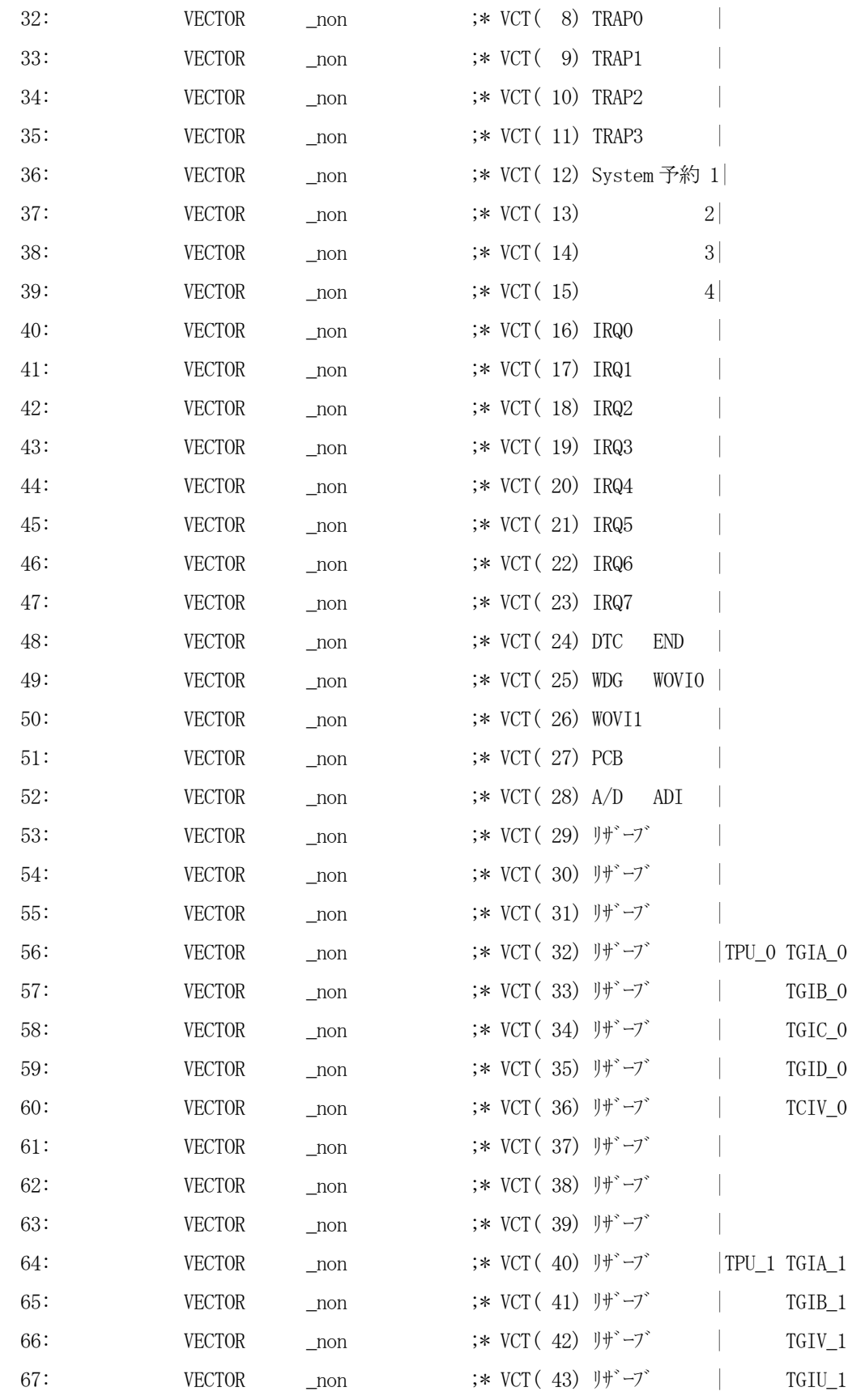

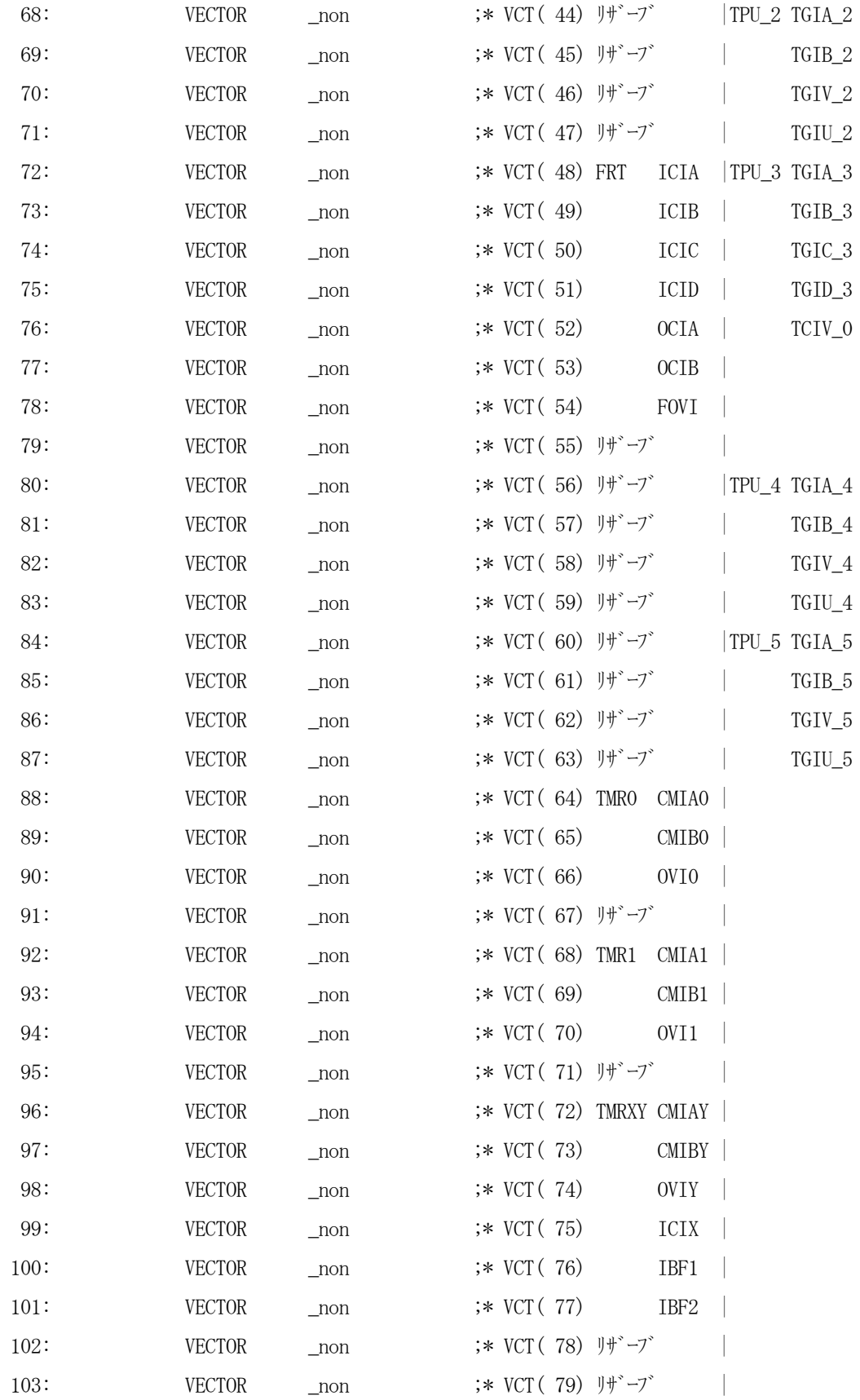

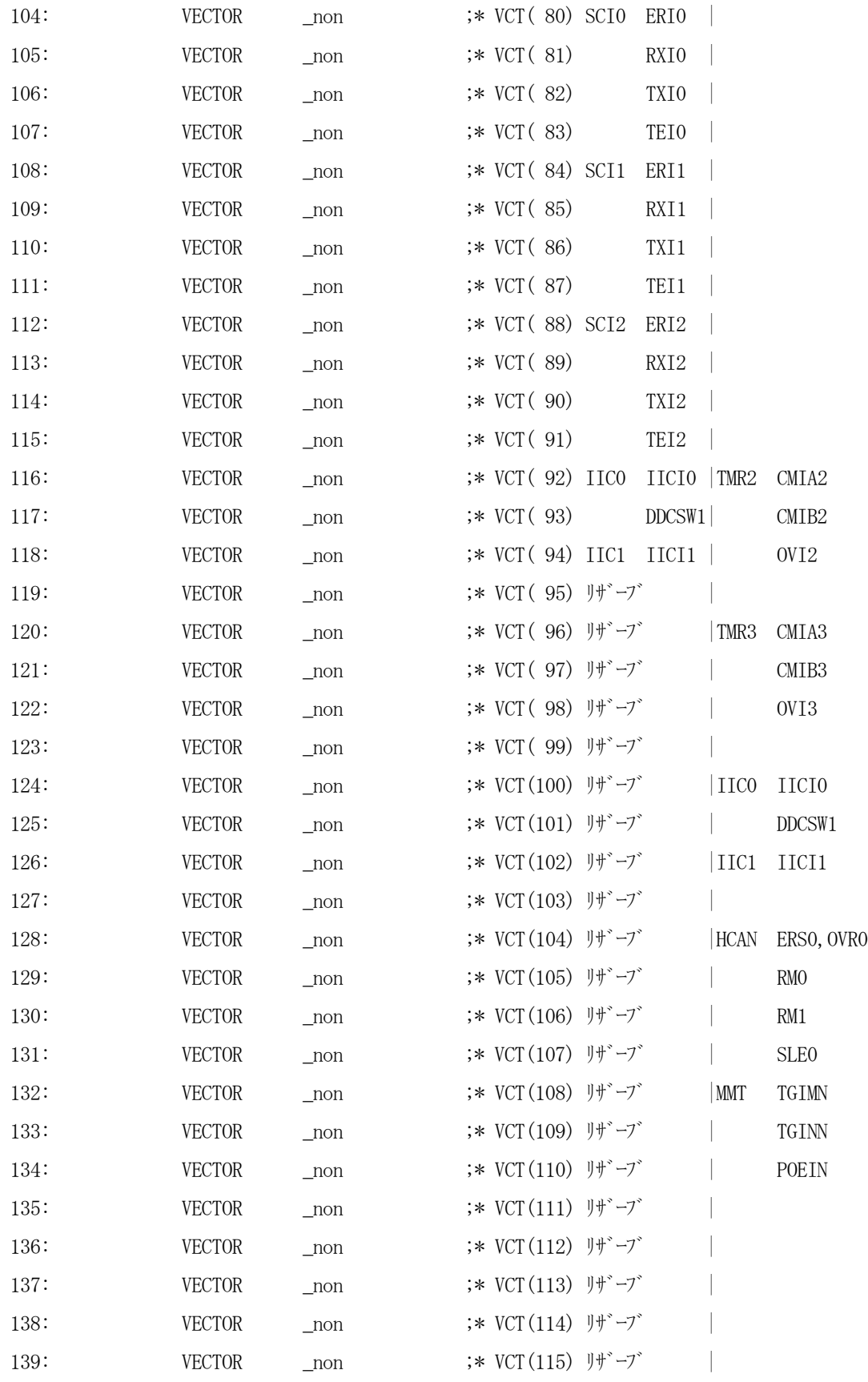

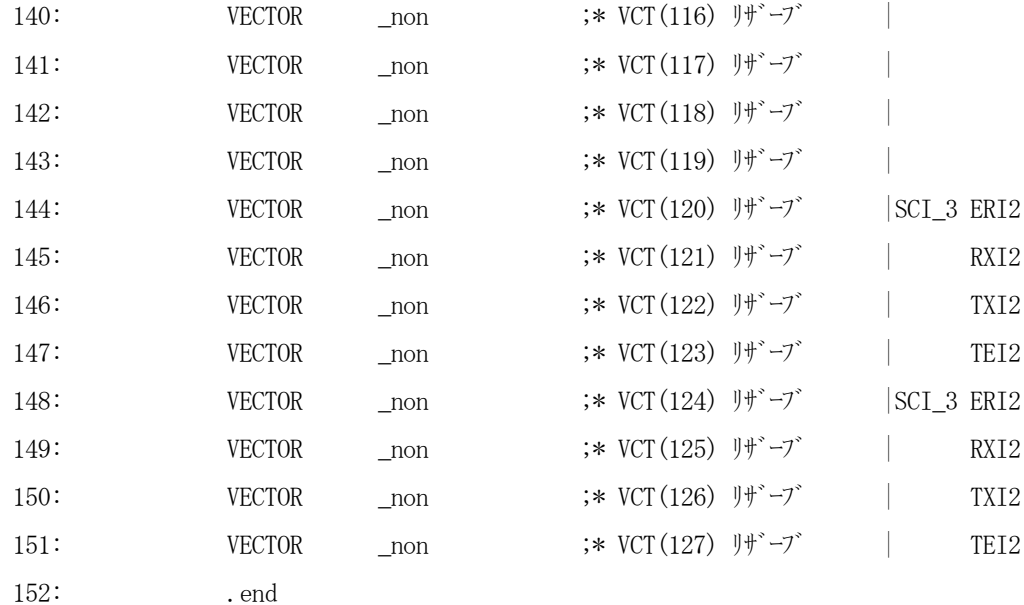

[リストの説明]

#### $1\sim$  7行:

コメントです。

# 8行:

CPU タイプの擬似命令です。

H8Sの場合は、". h8300s" H8/300Hの場合は、". h8300"と置きます。

# $9 \sim 10$ 行:

外部参照の宣言です。

## 12行:

ベクターテーブルのセクション名を、".vector"と定義します。

#### $17~ 19$ 行:

ベクターテーブルに置くアドレス値を、ノーマルモードは2バイト".word"でアドバンスド は4バイト". long"になりますので、ここのマクロを変更することによりアドレス長を変え られるよう工夫がしてあります。

#### $13 - 151$ 行:

ベクターテーブルです。今回は13行目のリセットベクターのみにアドレスを置いています。

### 152行:

アセンブラファイルの最後には、この擬似命令".end"を置いて下さい。

2) つぎに、スタートアップのリスト例を示します。

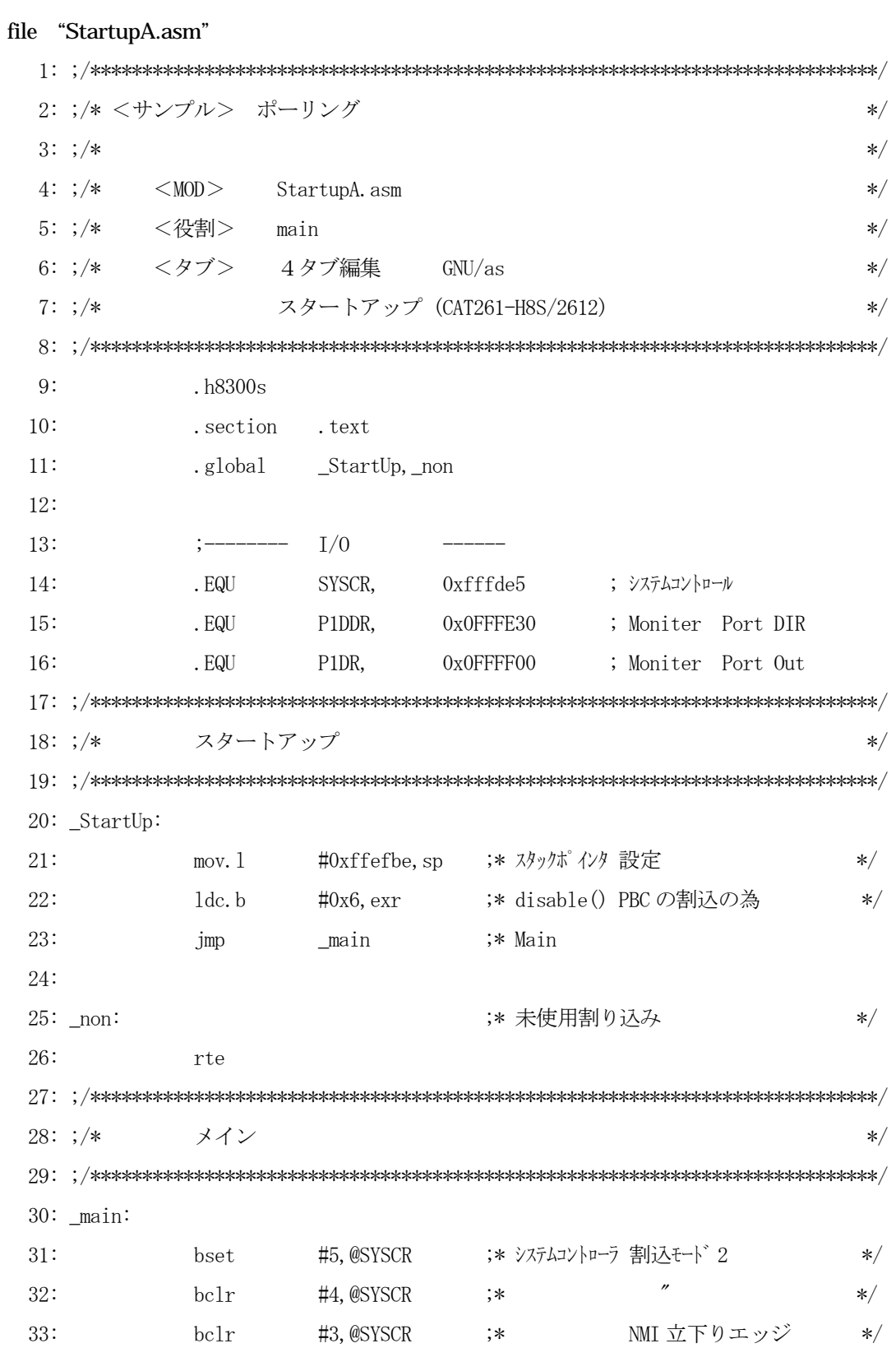

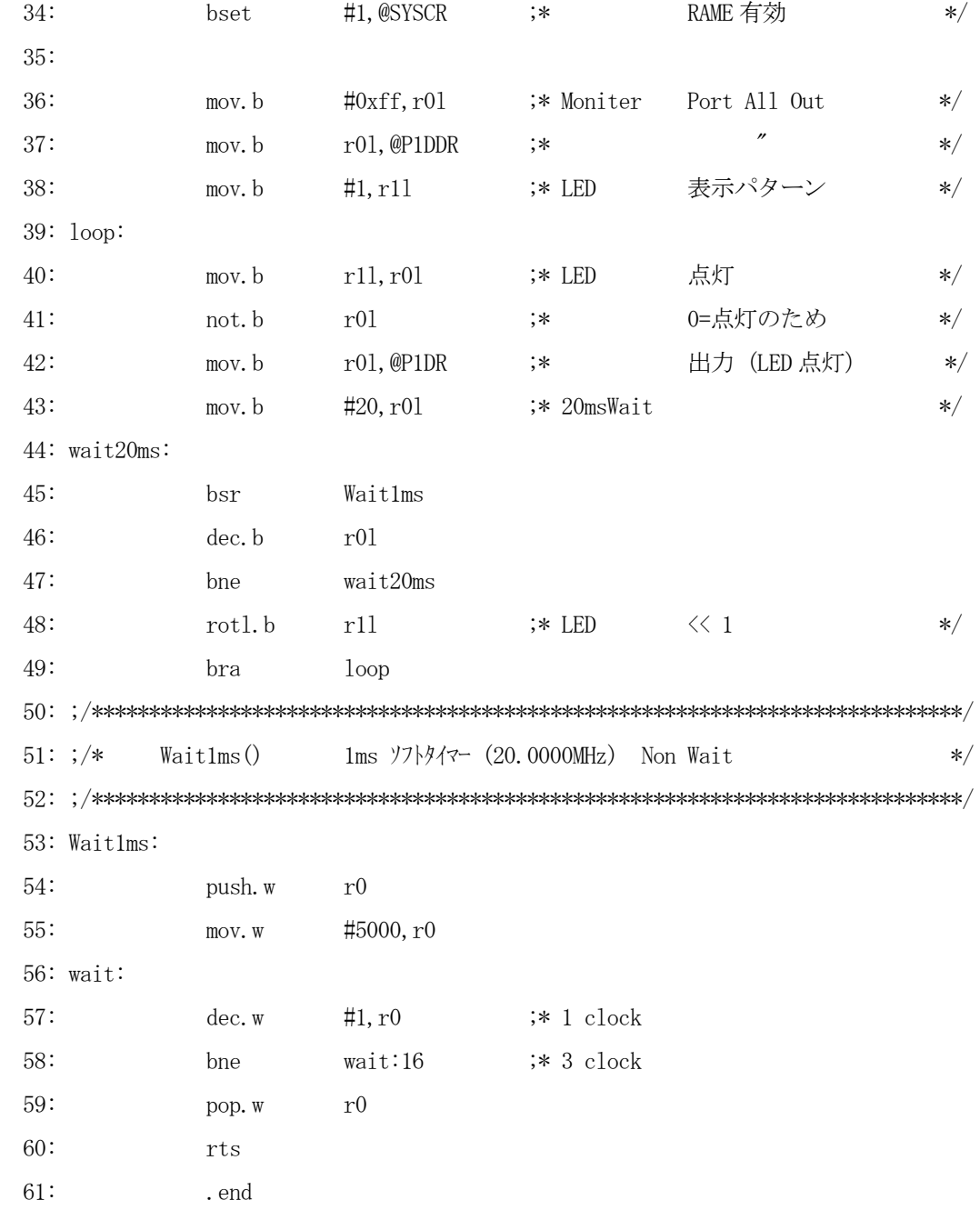

[リストの説明]

#### 10行:

プログラムであることを示すセクション宣言です。". text"は一般的ですので、このセクシ ョン名を使うことをお勧めします。

なお、C言語で記述した場合も、このセクション名になります。

### 11行:

外部参照が必要なシンボルは、このグローバル宣言をする必要があります。

"\_StartUP"と"\_non"は、"vectorA.asm"で使用しています。

## 11行:

I/Oレジスタアドレスをシンボル化するための宣言です。 シンボル名の最後の","(カンマ)をお忘れなく!

#### 20行:

電源ON時およびリセット時にプログラムはココから実行を始めるようにベクターテーブルに設 定してあります。

#### 21行:

電源ON時およびリセット時にまず実行させる命令は、このスタックポインタの設定です。 定石ですので必ず守って下さい。

なお、理由はCPUハードウェアマニュアルに記載されています。

#### 22行:

H8S/2612のPCブレーク例外処理の割り込みプライオリティが"7"になっていますので、 PCブレーク例外処理を有効にさせるために、この命令を置いています。 他の割り込み例外処理のプライオリティを"6"以下にする必要があります。

### 23行:

メインプログラムへのジャンプエントリです。

#### $25~26$ 行:

未使用割り込みのベクター値を置くためのプログラムです。 実際には、このプログラムが実行されることは通常状態である限りありえません。 ここまでがポーリングで済む場合の、世でいう"スタートアップ"になるわけです。 どうです簡単でしょう!!

30行目以降は、このサンプルソフトが動作しているかを目で確かめるために用意したソフトです。 LED点灯部分等は、後章PIO編で説明しますので、ここでは省略します。

 コンパイル・アセンブリ・リンケージエディタを管理/制御する保守ツールは、make.exe) を使いました。

"Makefile"にこのプロジェクト(テーマ)の定義をしておけば、"make"とコマンド を打つだけで、自動で修正したソースだけを探して、コンパイル・アセンブリ・リンクを実行してく れる便利なツールです。

Makefileの仕様を、簡単ではありますが、ここで説明をしておきます。

## 1) この章のサンプルで使用したMakefileの中身

```
file "Makefile"
  1: AS = h8300 - hms - coff - as2: CC = h8300-hms-coff-gcc3: LD = h8300-hms-coff-1d 4: OBJCOPY = h8300-hms-coff-objcopy
  5: SYM = coffext
    6:
  7: TARGET = Cat261p1, mot8: OBJS = vectorA. o StartupA. o
  9: LOCATE = h8s261x. x
   10:
 11: LIBDIR = /usr/local/h8/h8300-hms-coff/lib/h8300s/
  12: INCLUDE = -I/usr/local/h8/h8300-hms-coff/include/
  13: LIBC = $(LIBDIR)libm. a $(LIBDIR)libc. a $(LIBDIR)libgcc. a
 14: CCFLAGS = -S -ms -g -nostartfiles
  15: \# LDFLAGS = -v -t
  16:
  17: .SUFFIXES: .coff .o .c .s .asm .h .mot
   18:
  19: $(TARGET): $(OBJS)
 20: $ (LD) \$ (LDFLAGS) -o $*. coff -Map $*. map -T $ (LOCATE) $ (OBTS) $ (LIEC)21: $ (OBICOPY) -0 \text{ srec} $*. \text{coff} $*. \text{mot} 22: $(SYM) $*.coff
   23:
 24: \lambdaasm.o:
  25: \$ (AS) -o \$*. o \$*. asm
```
 $26:$ 27:  $.c.$  o:  $28:$  $(CC)$   $(CCFLAGS)$   $(NCLUDE)$   $*c$ 29:  $\$(AS) \neg o \$*. o \$*. s$  $30:$ 

[Makefileの説明]

# 1行:

環境変数"AS"に、アセブラコマンド名を登録しています。

# 2行:

環境変数"CC"に、Cコンパイラコマンド名を登録しています。

# 3行:

環境変数"LD"に、リンクエディタコマンド名を登録しています。

### 4行:

環境変数"OBJCOPY"に、HEXファイル作成コマンド名を登録しています。

#### 5行:

環境変数"SYM"に、デバッガ用シンボルコンバータコマンド名を登録しています。

#### 7行:

環境変数"TARGET"に、プロジェクト (HEXファイル) 名を登録しています。

#### 8行:

環境変数"OBJ"に、プロジェクトを作成するにあたり、必要なプログラムモジュールのオブジ ェクト(コンパイル/アセンブリが作成する)名を登録しています。

GNU/gccでは、"\*.o"になります。

#### 9行:

環境変数"LOCATE"に、番地の割り振り(ロケート)に必要なセグメント別番地情報を定義 したスクリプトファイル名を登録しています。

このファイルの中については、後で説明します。

#### 11行:

環境変数"LIBDIR"に、コンパイラが使用するライブラリのディレクトリ位置を登録してい ます。

GNUコマンドを走らせる環境に"cygwin"を使用していますので、linux風になるわ けです。

cygwinのルールとして、¥cygwinの中をroot<sup>("/"</sup>)としていますので、このよ うな設定になります。

対比するために、Windows風に書きますと、

"¥cygwin¥usr¥local¥h8¥h8300-hms-coff¥lib¥h8300s¥" となります。

## 12行:

環境変数"INCLUDE"に、gccの標準ライブラリ用ヘッダーファイルのディレクトリ場所を登録 しています。

## 13行:

環境変数"LIBC"に、gccの標準ライブラリ名を登録しています。

14行:

環境変数"CCFLAGS"に、gccコンパイラスイッチを登録しています。 このコンパイラスイッチは、最低限必要なスイッチです。他に必要な場合は、gccのマニュアル をWebから入手してお使い下さい。

15行:

リンカスイッチで、詳細情報を出力させるスイッチです。 チョットうるさいのでコメントアウトしてあります。

## 17行:

".SUFFIXES"は、中で使用する拡張子の登録です。

注意としては、小文字で登録した場合は、小文字で記述して下さい。

#### 19行:

"S(TARGET) : S(OBJS)"は、前に登録した(プロジェクト名)と(オブジェクト名リスト)の作 成時期の関係を調べます。

(プロジェクト名)のほうが古い(昔にできた)場合、次行のリンクコマンド等を実行させるため の判定文です。

"このへんが自動で判断してくれるのでヒジョウに便利です。"

20行:

リンクコマンド行です。注意事項として、行の先頭は、<TAB>送りをしてください。

21行:

HEXファイル作成コマンド行です。注意事項として、行の先頭は、<TAB>送りをしてください。

22行:

デバッガ用シンボルコンバタコマンド行です。注意事項として、行の先頭は、<TAB>送りをしてく ださい。

#### 24行:

".asm.o:"は、Asmソースファイル".asm"とオブジェクトファイル".o"の作成時期 の関係を調べます。

この場合も、オブジェクトが古い(昔にできた)場合、次行のアセンブリコマンドを実行します。

27行:

".c.o:"は、Cソースファイル".c"とオブジェクトファイル".sof"の作成時期の関係 を調べます。

この場合は、オブジェクトが古い(昔にできた)場合、次行のコンパイルコマンドを実行します。 今後、新規プロジェクトを開発することになり、Makefileを作成する必要になった場合、こ のMakefileの7、8、9行の変更で対応することが出来ると思いますので参考にして頂けれ ば幸いです。

#### 2) LD コマンド用スクリプトファイル

セクション事のグループ指定および、アドレスを指定する定義ファイルです。 このファイルは、LDコマンド(リンクエディタ)の時に使用します。

### file "h8s261x.x"

```
1: OUTPUT FORMAT("coff-h8300")
 2: OUTPUT_ARCH(h8300S)
 3:
 4: SECTIONS
 5: {
  6: .vect 0x0 : { *(.vector) ; }
 7: . rom 0x800 : { *(.text) * (.rodata) * (.string) etext = . ; }
 8: . const . \{*(.data) \text{ data } = . \}9: .bss 0xffe000 : { *(.bss) * (COMMON) * (.stack) end = . ; }
 10: }
 11:
```

```
[説明]
```
#### 1行:

```
LDコマンドでの出力オブジェクトタイプの指定です。
H8/300H ———> OUTPUT FORMAT("coff-h8300")
H8Sシリーズ –––––– OUTPUT FORMAT("coff-h8300")
SH-2 \longrightarrow OUTPUT_FORMAT("coff-sh")
```
## 2行:

```
CPUアーキテクチャの指定です。
H8/300H ——> OUTPUT ARCH(h8300H)
H8Sシリーズ ————> OUTPUT ARCH(h8300S)
SH-2 \longrightarrow OUTPUT ARCH(sh)
```
## $4\sim$ 5行:

```
セクション指定の始まりを意味します。
```
## 6行:

"vectorA.asm"で宣言したセクション名のアドレス指定です。必ずゼロ (0) にして下さい。

# 7行:

プログラムの開始アドレスの指定です。必ず(0x800)にして下さい。 この指定により、モニタエリアの0x200~0x7ffが確保されることになります。 \*(.text) = プログラムセクション名

```
*(.rodata) = const宣言をしたセクション名
*(.string) = プログラム中に文字列記述"xxxx"したセクション名
e t e x t = . r o mグループの最後を示します
```
# 8行:

変更可能な初期化変数指定をした場合のセクションになります。  $\varnothing$  char a=10 ただし、ROM化システムの場合は、使用しないで下さい。 \*(.data) = 変更可能な初期化変数宣言をしたセクション名 \_edata = ROMエリア確保の最終を示します。

#### 9行:

```
RAMエリアの開始アドレスを指定します。
```

```
* (. b s s) = s t a t i c 宣言をしたセクション名
*(COMMON) = グロバール変数のセクション名
* (. stack) = スタックセクション名
end = RAMエリア確保の最終を示します
```
## 10行:

セクション指定の最終を示します。

# 3)makeの実行

 一度、makeの便利さを実感して見ましょう。 このサンプルでLEDを20ms毎にシフト表示しているのを100ms毎に変更してみましょう。 まずは、何かのファイラーで"¥評価ボード¥第1部ポーリング編¥第1章スタートアップ¥"のデ ィレクトリに移動します。

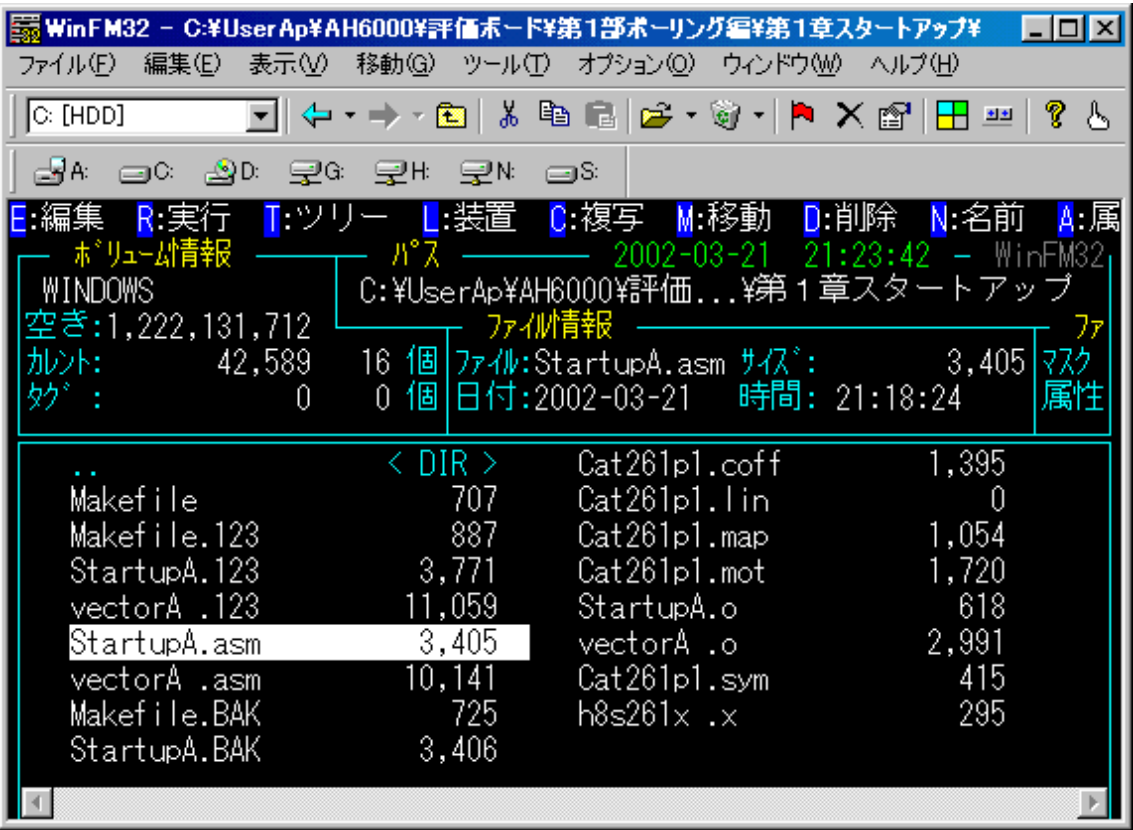

# "StartupA.asm"をエディタで開き

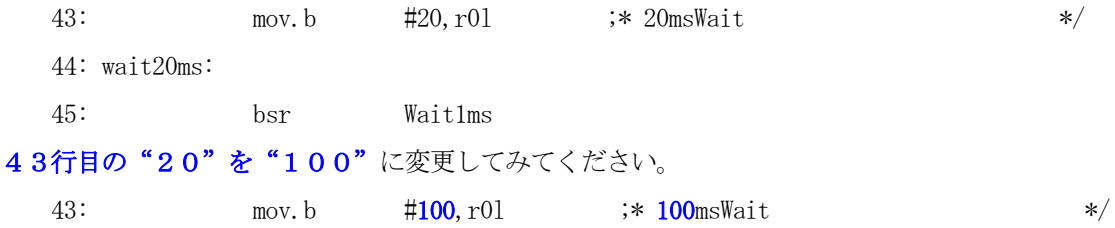

変更後、保存終了して下さい。

## 保存終了が済みましたら、"make"を実行してみて下さい。

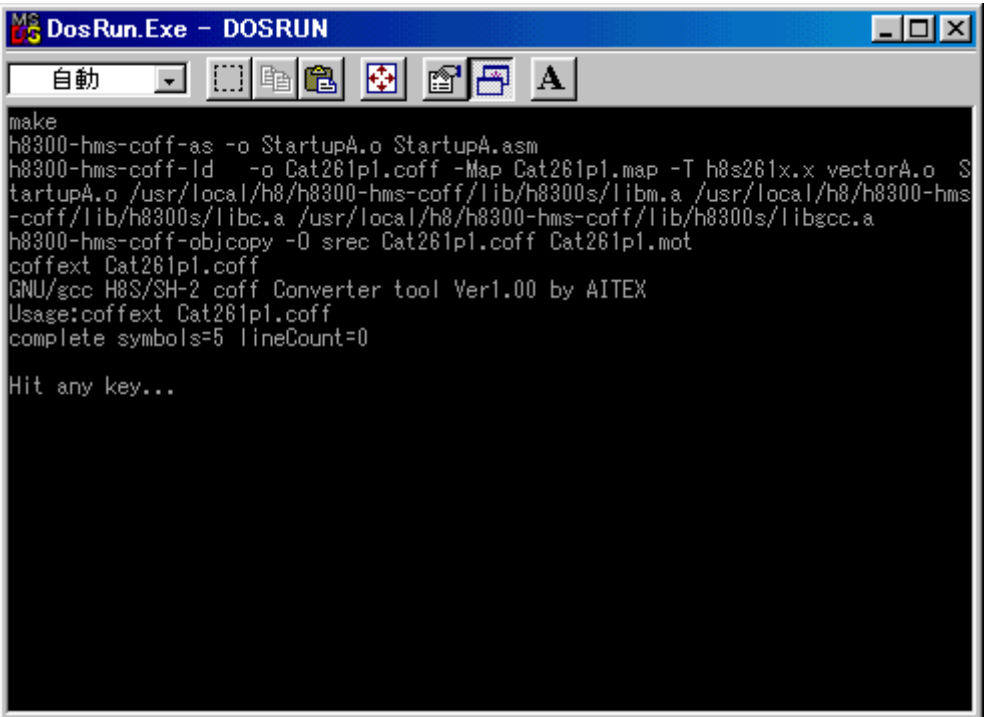

このような実行結果が表示されるはずです。

Makefileの機能により、プロジェクト名: Cat204p1. motが新しく作成されまし た。

評価ボードにダウンロードして、実行してみて下さい。

どうです!!LEDのシフト表示スピードが遅くなりましたので、目で確認できるようになったはず です。

#### プログラムデバック作業は、簡単に言えばこの繰り返しです。

思ったように動かない場合は、デバッガでブレークをあてたり、メモリの内容を見たり、レジスタの 内容を見たりして、間違いを探し、見つかったらソースを修正し"make"を実行して"\*. He x"ファイルを作成し、ターゲットにダウンロードして、実行させ、再び確認する。

気の遠くなるような作業を何度も何度も繰り返し、仕様どうりのプログラムを完成させるわけです。 簡単ではありますが、プログラム開発の流れはだいたい掴んで頂けたかと思います。

第1章は、ここまでとし、次へのステップとして、C言語でのプログラム開発方法へと進めていきた いと思います。

ここの章では、第1章の仕様そのままにして、main()をC言語でプログラムした場合どのよ うな仕組みでHEXファイルが作られるのかを解説します。

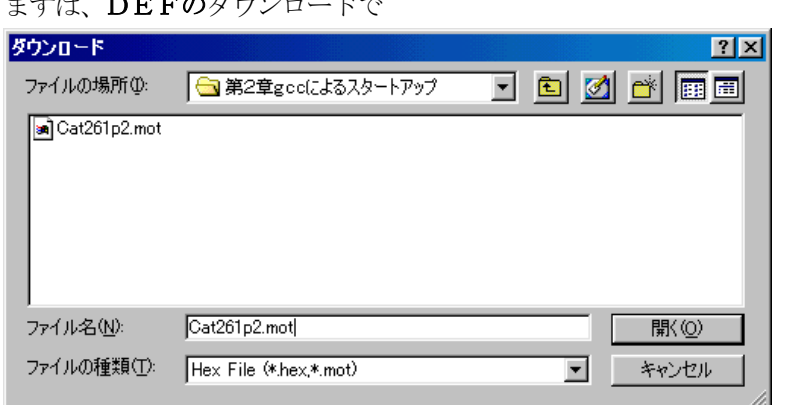

まずは、DEFのダウンロードで

¥評価ボード¥第1部ポーリング編¥第2章gccによるスタートアップ¥

にディレクトリの移動をしておいて下さい。

移動したディレクトリの中に、"Cat261p2.mot"というHEXファイルがあります。 これをダウンロードしてから、プログラム実行してみて下さい。

## 前章とまったく同じ動作のはずです。

それでは、プログラムリストを見てみましょう!

#### 今後の移植性および役割分割のため、ソースを4ファイルに分割しました。

- 1) "vectorA. asm"ベクターテーブルの定義です。前章のまま使用しました。
- 2) "Startup.c"スタートアップは、章が上がっても利用できるよう汎用化しました。
- 3) "Cat261p2. c" メイン処理は、この章のメインコントロール部です。章が上がって いきますとこれをベースに追加していきます。
- 4) "PolPio2. c" LED表示は、このサンプルソフトが動作しているかを目で確かめ るために用意したソフトです。

LED点灯部分等は、後の章PIO編で説明しますので、ここでの説明は省略します。

# C言語の多モジュル化した場合に、定義文等を他のモジュールでも利用できるようにヘッダーファイ ルを2ファイル作成しました。

- 1) "io261x. h"は、CAT261 (超小型マイコン) が使用しているCPU (H8S/2 612)の内部I/Oをシンボル定義および、マクロ命令をまとめたファイルです。
- 2) "DemoCtl.h"は、サンプルプログラムを見やすくするためのシンボル定義集とモジ ュール別に出来上がった関数のプロトタイプ宣言をまとめたファイルです。 章が上がることに、これをベースに追加していきます。

なお、[リストの説明]で前章と説明がダブル個所は省略します。

## \*1) C言語によるスタートアップ (プログラム)

重要!! このモジュールのリンク順番は、"vectorA.o" (1番目)の次 (2番目)に置い て下さい。

```
file "Startup.c"
 2: /* <サンプル>
ポーリング
                                 \ast/3: /*\ast/4: /* <MOD> Startup.c
                                 \ast/5: /* <タブ> 4タブ編集 GNU/gcc
                                 \ast/6: /*スタートアップ (CAT261-H8S/2612)
                                 \ast/9: /*StartUp
                                 */11: \text{void}StartUp()12: \{asm("mov.1 #0xffefbe, sp"); /* スタックポインタ 設定
13:\ast/14:\text{asm}(''jmp \quad \text{main} '');/* void _{main()}\ast/15:}
17: /*\ast/non
19: #pragma interrupt
20: void
    non()21: \{22: \}
```
[リストの説明]

内容説明については、前章の"StartupA.asm"と重複している部分もあります。

#### $1 \sim 7$ 行:

コメントです。

# 11 行:

電源ON時およびリセット時にプログラムはココから実行を始めるようにベクターテーブルに設 定してあります。

## 13 行:

電源ON時およびリセット時にまず実行させる命令は、このスタックポインタの設定です。 定石ですので必ず守って下さい。

なお、理由はCPUハードウェアマニュアルに記載されています。

## 14 行:

メインプログラムへのジャンプエントリです。

## 19 行:

割り込み例外処理を示す"#pragma interrupt"定義になります。 この命令を置くことにより、関数の入口/出口に全レジスターの退避/復帰命令が挿入され、かつ リターン命令が"RTE"になります。

#### $20 - 22$ 行:

未使用割り込みのベクター値を置くためのプログラムです。 実際には、このプログラムが実行されることは通常状態である限りありえません。 ここまでがC言語記述での"スタートアップ"になるわけです。

file "Cat261p2.c"

```
2: /*
                                         \ast/3: /* < サンプル> ポーリング
                                         \ast/4: /**/5: /* \leq MODCat261p2.c\ast/6: /* <役割>
                                         \ast/main
7: /* <TAB>4 タブ編集
                                         */8: /* <保守ツール> makefile 参照
                                         *9: /* <使用ハード> CAT-261-H8S/2612 エーワン(株)
                                         \ast/10: /**/12:#include
        "io261x h""DemoCtl.h"13: #include
15: /*変数宣言
                                         */17:Uchar
            Shift;
                      /* shift パターン
                                         */19: /*main()*/21: void
     main(void)22: \{/* PBC の割込の為
23:disable();
                                         \ast/SYSCR = 0x21:
                      /* システムコントローラ 害止入モート 2
24:\ast/NMI 立下りエッジ
25:/*\ast/26:/*RAME 有効
                                         \ast//* 400msWait(リヤット遅延時間ハード)
27:SoftWait1ms(400);
                                         \ast/28:/* H-デバッガ<->Target 通信可能に成るまで*/
                      /* の1回リトライ時間分待つ(20回) */
29:/* メモリ系初期化
                                         \ast/30:MemInitial();
31:Iolnital();
                      /* T/0 系初期化
                                         \ast/32:while(1) {
     SoftWait1ms(20);33:/* 20msWait
                                         \ast/
```

```
/* シフト LED 点灯 OUT バッファーにセット   */
34:RunRun();
35:SigOutput();
                   /* Signal Output Process(LED 点灯)
                                    \ast/\rightarrow36:37:}
39: /*Mem初期化
                                    */41: void MemInitial(void)
42: \{43:Shift = 0;
                   /* Led Disp Patan Initial
                                    */44:PioMemInitial();
                   \ast/45:47: /*I/O初期化
                                    \ast/49: void
    IoInitial(void)
50: \{51:PioIoInitial();
                   /* PIO I/O 初期化
                                    */52:}
54: /*RunRun ()
           CPU 走行表示
                                    */56: void RunRun ()
57: \{58:if ((\text{Shift} \leq 1) = 0) Shift = 1; /* LED Shift 表示
                                 * /59:PutOutputPort(Shift, '=');60: }
SoftWait1ms() 1ms 単位 ソフトタイマー
62: /*\star/64: void
     SoftWait1ms (Ushort ms)
65: \{while (ms^{--} = 0) {
66:
     Wait1ms():
67:68:
   \rightarrow69:}
```
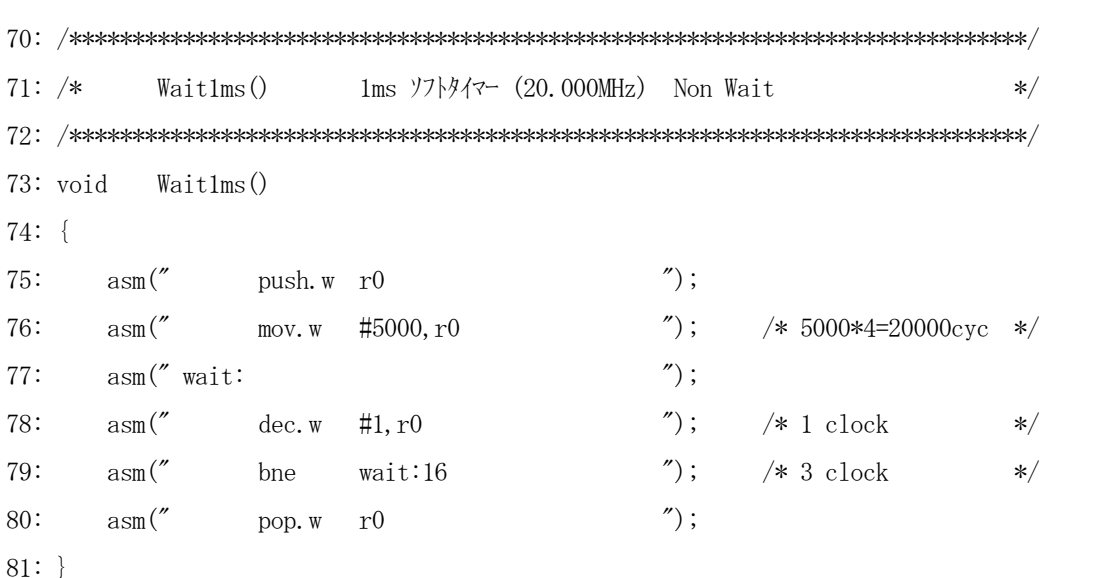

#### $1 \sim 11$ 行:

コメントです。

### $12 - 13$ 行:

後で説明しますが、このテーマで使用する定義文をまとめたヘッダーファイルを使用することをコ ンパイラに教えるステートメントです。

### 17行:

内部使用する変数の宣言文です。

"Uchar"は、"io261x.h"でキーワード宣言してあるため、"unsigned char"と同じ意味を持ちま す。

長い文章を入力したく無い場合よく使います。(キー入力が苦手な日本人特有かも?)

変数名"Shift"の用途は、LED表示バッファーとして使用します。

### 21行:

"main()"関数の先頭を意味する宣言文です。

前に説明した"スタートアップ"から、ここにジャンプして来ます。 標準の "main()"では、"void"タイプ宣言を許可していませんので、あえてアンダーバー"」

を付けて違う名前にしました。

#### 23行:

"io261x.h"内に、"disable()"のマクロが組んであります。デバッガを使用す るにあたり、ディセーブル状態は割り込み例外処理のプライオリティを"6"としています。 これにより、プライオリティ"7"以上の割り込みしか受け付けない命令になります。 つまり、H8S/2612のPCブレーク例外処理の割り込みプライオリティが"7"になってい ますので、PCブレーク例外処理を有効にさせるために、この命令必要です。 CPUタイプによりユーザープライオリティの設定要/不要があります。

- 1)H8/3664-――――――――――――――― 不要
- 2) H8S/2132·2134·2138———— 不要
- 3)H8S/2238・2612・2633――――― 要(6以下)
- 4) SH/7045·7050·7051—————— 要 (14以下)

#### 24行:

H-debuggerを使用する場合、システムコントローラに対する設定をこのように指示して 下さい。(定石)

なお、CPUタイプにより設定内容が違います。

#### H8/3664の場合

- 1) NMI を立下りエッジにする。(デフォルト)
- 2) 内部RAM有効にする。(デフォルト)

### H8S/2132・2134・2138の場合

- 1) NMI を立下りエッジにする。(デフォルト)
- 2) 内部RAM有効にする。(デフォルト)

#### H8S/2238・2238・2633の場合

- 1) 割り込みモードを"2"にする。(モード"0"でも良い)
- 2) NMI を立下りエッジにする。(デフォルト)
- 3) 内部RAM有効にする。(デフォルト)

### SH/7045・7050・7051の場合

- 1) NMI を立下りエッジにする。(デフォルト)
- 2) 内部RAM有効にする。(デフォルト)

#### 25行:

H-debuggerを使用する場合、この400msソフトタイマを入れておいて下さい。

理由は、リセット+Monコマンド発行時にデバッガは、リセット出力後200ms後に20ms 毎にターゲットにモニタが存在しているか調査しにいきます。(リトライ20回)

この時にモニタが存在した場合、その時点でPC値を0x800に戻しプログラム停止状態にしま す。

400msタイマーがない場合は、この例ですとI/Oおよびメモリの初期化が進み、ユーザープ ログラムが最大200ms走行後にプログラム停止状態になってからPC値が0x800になり ます。

この動作が嫌な人は、ソフトタイマを付けてください。

# ただし、DEFバージョン5.70Aよりリセット遅延防止タイマ未使用の指定ができますので、 未使用に指定した場合は「20us以上」のソフトタイマ値になります。

### 30行:

このテーマで使用する変数の初期化をまとめた関数です。

章が上がっていく度に追加されていきます。

電源ON時に使用RAMエリアをオールゼロにする関数をアセンブラで組む方法もありますが、今 回は使用する変数一個一個を初期化する方法にしています。

#### 31行:

このテーマで使用するI/Oの初期化をまとめた関数です。

# 32行:

電源OFFするまで無限ループをする先頭を意味するステートメントです。

"while(1) {---------}"までが無限ループ内になります。

# 33行:

20ms毎にLEDをシフト表示させるための20msのソフトタイマーです。 この関数を抜けて来るまで他の処理は一切しません。(もったいないことです)

#### 34行:

呼ばれる毎に変数"Shift"を1ビット左シフトし、LED表示のため、outバッファーにセッ トする関数を呼んでいます。

#### 35行:

outバッファーをポート出力する関数を呼んでいます。

# 36行:

前に説明した"while(1)"の終わりを示す記号です。

# 37行:

"main()"関数の終わりを示す記号です。

この21行目から始まり、36行目で終わる集まりを"関数"または"サブルーチン"と呼んでい ます。

C言語で記述した場合は、この関数の集合体でプロジェクトを完成させています。

### 41~45行:

メモリ初期化の関数です。

### 49~52行:

I/O初期化の関数です。

# $56~0$ 行:

動作表示モニタ用バッファを1ビット左シフトして、出力バッファにセットしています。

# $64~ 69$ 行:

msec単位で指定するソフトタイマ関数です。

# 73~81行:

約1mecのソフトタイマです。

CPUクロック=20000000Hzですので、1000Hz(1ms)で割りますとマシンサ イクル=20000サイクルになります。

1ループ4サイクルですので、20000÷4=5000ループになります。

前章ではアセンブラで作成してありましたが、参考にして頂くためインラインアセンブラでの記述 してみました。

```
file "PolPio2.c" LED 表示 (動作目視用)
 2: /*
                                 \ast/3: /* < サンプル> ポーリング
                                 \ast/4: /*
                                 */5: /* <MOD >
        PolPio2.c
                                 \ast/6: /* < 役割>
         PTO 関係
                                 \star/7:/* <TAB
         4 タブ編集
                                 */8: /* <保守ツール> makefile 参照
                                 *9: /* <使用ハード> CAT-261-H8S/2612 エーワン(株)
                                 \ast/10: /**/12:#include
       "io261x h""DemoCtl.h"
13: #include
変数宣言
15: /**/17:OutPort;
                  /* Out Port Buffer
     Uchar
                                 */19: /*Mem初期化
                                 \ast/21: void
    PioMemInitial(void)
22: \{/* OUT Port 初期化
23:0utPort = 0;
                                 \ast/24:}
26: /*I / O初期化
                                 */28: void PioloInitial(void)
29: \{/* PIOB PO 全出力
30:PIDDR = 0xff;\ast/31:33: /*SigOutput Signal Output Process(LED \boxplus \uparrow)
                                 \ast/
```

```
35: \text{void} SigOutput ()
36: \{/* 0=点灯 1=消灯 のため
37:PIDR = \text{Output}*/38:}
40: /*OutPortPut 出力バッファーにセット
                                        \ast/42: void PutOutPort (Uchar patan, Uchar log)
43: \{if (\log == '=')) 0utPort = patan;
44:
   else if (\log == '') OutPort |= patan;
45:else if (\log == ' \&') OutPort &= patan;
46:47: \}
```
「リストの説明]

PIOについては後章で説明しますので、ここでは省略します。

# \*1) ヘッダーファイル (1)

file "io261x.h"

 $2: //$  $3: //$  $CPU = H8S/2612$  $4: 77$ MOD NAME =  $10261x$ . H PROCESS = I/Oアドレス定義  $5: //$  $6: 77$ EDIT = 4タブ編集  $7: //$  $8: //$ Ver 1.00 2002-01-XX M. Hasegawa  $9: //$ 11: typedef unsigned char Uchar; 12: typedef unsigned short Ushort; 13: typedef unsigned long Ulong;  $15: //*$ インライン関数 17: #define disable()  $\cos($  "ldc. b #0x6,  $\exp$ ") 18: #define enable()  $\alpha$  asm( $\alpha$ <sup>1</sup>dc, b #0x0, exr<sup> $\alpha$ </sup>)  $20:$  // 内部  $T/0$ 22: #define MCR  $(*(volation the char *) 0x0FFF800)$  $//$  HCAN  $(*(volation the char *) 0x0FFF801)$ 23: #define GSR — 途中省略 — 536: #define PORTA  $(*(volation the char *) 0x0$ FFFFB9) 537: #define PORTB  $(*(volation) \cdot *) 0x0$ FFFFBA) 538: #define PORTC  $(*(volation) \cdot *) 0x0$ FFFFBB)

540: #define PORTF  $(*(volation \cdot *) 0x0$ FFFFBE)

539: #define PORTD

 $(*(volation the char *) 0x0$ FFFFBC)

# 11~13行:

"unsigned"長い予約語のため、このように予約語をキーワード宣言して使用しています。 使用したくないかたは、使用しなくてもかまいません。

ただし、サンプルソースは全部修正が必要になります。

# 17行:

割り込み禁止のインラインアセム関数定義です。

H-debuggerを使用した場合の割り込みディセーブルマスク値です。

モニタを外した場合でも、このままで問題無いはずですが、気になる方は、マスク値を"7"にし て下さい。

# 18行:

割り込み許可のインラインアセム関数定義です。

H-debuggerを使用した場合の割り込みイネーブルマスク値です。

マスクレベルを変更されたいユーザーは、自由に変更して下さい。

# $22~$ ~540行:

H8S/2612の内部I/Oレジスタをシンボル化しました。

ほとんどマニュアル記載どうりの名前にしましたが、重複部分は変更してありますので確認後、ご 利用下さい。

# \*3) ヘッダーファイル (2)

```
file "DemoCtl.h"
 2: /*
                                        \ast/3: /* <役割>
          サンプルソフト特有の宣言
                                        \ast/4: /* <TAB>
          4タブ編集
                                        \ast/5: /**/マクロ
 8: /*\ast/\theta \colon \mathcal{C}/* 75110: #define ON
            0xaa内部 ON フラグ
                                        \ast/11:#define OFF
            \overline{0}/*OFF
                                        \ast/13: /*プロトタイプ宣言
                                        \ast/15: /*Cat204p.c*/16: void
     MemInitial(void);
17: void    IoInitial(void);
 18: void RunRun();
19: void
     SoftWait1ms(Ushort ms);
     Wait1ms();20: void
21: /*
      PolPio.c
                    \ast/22: void
     PioMemInitial();
23: void PioIoInitial();
24: void SigOutput ();
25: void
     PutOutPort (Uchar patan, Uchar log);
```
#### $10~ 11$ 行:

内部で使用するフラグ数値をシンボル化しました。

直接数字を記述しますと、数字の意味が不明になるため、シンボル化しておくと便利です。

# $15~2~1$ 行:

各モジュールで作成した関数をまとめてプロトタイプ宣言をしておきます。

プロトタイプ宣言をしておきますと、関数型および引数の型をコンパイラがチェックしてくれます ので、是非宣言して下さい。

なお、これから章が上がるたびに関数が増えていきますので、当然プロトファイル宣言も比例して増 えていき、このヘッダーファイルの内容も追加されていきますが、わざわざファイル名を変えて説明 する必要も無いと思いますので、説明はこの章だけとさせてもらいます。

# 1)第1章のMakefileとの違いを見る

 $7: TARGET = Cat261p2.mot$ 

 $8:$  OBJS = vectorA.o Startup.o Cat $261p2.$ o PolPio2.o

#### 28: Startup.o: Startup.c

- 29: \$(CC) \$(CCFLAGS) -fomit-frame-pointer \$\*.c
- 30: \$(AS) -o \$\*.o \$\*.s

[リストの説明]

# 7~8行:

プロジェクト名の変更およびモジュールの追加をしました。

### $28~230$ 行:

今回は、スタートアップをC言語で記述しましたので、各関数ヘッドのフレームポインタ部分を削 除するために、コンパイラスイッチ"-fomit-frame-pointer"を追加しまし た。

理由としては、Startup関数の最初の命令をスタックポインタの設定にするためにこのスイ ッチが必要になりました。

逆アセンブラーで確認して見てください。

後章からは、7,8行の変更と追加のみでアプリケーションに対応していきますので、"Makefi 1 e"についての説明については、この章で終了とします。

# 2) makeの実行

前章と同じように、20ms毎にシフト表示しているのを、100ms毎に変更してみましょう

# "Cat261p2.c"をエディタで開き

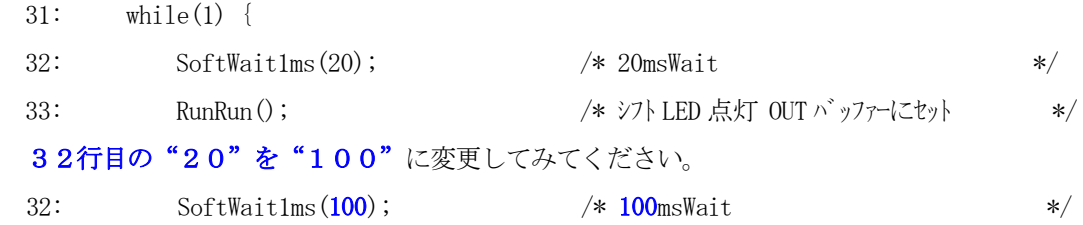

変更後、保存終了して下さい。

保存終了が済みましたら、"make"を実行してみて下さい。

makeで新しく出来た"Cat261p2.mot"を評価ボードにダウンロードして、実行して みて下さい。

LEDのシフト表示スピードが遅くなりましたので、シフトしていく状況が目視で確認できるように なったはずです。

ここまで来ますと、C言語で開発する土台が出来あがりました。

次章は、評価ボードに付いている、トグルスイッチと押しボタンスイッチを使えるようにすることと、 いままで使用していたLED表示についての解説をします。

 ここの章では、PIOイニシャルとPIO使用サンプルの解説を主におきたいと思います。 PIOの応用例として、入力(8点のトグルスイッチ、4点の押しボタンスイッチ)と出力(8点の LED)と (LCD表示一第4章で説明します)です。

まずは、DEFのダウンロードで

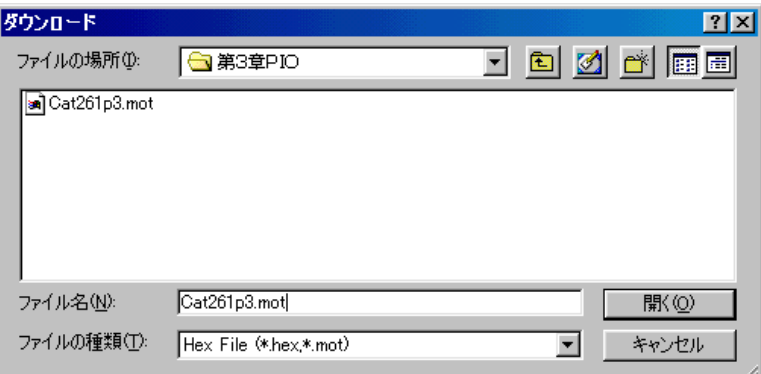

# ¥評価ボード¥第1部ポーリング編¥第3章PIO¥

にディレクトリの移動をしておいて下さい。

後の説明進行のため、評価ボード下のトグルスイッチ (8点)を全部を下(オフ)にしておいて下さ  $V_{\circ}$ 

移動したディレクトリの中に、"Cat261p3.mot"というHEXファイルがあります。 これをダウンロードしてから、プログラム実行してみて下さい。

最初は、いままで通りの動作ですが、チョット仕様追加してあります。 評価ボードの右下の押しボタン(以後PBと称します)PA0を押してみて下さい。

# どうです?LED表示が消えたはずです。

ここで、評価ボード下のトグルスイッチ(以後SWと称します) P40を上(オン)にしてみて下さ い。

# どうです?LED[P17]が点灯したはずです。

つまり、SWをオンすると対角線上のLEDを点灯させる仕様になっています。 とりあえず、全SWをオン/オフしてみて下さい。

# どうです?LEDが対角線上で点灯したはずです。

ここでもう1回、PB[PA0]を押してみて下さい。 最初に戻ってLEDがパラパラ表示しているはずです。

これがすべての仕様ですが、下記の機能が追加されています。

- 1)PIOのイニシャル
- 2) SW, PBの取りこみ (チャタリング取り付き)
- 3)SW入力処理
- 4)(LED表示処理)<-すでに使用していますが、未解説です。
- 5)モード制御 機能の開始/停止をコントロールする部分が必要になってきましたので作成しましました。

動作はいたってシンプルですが、上記のプログラムを追加しなければ機能しないところが、マイコン プログラムの世話のかかるところです。

それでは、プログラムリストに沿って説明していきます。

このサンプルは、4ファイルの構成になっています。

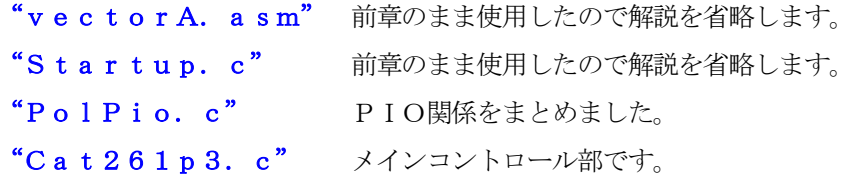

# 1) PIO関係

# file "PolPio.c"

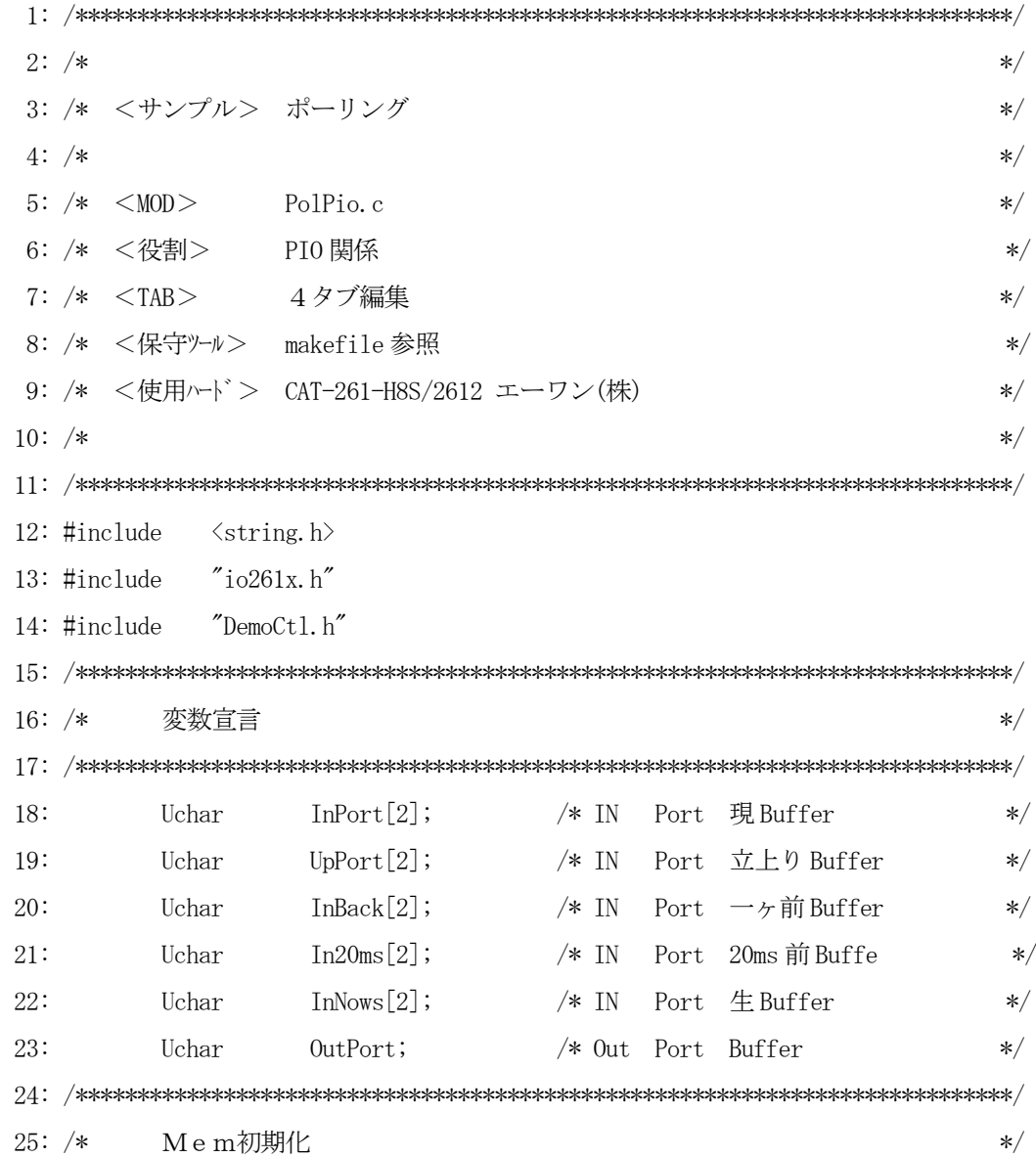

```
27: void
        PioMemInitial(void)
28: \{29:0utPort = 0;
                                 /* OUT Port 初期化
                                                             \ast/30:memset (InPort, 0, sizeof(InPort));/* IN Port 現 Buffer
                                                             \ast/31:memset (\text{UpPort}, 0, \text{sizeof}(\text{UpPort}));/* IN Port 立上り Buffer
                                                             \ast/32:memset (InBack, 0, sizeof(InBack));
                                 /* IN Port → r前 Buffer
                                                             \ast/33:memset (In20ms, 0, sizeof(In20ms));
                                 /* IN Port 20ms 前 Buffe
                                                             \ast/memset (InNows, 0, size of (InNows));
                                       Port 生Buffer
34:/* IN
                                                             \ast/35:}
37: /*I/O初期化
                                                             \ast/39: void
        PioIoInitial(void)
40: \{/* Port1 全出力[LED]
41:PIDDR = 0xff;\ast//* Port4 入固定[SW]D0->D7
42:\ast/PADDR = 0;/* PortA 入力 D0=PB[PA0]
43:\ast//* PortC 出力 D7=LCD-E
44:PCDDR = 0xc0;\ast//\ast出力 D6=LCD-RS
45:\ast/入力 D5=PB[PC5]
46:/*\ast/入力 D2=PB[PC2]
47:/*\ast//* PortF 入力 D7=PB[PF7]
      PFDDR = 0;48:
                                                             \ast/49:PDDDR = 0xff;/* PortD 全出力[LCD]
                                                             */50:}
SigInput Signal Input Process(チャタ取り+状熊検出+立上り検出)
52: /**/54: void
        Signput()55: \{56:InNows[0] = \text{°PORT4};/* IN 生 負論理 SW[P47->P40]
                                                             \ast/if (PORTA & 0x1) InNows [1] &= ^1; /* IN 牛 負論理 PB [PF7, PC5, PC2, PA0] */
57:InNows \lceil 1 \rceil \lvert = 1;
58:
      else
59:if (PORTC & 0x4) InNows [1] &= \degree2;
60:InNows \begin{bmatrix} 1 \end{bmatrix} \begin{bmatrix} = & 2 \end{bmatrix}else
      if (PORTC & 0x20) InNows [1] &= \degree4;
61:
```

```
62: else InNows[1] = 4;63: if (PORTF & 0x80) InNows[1] &= \degree8;
64: else InNows[1] = 8; 65: InPort[0] = In20ms[0] & InNows[0]; /* チャタ取り+状態検出[P47->P40] */
66: InPort[1] = In20ms[1] & InNows[1]; /* " [PF7->PA0] */
67: UpPort[0] = (InPort[0] \cap InBack[0]) & InPort[0]; /* 立上検出[P47 \rightarrow P40] */
68: \text{UpPort}[1] = (\text{InPort}[1] \cap \text{InBack}[1]) \& \text{InPort}[1]; \text{/*} " [PF7->PA0] */
 69: In20ms[0] = InNows[0]; /* 20ms 前 Buffe 記憶[P47->P40] */
70: In20ms[1] = InNows[1]; /* " [PF7->PA0] */
 71: InBack[0] = InPort[0]; /* 1ヶ前記憶[P47->P40] */
72: InBack[1] = InPort[1]; /* " [PF7-PPAO] */
 73: }
 74: /****************************************************************************/
 75: /* PioDemo() PIOデモ */
 76: /****************************************************************************/
 77: void PioDemo()
 78: {
79: if (InPort[0] \& 0x1) OutPort = OutPort | 0x80; /* SW[P40] */
80: else 0utPort = 0utPort \& ^{^\sim}(0_X80);
81: if (InPort[0] & 0x2) OutPort = OutPort | 0x40; /* \text{SW[P41]} *82: else 0utPort = 0utPort \& ^{^\sim}(0x40);
83: if (InPort[0] & 0x4) OutPort = OutPort | 0x20; /* SW[P42] */
84: else 0utPort = 0utPort & ^{\sim}(0x20);
85: if (InPort[0] \& 0x8) OutPort = OutPort 0x10; /* SW[P43] */86: else 0utPort = 0utPort & ^{\sim}(0x10);
87: if (InPort[0] & 0x10) & 0utPort = OutPort \ | \ 0x8; /* SW[P44] */
88: else 0utPort = 0utPort & ^{\sim}(0x8);
 89: if (InPort[0] & 0x20) OutPort = OutPort | 0x4; /* SW[P45] */
90: else 0utPort = 0utPort & ^{\sim}(0x4);
91: if (InPort[0] \& 0x40) OutPort = OutPort | 0x2; /* SW[P46] */
92: else 0utPort = 0utPort & ^{\sim}(0x2);
93: if (InPort[0] & 0x80) OutPort = OutPort | 0x1; /* SW[P47] */
94: else 0utPort = 0utPort & ^{\sim}(0x1);
 95: }
 96: /****************************************************************************/
97: /* GetInPort() InPort[x]の読み取り */ */
```

```
99: Uchar GetInPort (Uchar port)
100: \{101:return(InPort[port]);
102:}
104: /*GetUpPort () UpPort[x]の読み取り
                                                         */106: Uchar GetUpPort (Uchar port)
107: \{108:return(UpPort[port]);109:}
\hspace{0.1cm} \hspace{0.1cm} \hspace{0.1cm} \hspace{0.1cm} \hspace{0.1cm} \hspace{0.1cm} \hspace{0.1cm} \hspace{0.1cm} \hspace{0.1cm} \hspace{0.1cm} \hspace{0.1cm} \hspace{0.1cm} \hspace{0.1cm} \hspace{0.1cm} \hspace{0.1cm} \hspace{0.1cm} \hspace{0.1cm} \hspace{0.1cm} \hspace{111: /*SigOutput Signal Output Process(LED 出力)
                                                         \ast/113: void
        SigOutput()114: \{115:P1DR = \text{OutPort};/* 0=点灯 1=消灯 のため
                                                         \ast/116:}
118: /*OutPortPut 出力バッファーにセット
                                                         \ast/120: void
       Put0utPort (Uchar patan, Uchar log)
121: \{122:if (\log == '=')) 0utPort = patan;
      else if (\log ==')') OutPort = patan;
123:else if (\log == ' \&') OutPort &= patan;
124:125:}
```
### 18~23行:

このモジュールで使用する変数宣言です。

役割は、コメント参照して下さい。

# $27 - 35$ 行:

このモジュールで使用する変数の初期化関数です。

メインのメモリ初期化の時に呼ばれます。

### 39~49行:

PIOの初期化関数です。

メインのI/O初期化の時に呼ばれます。

ポートxデータディレクションレジスタに入出力方向をビットごとに指定します。

ビットを"1"にセットすると出力になります。

ビットを"0"にセットすると入力になります。

各ポートの割り振りは、コメントに記載されていますので、参考にしてください。

# $54 \sim 73$ 行:

SWおよびPBのチャタ取り+状態検出+立上り検出付きの入力関数です。

メインで20ms毎に呼ばれます。

タイミングチャートで説明します。

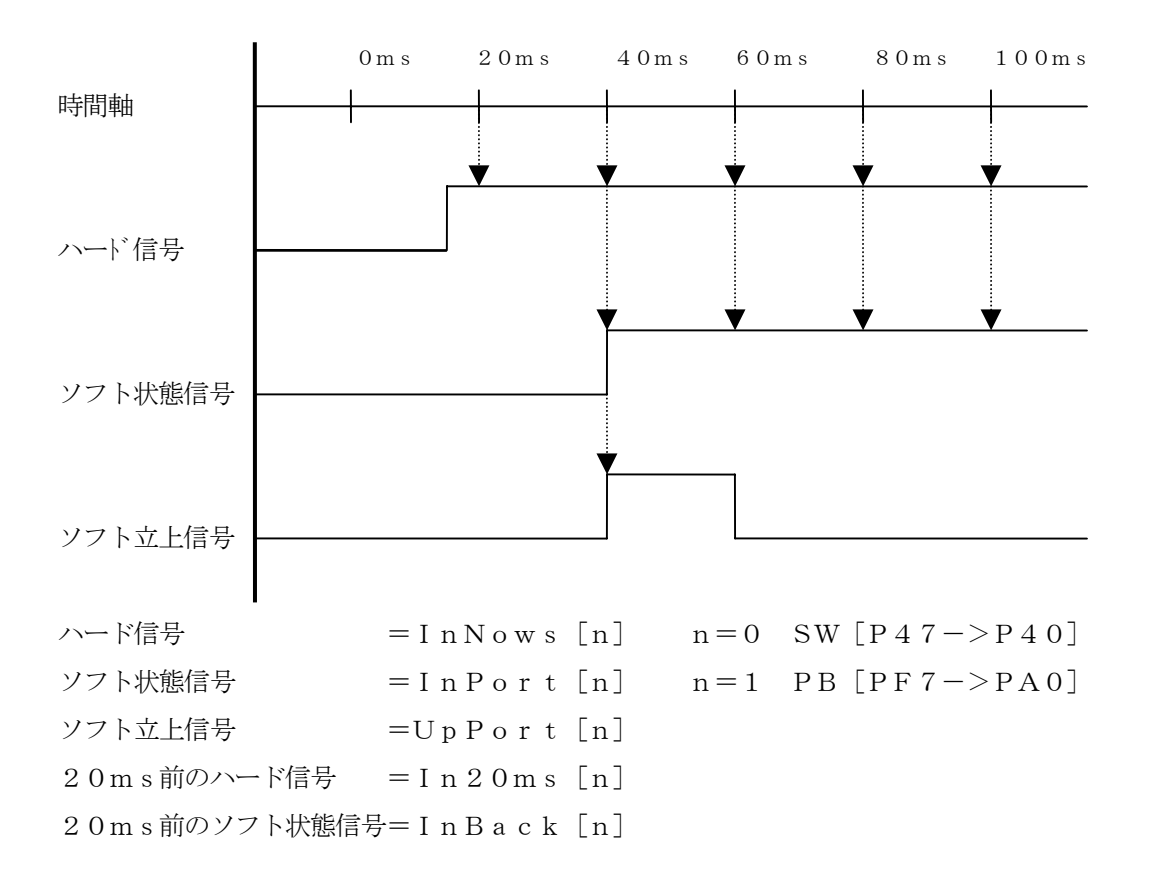

の構成になっています。

ロジックを文章で説明するのは困難ですので、リストとタイミングチャートで解釈してみて下さい。

# 77~95行:

SW [P40->P47] のスイッチをオンすると、LED [P10->P17] を対角線上に点 灯させるデモ関数です。

# $99~102$ 行:

SWおよびPBのソフト状態信号を取得する関数です。

# 106~109行:

SWおよびPBのソフト立ち上がり信号を取得する関数です。

# 113~116行:

出力バッファ"OutPort"をポート出力する関数です。

ハード的に、0=点灯 1=消灯のため、ここでNOTにしています。

### 120~125行:

出力信号を出力バッファにセットする関数です。

### 2) メインコントロール

file "Cat261p3.c"

```
2: /*
                                          \ast/3: /* < サンプル> ポーリング
                                          \ast/4: /*\ast/5: /* \leq MODCat261p3.c\ast/6: /* <役割>
                                          \ast/main
7:/* <sub>TAB</sub>4タブ編集
                                          */8: /* <保守ツール> makefile 参照
                                          *9: /* <使用ハード> CAT-261-H8S/2612 エーワン(株)
                                          \ast/10: /**/12:#include
        "io261x h""DemoCtl.h"13: #include
15: /*変数宣言
                                          */17:Uchar
            ModeStep;
                       /* モート・コントロール用ステップ
                                          \ast//* shift パターン
18:Uchar
            Shift:\star/20: /**/main()22: void
      max(void)23: \{disable()/* PBC の割込の為
24:*//* システムコントローラ 割込モード2
25:SYSCR = 0x21;
                                          \ast/MMI 立下りエッジ
26:/*\ast/27:/*RAME 有効
                                          \ast/28:SoftWait1ms(400);
                       /* 400msWait(リセット遅延時間ハード)
                                          \ast//* H-デバッガ<->Target 通信可能に成るまで*/
29:30:/* の1回リトライ時間分待つ(20回)
                                         */
                       /* 相系初期化
31:MemInitial();
                                          \ast//* I/0 系初期化
32:Iofnital();
                                          *while (1) {
33:
```

```
34:Signput();
                           /* Signal Input Process
                                                  \frac{*}{ }ポーリング 用 20ms チャタ取り
                           /*35:SoftWait1ms(20);\ast//* モート・コントロール
36:ModelCrtrol();
                                                  \frac{*}{\sqrt{2}}37:SigOutput();
                           /* Signal Output Process(LED点灯)
                                                  */38:\rightarrow39:}
41: /*Mem初期化
                                                  */43: void
       MemInitial(void)44: \{/* モート コントロール用ステップ
45:ModeStep = 0;\frac{1}{\sqrt{2}}Shift = 0;
                           /* Led Disp Patan Initial
46:\ast/47:48:PioMemInitial();
                           /* PIO
                                  Mem 初期化
                                                  * /49:}
51: /*I/O初期化
                                                  */53: void
       IoInitial(void)
54: \{55:PioIohitial();
                           /* PIO
                                  I/0 初期化
                                                  \frac{*}{ }56:}
58: /*ModeCntrol()
                モート゛ コントロール
                                                  \ast/ModeCntrol()
60: void61: \{if (GetUpPort(1) & 0x1) { /* PB[PS0] \ 0N?(\pm L)62:\frac{1}{\sqrt{2}}63:
       if (ModeStep < 10)ModeStep = 10;
                                   /* PIO Goto TEST
                                                  \ast/64:
       else
                      ModeStep = 0;/* オープ ニング メッセージ
                                                  \frac{*}{ }65:\mathcal{V}switch (ModeStep) {
66:
     case 0:
67:ModeStep++;
68:
69:
       break;
```

```
70:case 1:
       RunRun();
                        /* シフト LED 点灯 OUT バッファーにセット
71:*/
72:break;
73:case 10:
                         /* PIO
                              TEST
                                             \ast/74:ModeStep++;
75:break;
76:case 11:
       PioDemo ();
77:break;
78:
79:\mathcal{F}80:}
81:83: /*CPU 走行表示
       RunRun()\ast/85: void
       RunRun()
86: \{if (Shift \ll=1) = 0) Shift = 1; /* LED Shift 表示
87:
                                         *88:
    PutOutPort(Shift,'=');
89:}
91: /*SoftWait1ms() 1ms 単位 ソフトタイマー
                                             \ast/93: void
      SoftWait1ms(Ushort ms)
94: \{while (ms^{--} = 0) {
95:Wait1ms():
96:
97:\rightarrow98:}
100: /*Wait1ms()1ms 77\frac{1}{4}7 (20.000MHz) Non Wait
                                             \ast/102: void
       Wait1ms()103: \{104: asm("
          push.w r0^{\prime\prime}) ;
    \text{asm} ("
                             "); /* 5000*4=20000 \text{cyc} */
105:mov. w \#5000, r0
```
 $106:$  asm(" wait: ");

107:  $\text{asm}(\text{``} \text{ dec.~w } #1, r0 \text{''})$ ; /\* 1 clock \*/ 108: asm(" bne wait:16 "); /\* 3 clock \*/  $109:$  asm(" pop.w r0 ");

110: }

[リストの説明] 前章のメインコントロールから追加された部分だけ解説します。

### 17行:

モード制御用に使用するコントロールステップ変数の宣言です。

### 34行:

"PolPio.c"で作成した、SWとPBの入力関数を呼んでいます。

### 36行:

モード制御する関数を呼んでいます。

#### 45行:

モード制御用に使用するコントロールステップ変数を初期化しています。

### 48行:

"PolPio.c"で使用する変数を初期化する関数を呼んでいます。

### 55行:

PIOのI/O初期化する関数を呼んでいます。

# 60~80行:

モード制御の関数です。

PB [PA0] をオンしたら、PIOのデモ関数を呼ぶ仕組みになっています。

保守ツールについては、もうご理解したと思いますので、この章以降説明は省略します。 このサンプルで変更したい部分がありましたら各自変更をし、"make"を実行してみて下さい。

 ここの章では、PIOの応用としてLCDの表示関数を作成してみました。 表示機能を追加しますと、いろいろとしゃべることができますので表現が豊かになります。 この章は、応用例ですので各自リストを読み、何をやっているのかを理解していただくことが目的で す。

まずは、DEFのダウンロードで

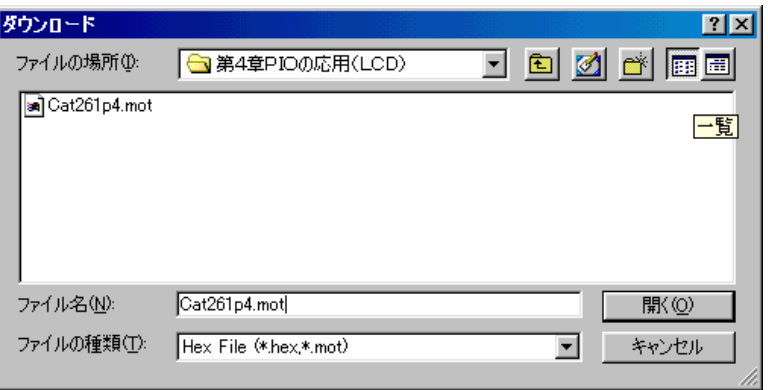

¥評価ボード¥第1部ポーリング編¥第4章PIOの応用(LCD)¥ にディレクトリの移動をしておいて下さい。

移動したディレクトリの中に、"Cat261p4.mot"というHEXファイルがあります。 これをダウンロードしてから、プログラム実行してみて下さい。

# どうです? LCDにオープニングメッセージがでましたか?

仕様は、前章と同じですので、PB[PA0]を押してみて下さい。 表現が豊かになったと思います。

どのような仕組みでLCDに表示させているか説明するためにプログラムリストに沿って説明をしま す。

このサンプルは、前章に1モジュール追加して、5ファイルの構成になっています。

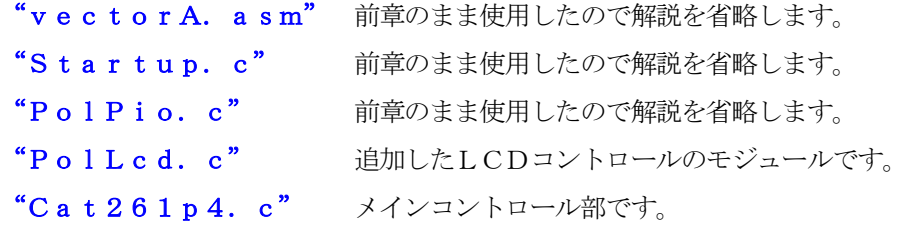

表示方法の仕組みを説明します。

LCDに表示したい場合、CPU内部の表示バッファー"LcdBuf[2][16]"に表示データーを"LcdReq" に表示要求フラグをセットします。

そして、メインの1ループ毎で要求フラグを監視し、フラグが立っていた場合、メインより直接LC Dに表示データを送る方式です。

# 1) LCDコントロール関係

# file "PolLcd.c"

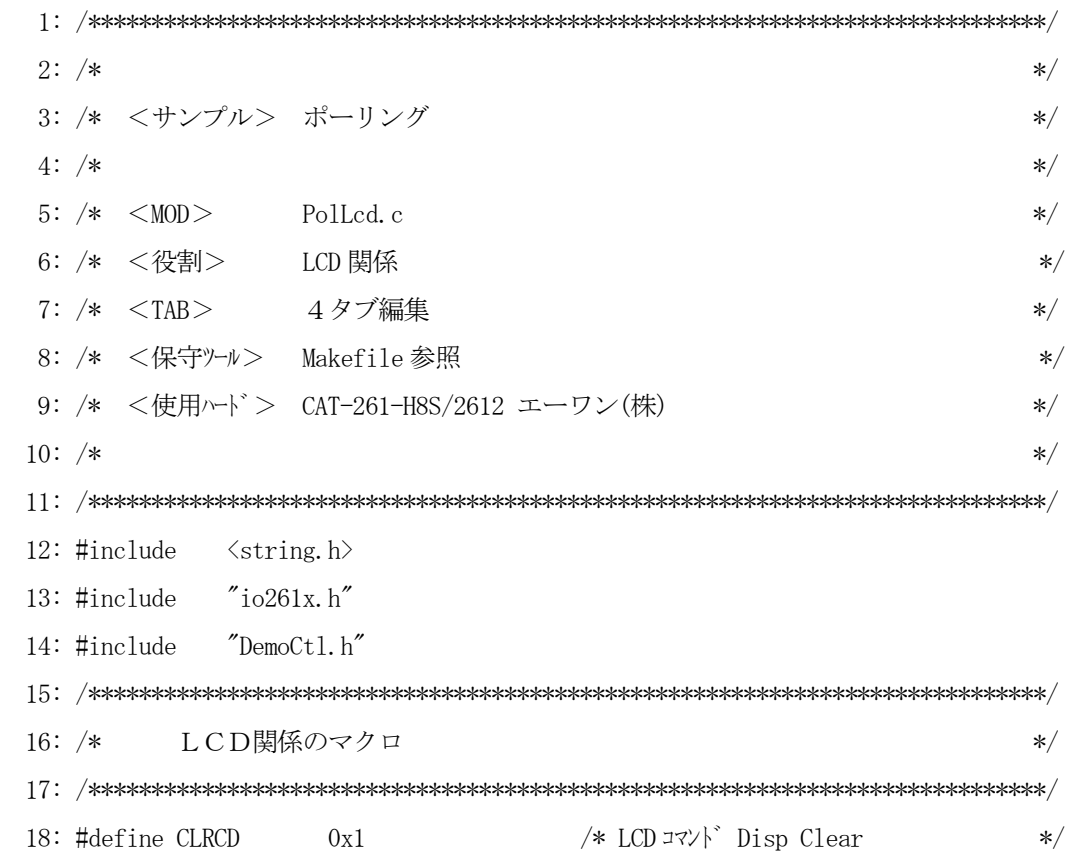

```
19: #define EMDCD
                                 エントリーモート゛セット
              0x6/*\ast/20: #define FUKCD
              0x38/*ファンクションセット
                                                \ast/21: #define DISON
                          /*表示オン
              0xc\ast/22: #define DISOFF
                                                */0x8/\ast表示オフ
24: /*
       変数宣言
                                                \ast/26:Uchar
              LcdBuf[2][16];/* LCD 表示 Buffer
                                                \ast/表示 要求乃が
                                                \ast/27:Uchar
              LcdReq;
                          /∗
29: /*Mem初期化
                                                */31: void
      LedMemInitial(void)
32: \{33:memset (Lcdbuf[0], 0x20, 16);
                         /* LCD 表示 Buffer
                                                *34:memset (Lcdbuf[1], 0x20, 16);
35:Lcd/*表示 要求フラグ
                                                \star/36:}
38: /*LCDイニシャル
       LcdInitial()\ast/40: \text{void}LedIoInitial()
41: \{42:SoftWait1ms(45);
                          /* Power On Wait 45ms
                                                \ast/43:LcdCmd (FUKCD) :
                          \ast/44:SoftWaitIms(5);/\ast5ms Wait
                                                \ast/LcdCmd (FUKCD):
                          /* I.CD コマント ファンクションセット(2)
45:*//*46:SoftWait10us(10);100us Wait
                                                \ast//* LCD コマント ファンクションセット (3)
47:LcdCmd (FUKCD) :
                                                 *48:LcdCmd (FUKCD) :
                          \ast/49:
    LcdDispOn();
                          /* LCD
                                  表示オン
                                                \ast/50:LcdDispClear();/* LCD
                                  表示クリア
                                                \ast//* LCD コマント゛エントリーモート゛セット
51:LcdCmd (EMDCD);
                                                 \ast/52:SoftWait10us(4):
                          /*40us Wait
                                                \ast/53:}
```

```
55: /*全画面表示
      AllLcdDisp()*/57: void
      AllLcdDisp()58: \{59:if (LcdReq = 0N) {
                       /* 表示要求
                                           \ast//* "
                             OFF にするのはココだけ
60:LcdReq = OFF;
                                           \ast/61:LcdDisp0ff();
62:GotoxyDisp(0, 0, LcdBuf[0]);/* 1 行目
                                           \ast/GotoxyDisp(0, 1, LcdBuf[1]);/* 2 行目
63:\ast/64:LcdDispOn();
65:\rightarrow66:}
68: /*GotoxyMemSet()
                 画面表示バッファーにセット
                                           \ast/70: void
      GotoxyMemSet (Uchar x, Uchar y, Uchar *str)
71: \{72:Uchar
        *_{\text{ptr}};
73:74:ptr = &LcdBuf[y][x];75:while (*str := 0) {*ptr++ = *str++;}
76:Lcd/* 表示要求 ON にするのはココだけ
                                           \ast/77:}
79: /*GotoxyDisp()カーソル移動+表示
                                           \ast/81: void
      GotoxyDisp(Uchar x, Uchar y, Uchar *str)82: \{/* カーソル移動
83:
    Gotoxy(x, y);
                                           \ast/while (*str := 0) {
84:
85:LcdPutch (*str++);
                       /* 1文字表示
                                           \ast/86:
    \rightarrow87:}
89: /*カーソル移動
      Gotoxy()\ast/
```

```
91: void Gotoxy (Uchar x, Uchar y)
92: \{93:Uchar ramadr;
94:
                        /* DDRAM アドレス計算
95:if (y = 0) ramadr = 0;
                                             \ast/\text{else} ramadr = 0x40;
96:97:\text{ramadr} \text{+=} \text{x};
                   /* LCD コマント゛ DDRAM アト゛レスセット
98:
    LcdCmd(ramadr \mid 0x80);*//*99:
    SoftWait10us(4);40us Wait
                                             \ast/100:}
102: /*LcdDisp0n/Off() 表示オン/オフ コントロール
                                             */104: void
      LedbispOn()105: \{106:/* LCD コマンド 表示オン
    LedCmd(DISON);
                                             \ast/107: SoftWait10us(4);
                        /*40us Wait
                                             \ast/108:}
109: void LedDispOff()
110: \{/* LCD コマンド 表示オフ
111:LedCmd(DISOFF);
                                             \ast/112: SoftWait10us(4);
                        /*40us Wait
                                             \ast/113:115: /*LcdDispClear()
                 表示クリア コントロール
                                             \ast/117: void LedDispClear()
118: \{119: LcdCmd (CLRCD);
                        /* LCD コマンド Disp Clear
                                             \ast/120:SoftWait10us(164);
                         /*1.64ms Wait
                                             \ast/121:123: /*LcdPutch() LCD DDRAM Char Data Write
                                             \ast/125: void LedPutch (Uchar data)
126: \{
```

```
127: PCDR | = 0x40;/* LCD RS ON
                                                   \ast/128:if (data < 0x20) data = 0x20;129:LcdCmd(data);
130: PCDR &= \degree0x40;
                           /* LCD RS OFF
                                                   \ast/131:SoftWait10us(4);/* 40us Wait
                                                   \ast/132:}
134: /*\frac{1}{\sqrt{2}}LedCmd() LCD command OUT
136: void LedCmd (Uchar cmd)
137: {
138:PDDR = cmd;/* LCD Data
                                                   \ast/PCDR \vert = 0 \times 80;
139:/*EON\ast/140: PCDR &= \degree0x80;
                           /*EOFF
                                                   \ast/141:142:}
```
62

リストの説明に入る前に、LCDコントローラ関係資料を添付します。

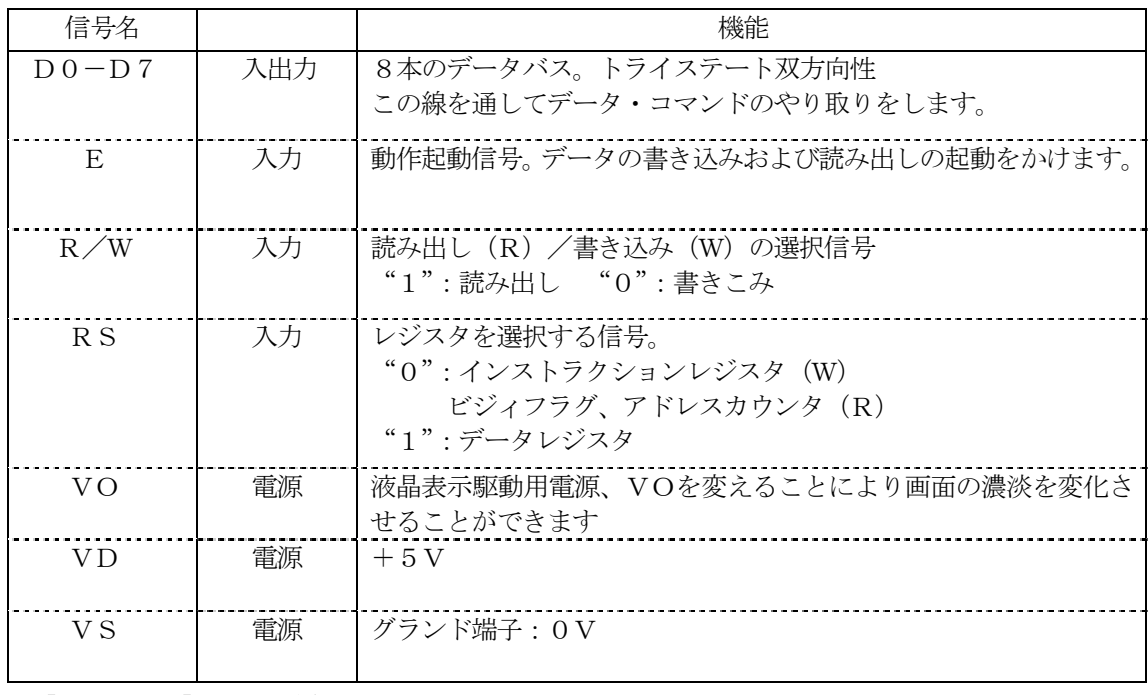

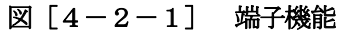

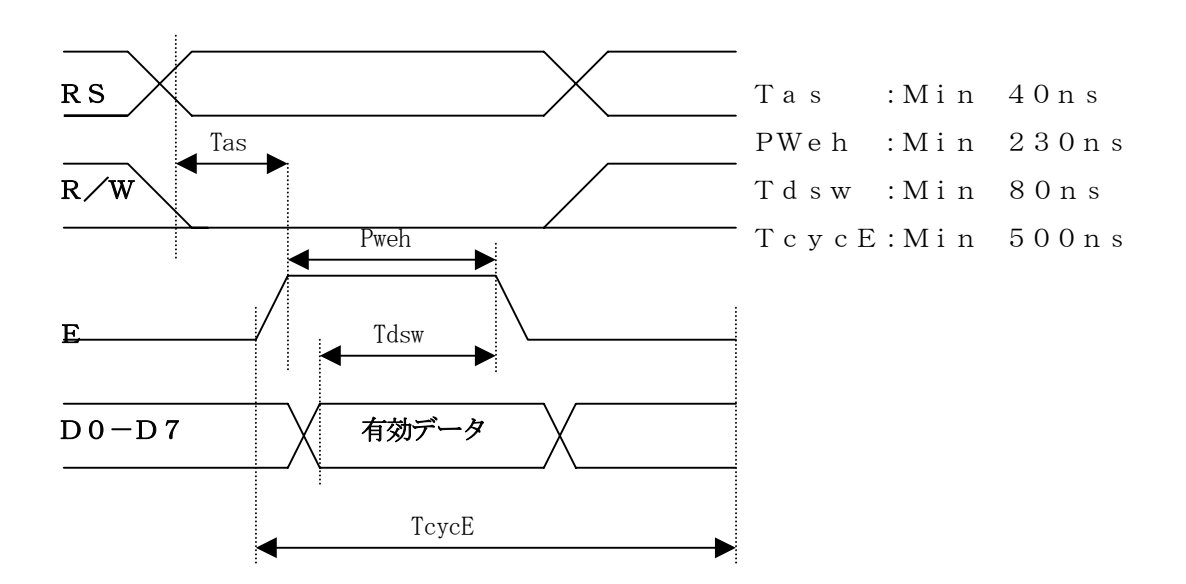

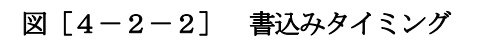

# DD RAMアドレスと表示桁の対応関係

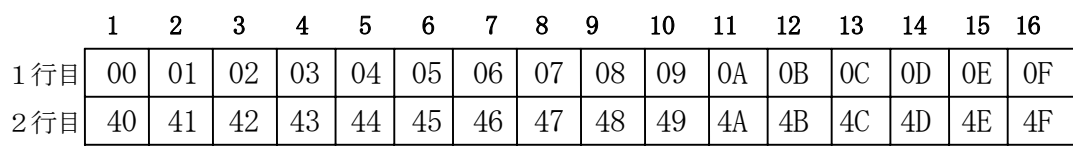

# $\boxtimes$   $[4-2-3]$  DD RAMアドレスマップ

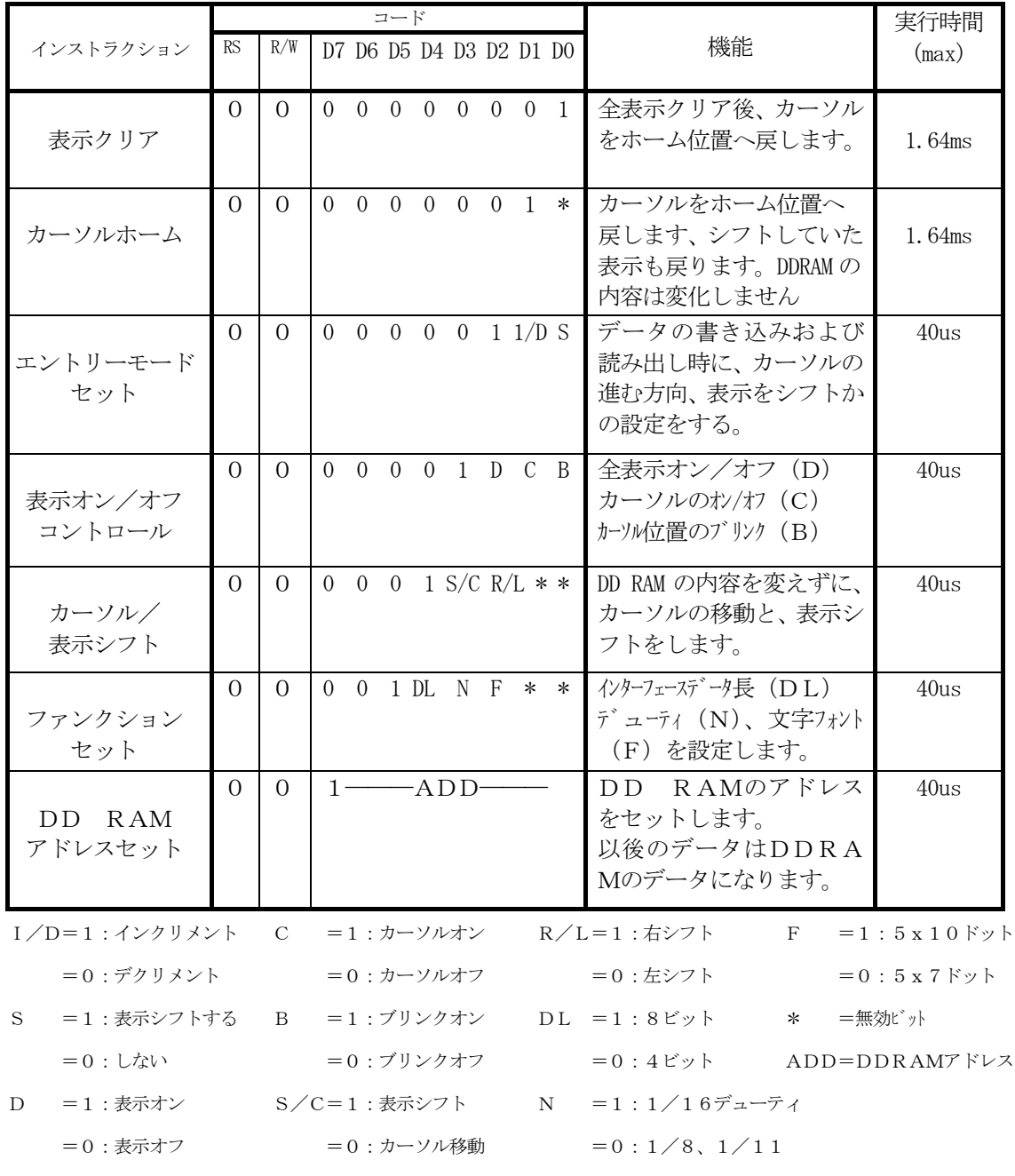

図[4-2-4] インストラクション一覧

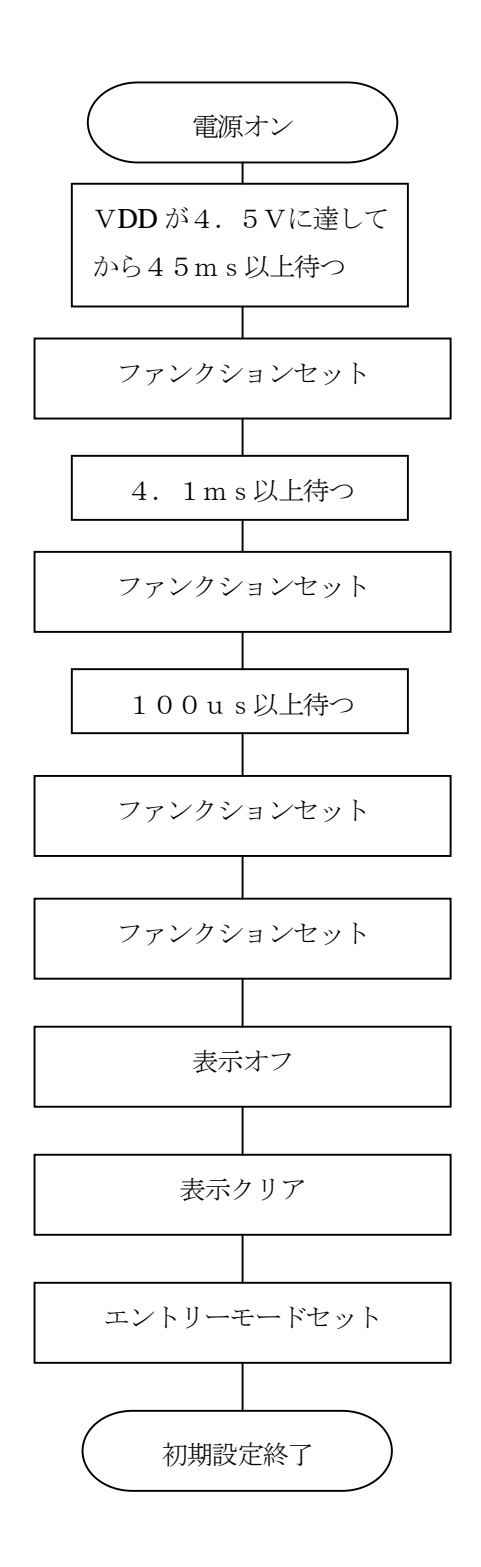

図 $[4-2-5]$  LCD初期設定手順

#### 18~22行:

LCDインストラクションコードのシンボル定義です。

# 26行:

CPU内部のLCDバッファーの宣言です。

27行:

LCD表示要求フラグの宣言です。

# 31~36行:

このモジュールで使用する変数の初期化関数です。

メインのメモリ初期化の時に呼ばれます。

### 40~53行:

LCD初期設定する関数です。

メインのI/O初期化の時に呼ばれます。

図「4-2-5]を参照して下さい。

# $57~ 66$ 行:

LCD表示要求フラグが立っていた場合、直接LCDに表示データを全画面転送する関数です。 常にメインループ1回に1回呼ばれます。

# 70~77行:

LCD表示バッファーにセットする関数です。

ここで表示要求フラグを立てています。

# $81~ 87$ 行:

LCDに直接、文字列転送する関数です。

 $91~1~0~0$ 行:

LCDのカーソルを移動させる関数です。

# 104~113行:

LCDの表示をオン/オフさせる関数です。

117~121行:

LCD全画面をクリアする関数です。

# 125~132行:

LCDのDD RAMに1バイト転送する関数です。

#### $136~142$ 行:

LCDのインストラクションコードを発行する関数です。

### 2) メインコントロール

file "Cat261p4.c"

```
2: /*
                                          \ast/3: /* < サンプル> ポーリング
                                          \ast/4: /*\ast/5: /* \leq MODCat261p4.c\ast/6: /* <役割>
                                          \ast/main
7: /* \ltTAB >4タブ編集
                                          */8: /* <保守ツール> Makefile 参照
                                           *9: /* <使用ハード> CAT-261-H8S/2612 エーワン(株)
                                          \ast/10: /**/12:#include
        "io261x h""DemoCtl.h"13: #include
15: /*変数宣言
                                          */17:Uchar
            ModeStep;
                       /* モート・コントロール用ステップ
                                          \ast//* shift \wedge \not\vdash\vee18:Uchar
            Shift:\star/20: /**/main()22: void
      max(void)23: \{disable()/* PBC の割込の為
24:*//* システムコントローラ 割込モード2
25:SYSCR = 0x21;
                                           \ast/MMI 立下りエッジ
26:/*\ast/27:/*RAME 有効
                                           \ast/28:SoftWait1ms(400);
                       /* 400msWait(リセット遅延時間ハード)
                                           \ast//* H-デバッガ<->Target 通信可能に成るまで*/
29:30:/* の1回リトライ時間分待つ(20回)
                                          */
                       /* 相系初期化
31:MemInitial();
                                          \ast/32:Iofnital();
                       /* I/0 系初期化
                                           *while (1) {
33:
```

```
Signput();
34:/* Signal Input Process
                                                       \ast//*ポーリング 用 20ms チャタ取り
35:SoftWait1ms(20);\ast//* モート・コントロール
36:ModelCrtrol();
                                                       \ast/37:\text{AllLcdDisp}();
                              /* LCD
                                     全画面表示
                                                       \frac{*}{ }38:SigOutput();
                              /* Signal Output Process(LED点灯)
                                                       \ast/39:\rightarrow40:}
42: /*Mem初期化
                                                       \ast/44: void
        MemInitial(void)
45: \{/* モート・コントロール用ステップ
                                                       \frac{1}{\sqrt{2}}46:ModeStep = 0;Shift = 0;
47:/* Led Disp Patan Initial
                                                       \ast/48:/* PIO
49:PioMemInitial();
                                     Mem 初期化
                                                       */LcdMemInitial();
                              /* LCD
                                     Mem 初期化
50:\ast/51:53: /*I/O初期化
                                                       */55: void
        IoInitial(void)
56: \{57:PioIoInitial();
                              /* PIO
                                     I/0 初期化
                                                       \ast/58:LcdIolnital();
                              /* LCD
                                     I/0 初期化
                                                       \ast/59:}
61: /*モート゛コントロール
                                                       \ast/ModeCntrol()
63: void
        ModeCntrol()
64: \{if (\text{GetUpPort}(1) \& 0x1) { \frac{\ast}{\text{PB}}[\text{PA0}] \text{ ON?}(\pm).65:*/if \text{(ModeStep} \leq 10)ModeStep = 10;/* PIO Goto TEST
66:
                                                       \ast/67:else
                        ModeStep = 0; /* \pi-7° \Rightarrow \gamma<sup>*</sup> \rightarrow \gamma<sup>*</sup>
                                                       \ast/68:\rightarrow69:switch(ModeStep) {
```

```
70:case 0:
        GotoxyMemSet(0,0,"CAT261&AH6000 by");
                                    /* オープ ニング メッセージ
71:\frac{*}{\sqrt{2}}GotoxyMemSet(0, 1, "Polling
72:[PA0]");
73:ModeStep++;
74:break;
     case 1:
75:/* シフト LED 点灯 OUT バッファーにセット
76:RunRun():
                                                     \ast/break:
77:case 10:
78:
                             /* PIO
                                   TEST
                                                     \ast/79:
        GotoxyMemSet (0, 0, "PIO
                              ");
        GotoxyMemSet (0, 1, "SW[P47]->SW[P40]");80:
81:ModeStep++;
82:break;
83:
     case 11:
84:PioDemo();
        break:
85:86:\rightarrow87:}
89: /*RunRun()CPU 走行表示
                                                     \ast/91: void
        RunRun()92: \{93:if ((Shift \langle \langle = 1 \rangle = 0) Shift = 1; /* LED Shift 表示 */
94:
     PutOutPort(Shift,'=');
95:}
SoftWait1ms() 1ms 単位 ソフトタイマー
97: /*\ast/99: \text{void}SoftWait1ms (Ushort ms)
100: \{101:while (ms^{--} = 0) {
        Waitlms();102:\rightarrow103:104:}
```
```
106: /*SoftWait10us() 10us 単位 ソフトタイマー
                                                                  \ast/108: void
        SoftWait10us(Ushort us)
109: \{while (us--!=0) {
110:Wait10us();111:112:\rightarrow113:}
115: /*Wait1ms()1ms 17\frac{1}{4}47 - (20.000) N \text{ on } Wait
                                                                  */117: void
          Wait1ms()118: \{asm<sup>"</sup>
                                           ');
119:push.w r0120:asm<sup>"</sup>
                 mov. w #5000, r0^{\prime\prime});
                                                *\,5000*4=20000cyc \; *asm("wait:^{\prime\prime});
121:asm<sup>"</sup>
                                           ^{\prime\prime}) ;
122:dec.w#1, r0/* 1 clock\ast/^{\prime\prime});
123:asm<sup>"</sup>
                                                 /* 3 clockwait:16
                                                                  \ast/bne
124:') :
       asm<sup>"</sup>
                       r<sub>0</sub>pop. w
125:}
127: /*10us 17\frac{1}{4}4 (20.000MHz) Non Wait
          Wait10us()\ast/129: void
          Wait10us()130: \{asm<sup>"</sup>
                                           ^{\prime\prime}) ;
131:push. w r0'):
132:asm<sup>"</sup>
                mov. w \#50, r0* 50*4=200 cvc
                                                                  */asm("wait1:^{\prime\prime});
133:');
                                                 *\;1\; clock
134:asm<sup>"</sup>
                 dec. w = #1, r0\ast/^{\prime\prime}) ;
                                                 /* 3 clock135:asm<sup>"</sup>
                 hne
                       wait1:16\ast/^{\prime\prime}) ;
136:asm<sup>"</sup>
                 pop. w
                       r0137:}
```
70

[リストの説明] 前章のメインコントロールから追加された部分だけ解説します。

### 37行:

LCD全画面表示関数を呼んでいます。

## 50行:

"PolLcd.c"で使用する変数を初期化する関数を呼んでいます。

## 58行:

LCDの初期設定をする関数を呼んでいます。

## 71~72行:

LCDにオープニングメッセージを表示させるための関数を呼んでいます。

### 79~80行:

LCDにPIOモードメッセージを表示させるための関数を呼んでいます。

これで、この章のリスト説明は終わりです。

ご理解いただけたでしょうか? プログラム記述は個性がヒジョウにでるもので、なれない記述だと 読みにくいと思います。

私自身も、他人の書いたプログラムを読むには、かなりのエネルギーが必要です。

しかし、プログラム記述の標準仕様ができない限り、この問題はプログラマに付きまといます。 根気に読み続けて頂き理解してもらいたいと思います。

次は、タイマ/カウンタ使用例の解説へと進みます。

 ここの章では、タイマ/カウンタのイニシャルとタイマ使用サンプルの解説を主におき、 応用例として評価ボードに外付けしたブザーを利用したいと思います。 CN13-8B (PB0/TIOCA3)にブザーを接続します。 タイマーのPWMモードを利用し、指定周波数のパルス出力をしますとブザーを色々な音階で鳴らす ことができますので、この仕組みを使ったサンプルを作成していきたいと思います。

## まずは、DEFのダウンロードで

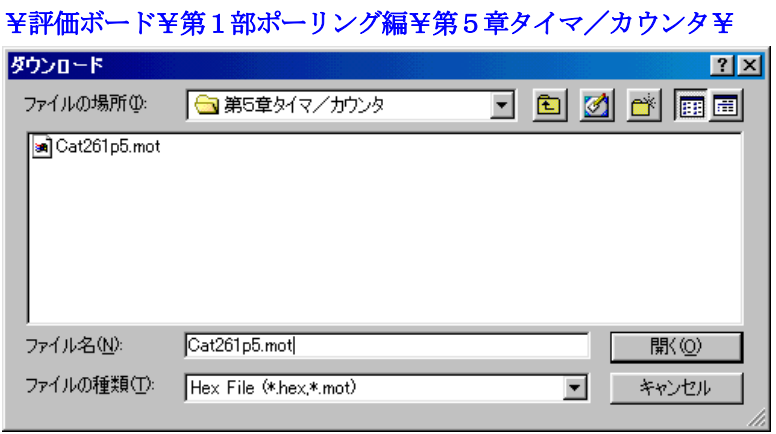

にディレクトリの移動をしておいて下さい。

移動したディレクトリの中に、"Cat261p5.mot"というHEXファイルがあります。 これをダウンロードしてから、プログラム実行してみて下さい。

#### どうです? LCDにオープニングメッセージがでましたか?

仕様は、前章に追加したかたちになります。PB[PA0]を押してみて下さい。

### どうです? LCD表示の左上に"PIO"と表示したはずです。

ここでもう1回、PB「PA0]を押してみて下さい。

### どうです? LCD表示の左上に"Timer/Counter"と表示したはずです。

ここが、この章の追加サンプルプログラム部分です。

ここで、PB[PF7]を押してみて下さい。

#### どうです? ブザーが鳴り、LCD表示の左下に"200Hz"と表示したはずです。

ここで、数回PB [PF7] を押してみて下さい。

### どうです? ブザーの音が高くなり、LCDに周波数を表示しているはずです。

ここで、PB「PC5]を押してみて下さい。周波数が下がったはずです。

ここでの操作仕様は、

- PB[PA0] モード開始/終了
- PB「PF7] 周波数を100Hz上げます(MAX 1100Hz)
- PB「PC5] 周波数を100Hz下げます(MIN 200Hz)
- です。

ブザーを鳴らすだけでなく、CN13-8Bの信号をシンクロで見るのも面白いかもしれません。 それでは、プログラムリストを見てみましょう!

このサンプルは、前章に2モジュール追加して、7ファイルの構成になっています。

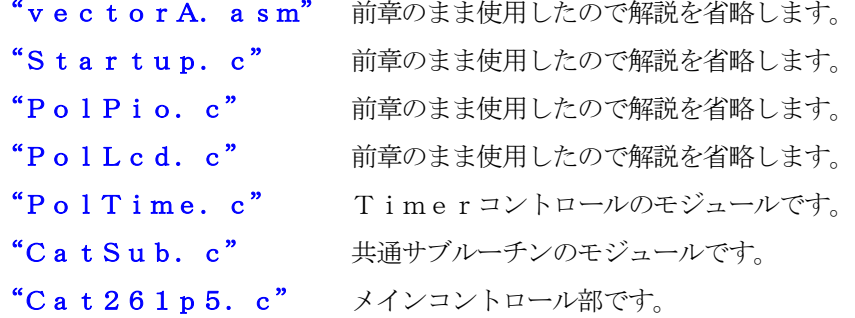

# 1) Timerコントロール関係

# file "PolTime.c"

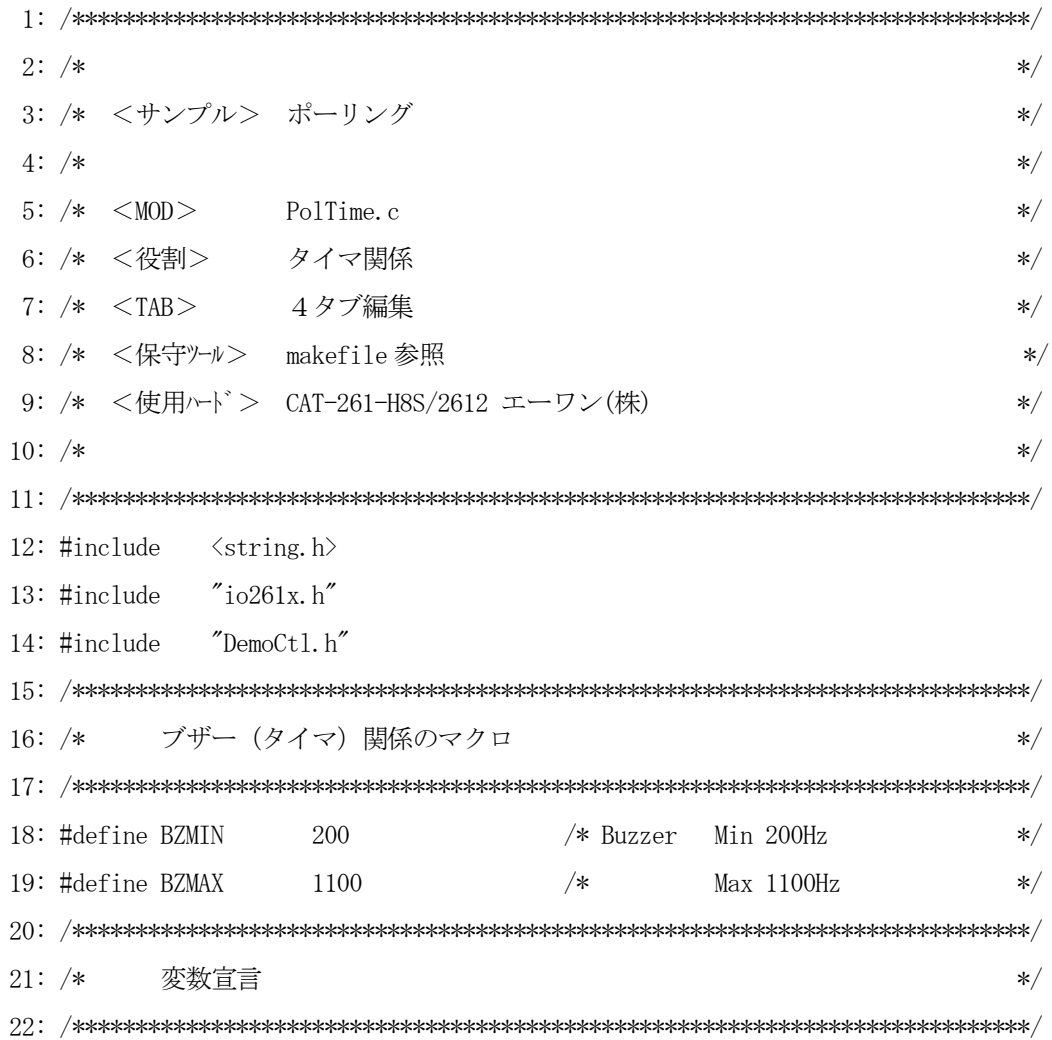

```
23:BuzzerHz;
                                                */short
                          /* Buzzer Hz
25: /*Mem初期化
                                                */27: void
       TimMemInitial(void)
28: \{29:BuzzerHz = 0;
                          /* Buzzer Hz
                                                \ast/30:}
32: /*I/O初期化
                                                */34: void
      TimIoInitial(void)
35: \{/* モジュールストップ TPU スタート
36:MSTPCRA &= ^{\sim}0x20;
                                               \ast/37:TSTR = 0:
                          /* Buzzer TPU 3 ここでは停止
                                                */38:}
40: /*Buzzer TPU 3 TIOCA3 出力に Buzzer 接続 sys = 20,000,000Hz
                                                */42: void
      Buzzer (Ushort hz)
43: \{44:Ushort cvc;
45:if (hz \geq BZMIN) & (hz \leq BZMAX)) \rightarrow Buzzer ON
                                               \ast/46:/* CNTL TGRA コンヘ アマッチで TCNT クリア 001 */
47:TCR 3 = 0x21;
                              立上りエッジ
48:/*00 */\sqrt{*} sys/4(5,000,000Hz)
                                            001 */
49:1100 *//* MODE Default
50:TMDR 3 = 0 \times 2;
                          /* PWM \overline{t} \rightarrow 1
51:0010 */
52:TIORH 3 = 3;/* I/0 TGRB 未使用
                                             0000 */
53:/* TIOCA3 マッチトグル出力
                                             0011 */
                          /* 周期の計算
       \text{cyc} = 5000000 / \text{hz};54:*//* 周期設定/2
                                                \ast/55:TGRA 3 = \text{cyc} / 2;
56:TCNT 3 = 0;
                          /* カウントクリア
                                                \ast/57:TSTR |= 0x8;/* TCNT 3 スタート
                                                *58:\Box
```

```
59:else {
                                   /* Buzzer OFF
                                                                 \ast//* カウントクリア
         TCNT 3 = 0;
60:\ast/TSTR &= \infty8;
                                   /* TCNT_3 ストップ
61:\ast/62: }
63:}
65: /*TimerDemo Timer デモ
                                                                 \ast/67: void
         TimerDemo()
68: {
69:Uchar port;
      Uchar \text{dec}[4+1];
70:71:/* PB[PA0] -> PB[PF7]72:port = GetUpPort(1);\ast//* PB[PC5] | PB[PF7] ON ?
73:if (port & 0xc) {
                                                                 \ast/if (port & 0x4) {
                                  /* PB[-PC5] ON-立上り
74:
                                                                 \ast/BuzzerHz = 100;
75:\left| \cdot \right|76:77:else if (port & 0x8) {
                               /* PB[+PF7] ON-立上り
                                                                 \ast/78:
            BuzzerHz += 100;\left| \right|79:
80:if (BuzzerHz < BZMIN) BuzzerHz = BZMIN;
         if (BuzzerHz > BZMAX) BuzzerHz = BZMAX;81:Buzzer (BuzzerHz);
82:
83:
         Bin2AdecN(dec, BuzzerHz, 4); /* 表示用データ作成
                                                                 \ast/GotoxvMemSet(0, 1, dec);
84:
85:\rightarrow86:}
```
リストの説明に入る前に、PWMモードの説明をします。

このサンプルでは、TPU\_3を使用しましたので、TPU\_3について説明します。

(1)使用内部レジスタ

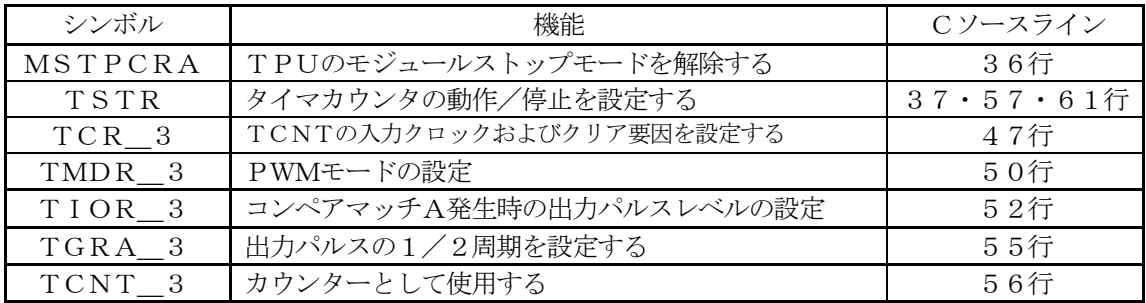

表 [5-2-1] TPU\_3内部レジスタ

(2) パルス出力仕様

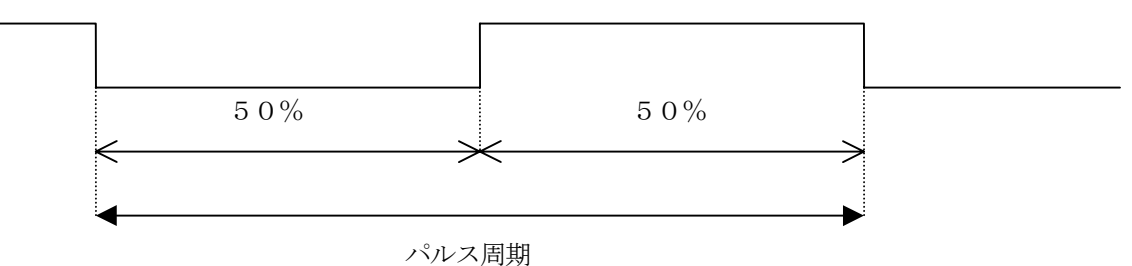

- ・PWM1モード使用
- ・コンペアマッチ時、カウンタクリア機能
- ・トグル出力機能

・TCNT\_3のクロックをsys/4でカウント(sys=20MHz)

(3)周期計算

システムクロック=20MHzとして、TCNTの内部カウントクロックをsys/4としました ので、

 $20\,\text{MHz}$  ÷ 4 = 5.  $0\,\text{MHz}$  (内部クロック)

TCNTは、wordサイズ(16ビット)ですので、最大65535まで設定できるとして、

 5.0MHz ÷ (65535 × 2) = 約39Hz (最小周波数) 5.  $0 \text{ MHz}$  ÷  $(1 \times 2) = 2.5 \text{ MHz}$  (最大周波数)

になります

[リストの説明]

#### 18行:

ブザー出力周波数の最小値の定義です。

### 19行:

ブザー出力周波数の最大値の定義です。

#### 23行:

出力周波数を記憶しておく変数の宣言です。

#### $27~20$ 行:

このモジュールで使用する変数の初期化関数です。

メインのメモリ初期化の時に呼ばれます。

#### $34 \sim 38$ 行:

タイマ/カウンタを初期化する関数です。

メインのI/O初期化の時に呼ばれます。

重要 モジュールストップコントロールレジスタのTPUをオフ(開始)することをお忘れなく! ただし、ここではTPU 3未動作状態で初期化しておきます。

42~63行:

指定周波数のパルスをブザーに出力する関数です。TPU\_3使用します。

指定周波数が、範囲外だった場合、ブザーを止める仕組みになっています。

指定周波数が、範囲内だった場合は、指定周波数になるように周期計算をし、デューティ50%に なるように、PWM設定のトグル出力を使用します。

- 1) TCNTの内部カウントクロックプリスケール設定およびクリア要因の設定
- 2)タイマモードの設定(PWMモード1)
- 3) TIORのコンペアマッチAのトグル出力指定
- 4)TGRAにパルス周期の1/2を設定
- 5)カウンタクリア(する必要はありませんが念のため)
- 6)TPU\_3カウント開始指示

詳細は、前ページを参照して下さい。

#### 64~83行:

PB [PF7], PB [PC5]で出力周波数を指定させる操作をコントロールする関数です。 ここで、指定周波数のタイマ出力をさせ、その周波数の表示をしています。

#### 2) 汎用サブルーチン関係

file "CatSub.c"

```
2: /*
                                        \ast/3: /* < サンプルプログラム>
                                        \ast/4: /*\ast/5: /* \leq MODCatSub.c
                                        \ast/6: /* <役割> 汎用サブルーチン関係
                                        \ast/7: /* <TAB>4タブ編集
                                        */8: /* <保守ツール> makefile 参照
                                        *9: /*\ast/"io261x, h"11:#include
12:#include
        "DemoCtl.h"14: /*BINー>アスキーDEC変換 桁指定 asc[keta]=NULL付き
                                        \star/16: void
     Bin2AdecN(char *asc, Ushort bin, Uchar keta)
17: \{asc[keta] = 0;18:19:while(keta--) {
     asc[keta] = bin % 10;20:bin / = 10;
21:asc[keta] = '0';
22:\rightarrow23:24:}
BINー>アスキーHEX変換 桁指定 asc[keta]=NULL 付き
26: /**/28: void
     Bin2AhexN(char *asc, Ushort bin, Uchar keta)
29: \{Uchar dt;
30:31:asc[keta] = 0;32:while (keta-) {
33:
```
 $dt = (bin & 0 xf);$  $34:$ if  $(dt \ge 0xa) dt = (dt + 0x37)$ ;  $35:$ else  $dt = (dt + 0x30);$  $36:$  $asc[keta] = dt;$  $37:$  $38:$ bin  $\gg$  4;  $39:$  $\rightarrow$  $40:$ }  $\ket{4}: \overline{4}: \overline{4$  $42: /*$ アスキーDEC->BIN変換 桁指定  $\ast/$ 44: char \* Adec2binN(Ushort \*bin, char \*ptr, Uchar keta)  $45: \{$  $46:$ char dt;  $47:$  $48:$  $\ast$ hin = 0; while( $keta$ --) { 49:  $50:$ dt =  $(char)$  (\*ptr - 0x30);  $\ast$ bin =  $(\ast$ bin  $\ast$  10) + dt;  $51:$  $52:$  $ptr++;$  $53:$  $\rightarrow$  $54:$  $return (ptr);$  $55:$ }  $57: /*$ アスキーHEXー>BIN変換 桁指定  $\ast/$ 59: char \* Ahex2binN(Ushort \*bin, char \*ptr, Uchar keta)  $60: \{$ Uchar dt;  $61:$  $62:$ Uchar c:  $63:$  $\ast \text{bin} = 0$ ; 64: while( $keta$ --) {  $65:$  $c =$  (Uchar) toupper (\*ptr); 66: if  $(c \geq 'A')$  dt = c - 0x37;  $67:$  $e$ lse  $dt = c - 0x30;$ 68:  $\ast \text{bin} = (\ast \text{bin} \langle \langle 4 \rangle \mid \text{dt})$ 69:

```
70:ptr++;71:\left\{\right\}72:return(ptr);
73: \}75: /*ストリングC o p y (WORD)
                                            \ast/77: Ushort * _strcpyW(Ushort *dst, Ushort *src)
78: \{79:
   while (*src = 0)*dist++ = *src++;80:
81:\rightarrow*dist = 0;
82:
83:
   return (dst);
84:}
```
「リストの説明]

# $16 - 24$ 行:

Ushortのバイナリを指定桁の10進アスキー変換をする関数です。

## $28 - 40$ 行:

Ushortのバイナリを指定桁の16進アスキー変換をする関数です。

## $44 \sim 55$ 行:

10進アスキーデータの指定桁分をUshortのバイナリに変換をする関数です。

# $59 - 73$ 行:

16進アスキーデータの指定桁分をUshortのバイナリに変換をする関数です。

### $77 - 84$ 行:

Wordデータを元から先へゼロ (0) までコピーする関数です。

以後、この共通サブルーチンを各所で使用します。

### 3) メインコントロール

file "Cat261p5.c"

```
2: /*
                                     \ast/3: /* < サンプル> ポーリング
                                     \ast/4: /**/5: /* \leq MODCat261p5.c\ast/6: /* <役割>
         main
                                     \ast/7:/* <sub>TAB</sub>4タブ編集
                                     */8: /* <保守ツール> makefile 参照
                                     *9: /* <使用ハード> CAT-261-H8S/2612 エーワン(株)
                                     \ast/10: /**/12:#include
       "io261x h""DemoCtl.h"13: #include
15: /*外部変数使用宣言
                                     */BuzzerHz;
17: extern short
                    /* Buzzer Hz
                                     \ast/19: /*変数宣言
                                     \ast//* モート・コントロール用ステップ
21:Uchar
          ModeStep;
                                     */22:Uchar
           Shift:/* shift \wedge \not\vdash\ast/24: /*main()*main(void)
26: void
27: \{28:
   disable();
                    /* PBC の割込の為
                                     \ast/SYSCR = 0x21:
                    /* システムコントローラ 割込モード2
29:
                                     */30:/*MI立下りエッジ
                                     \ast/31:/\astRAME 有効
                                     \ast/32:SoftWait1ms(400);
                    /* 400msWait(リセット遅延時間ハード)
                                     *//* H-デバッガ<->Target 通信可能に成るまで*/
33:
```

```
 34: /* の 1 回リトライ時間分待つ(20 回) */
 35: MemInitial(); /* メモリ系初期化 */
 36: IoInitial(); /* I/O 系初期化 */
 37: while(1) {
38: SigInput(); /* Signal Input Process */39: SoftWait1ms(20); /* ポーリング用 20ms チャタ取り */
40: ModeCntrol(); / / \uparrow \downarrow \downarrow \downarrow \downarrow \downarrow \downarrow \downarrow \downarrow \downarrow \downarrow \downarrow \downarrow \downarrow \downarrow 41: AllLcdDisp(); /* LCD 全画面表示 */
42: SigOutput(); /* Signal Output Process(LED 点灯) */
43: }
 44: }
 45: /****************************************************************************/
 46: /* Mem初期化 */
 47: /****************************************************************************/
 48: void MemInitial(void)
 49: {
50: ModeStep = 0; /* モート・コントロール用ステップ */*
51: Shift = 0; \frac{1}{2} Shift = 0; \frac{1}{2} Shift = 0;
 52:
 53: PioMemInitial(); /* PIO Mem 初期化 */
 54: LcdMemInitial(); /* LCD Mem 初期化 */
 55: TimMemInitial(); /* TIM Mem 初期化 */
 56: }
 57: /****************************************************************************/
58: /*   I / O初期化                    */
 59: /****************************************************************************/
 60: void IoInitial(void)
 61: {
62: PioIoInitial();          /* PIO I/O 初期化 */
 63: LcdIoInitial(); /* LCD I/O 初期化 */
64: TimIoInitial(); \overline{\hspace{1cm}} /* TIM I/O 初期化 */
 65: }
 66: /****************************************************************************/
67: /* ModeCntrol() \ddot{\tau} + \ddot{\tau} \ddot{\tau} \ddot{\tau} \ddot{\tau} 68: /****************************************************************************/
 69: void ModeCntrol()
```
 70: { 71: if  $(GetUpPort(1) & 0x1)$  {  $/* PB[PA0]$   $0N?(\pm L)$  \*/ 72: if  $\text{ (ModeStep } < 10)$  ModeStep = 10;  $/*$  PIO Goto TEST  $*/$  73: else if (ModeStep < 20) ModeStep = 20; /\* Timer Goto TEST \*/ 74: else  $\text{ModeStep} = 0;$   $\left(\frac{1}{2}\right)^{3}$  /\*  $\frac{1}{2}$  /\*  $\frac{1}{2}$  /\*  $\frac{1}{2}$  /\*  $\frac{1}{2}$  /\*  $\frac{1}{2}$  /\*  $\frac{1}{2}$  /\*  $\frac{1}{2}$  /\*  $\frac{1}{2}$  /\*  $\frac{1}{2}$  /\*  $\frac{1}{2}$  /\*  $\frac{1}{2}$  /\*  $\frac{1}{2}$  /\*  $\frac{1}{2}$  /\*  $\frac{1}{2}$   $75:$  Buzzer (0);  $\frac{1}{4}$  我制 OFF  $\frac{1}{4}$  X 76: } 77: switch(ModeStep) { 78: case 0: 79: GotoxyMemSet(0,0,"CAT261&AH6000 by"); /\* オープニングメッセージ \*/ 80: GotoxyMemSet(0,1,"Polling [PA0]"); 81: ModeStep++; 82: break; 83: case 1: 84: RunRun();  $\frac{1}{2}$  RunRun();  $\frac{1}{2}$  RunRun();  $\frac{1}{2}$  RunRun();  $\frac{1}{2}$  RunRun();  $\frac{1}{2}$  RunRun();  $\frac{1}{2}$  RunRun();  $\frac{1}{2}$  RunRun();  $\frac{1}{2}$  RunRun();  $\frac{1}{2}$  RunRun();  $\frac{1}{2}$  RunRun();  $\frac{1}{$  85: break; 86: case 10: /\* PIO TEST \*/ 87: GotoxyMemSet(0,0,"PIO "); 88: GotoxyMemSet(0, 1, "SW[P47]->SW[P40]"); 89: ModeStep++; 90: break; 91: case 11: 92: PioDemo(); 93: break; 94: case 20: /\* Timer TEST \*/ 95: GotoxyMemSet(0,0,"Timer/Counter "); 96: GotoxyMemSet(0, 1, "0000Hz[+PF7-PC5]"); 97: Buzzer Hz = 0;  $/*$  Buzzer Hz  $*/$  98: ModeStep++; 99: break; 100: case 21: 101: TimerDemo(); 102: RunRun(); /\* // /k シフト LED 点灯 OUT バッファーにセット \*/ 103: break; 104: } 105: }

```
107: /*RunRun ()
              CPU 走行表示
                                            */109: void
       RunRun()110: \{if (Shift \leq 1) = 0 Shift = 1; /* LED Shift 表示 */
111:PutOutPort(Shift, '='));
112:113:}
115: /*SoftWait1ms() 1ms 単位 ソフトタイマー
                                            \ast/117: void
      SoftWait1ms(Ushort ms)
118: \{119: while (ms--!=0) {
120:Wait1ms():
121:\rightarrow122:}
SoftWait10us () 10us 単位 ソフトタイマー
124: /*
                                            \ast/126: void
      SoftWait10us(Ushortus)127: \{while (us--|=0) {
128:Wait10us();
129:130:\left\{ \right.131:}
133: /*1ms 17\frac{1}{4}7 - (20.000) 100 100 101*/Wait1ms()135: void
       Wait1ms()136: \{137:asm<sup>"</sup>
                            '):
          push.w r0
                            ");
    asm("
138:mov. w #5000, r0*\,5000*4=20000cyc*asm(" wait:
                            ^{\prime\prime}) ;
139:^{\prime\prime});
140:asm<sup>"</sup>
           dec.w #1, r0*\;1\; clock
                                            \ast/^{\prime\prime});
                                /* 3 clock141:asm<sup>"</sup>
           bne
               wait:16
                                            \ast/
```
 $'$ );  $142:$  $\text{asm}$  ("pop. w r0  $143:$ }  $+44. \sqrt{2}$  $145: /*$  $Wait10us()$  $10us$   $17\frac{1}{4}$   $(20.0000)$  Non Wait  $*/$  $147:$  void  $Wait10us()$  $148: \{$  $\text{asm}$  ("  $^{\prime\prime}$ ) ;  $149:$ push.w r0  $\text{asm}$  (" ");  $/* 50*4=200cyc$  $150:$ mov. w #50,  $r0$  $\ast/$  $'$ ):  $151:$ asm(" wait1:  $\text{asm}(\text{''})$ ");  $/* 1 clock$  $152:$ dec.  $w$  #1, r0  $\ast/$  $\left( \mathscr{C}\right)$ ;  $asm$ <sup>"</sup>  $/* 3 clock$  $153:$ bne  $wait1:16$  $\ast/$  $\mathbf{v}$ ) ;  $154:$  $asm$ <sup>"</sup> pop.  $w$   $r0$  $155:$ }

「リストの説明] 前章のメインコントロールから追加された部分だけ解説します。

### 17行:

このモジュールで使用する外部変数宣言です。

## 55行:

"PolTime. c"で使用する変数の初期化関数を呼んでいます。

#### 64行:

タイマレジスタを初期化する関数を呼んでいます。

### $94 \sim 103$ 行:

この章のサンプルプログラムを動作させるための制御部分を追加しました。

これで、この章のリスト説明は終わりです。

ご理解いただけたでしょうか?

周波数を100Hzごとの変化でなく、もっと細かくしたい場合は、どこを修正すれば良いか、わか りましたか? (PolTime, cのどこか)

興味のあるかたは、修正して"make"を実行してチャレンジしてみて下さい。

次は、SCI使用例の解説へと進みます。

 ここの章では、SCIのイニシャルとSCI使用サンプルの解説をします。 SCI使用サンプルは、ポーリング送/受信の1バイトのループバック通信です。 SCI0(送信) –>SCI1(受信) SCI1(送信) –>SCI0(受信) の方式でループバックします。

まずは、DEFのダウンロードで、

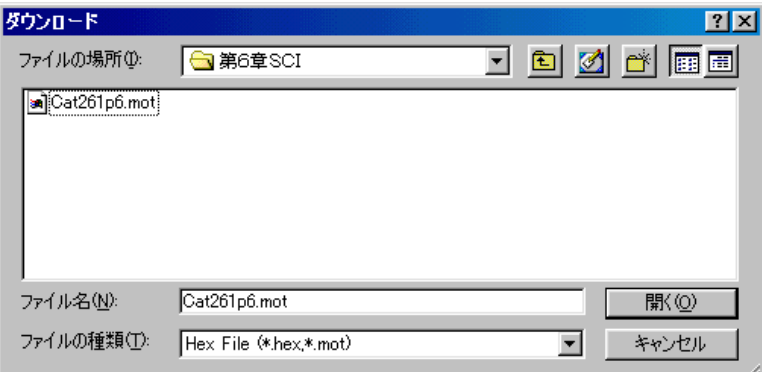

### ¥評価ボード¥第1部ポーリング編¥第6章SCI¥

にディレクトリの移動をしておいて下さい。

移動したディレクトリの中に、"Cat261p6.mot"というHEXファイルがあります。 これをダウンロードしてから、プログラム実行してみて下さい。

### どうです? LCDにオープニングメッセージがでましたか?

もう馴れたと思いますので、LCD表示の左上に"SCI"と表示がでるまで、 PB [PA0] を押して下さい。 [評価ボード上のSW11-1, 2をオン (TXD, RXDを折り返す)にして下さい。]  $[CAT 2 6 1$ 基板のSW1-1, 2, 3, 4をオン (信号をRSドライバ経由)にして下さい。]

PB [PC2] が、送受信開始/停止になっていますので、押してみて下さい。 これで、PB[PC2]停止を押されるまで、送受信を繰り返します。

LCD画面 TxxRoxxRixx<sup>[PC2]</sup> Ro=SCI0 Ri=SCI1の受信 と"xx"の部分は、送信するごとに+1する送受信データです。 送受信停止中に、PB[PF7]、PB[PC5]を押しますと、ボーレートの変更ができます。 それでは、どのような仕組みでプログラムされているかプログラムリストを見てみましょう!

このサンプルは、前章に1モジュール追加して、8ファイルの構成になっています。

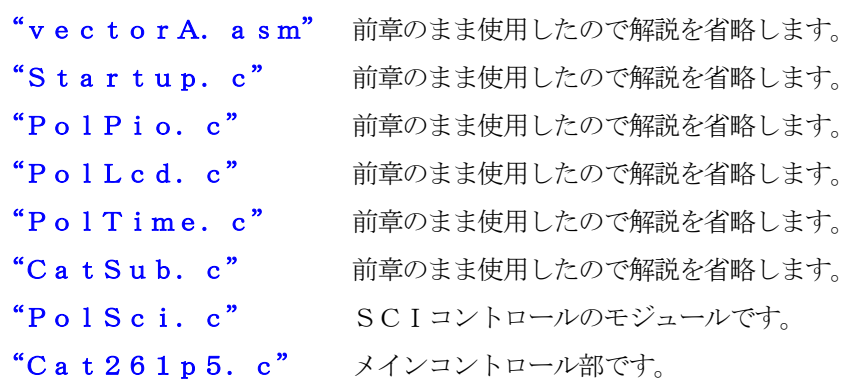

# 1) SCIコントロール関係

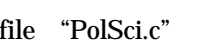

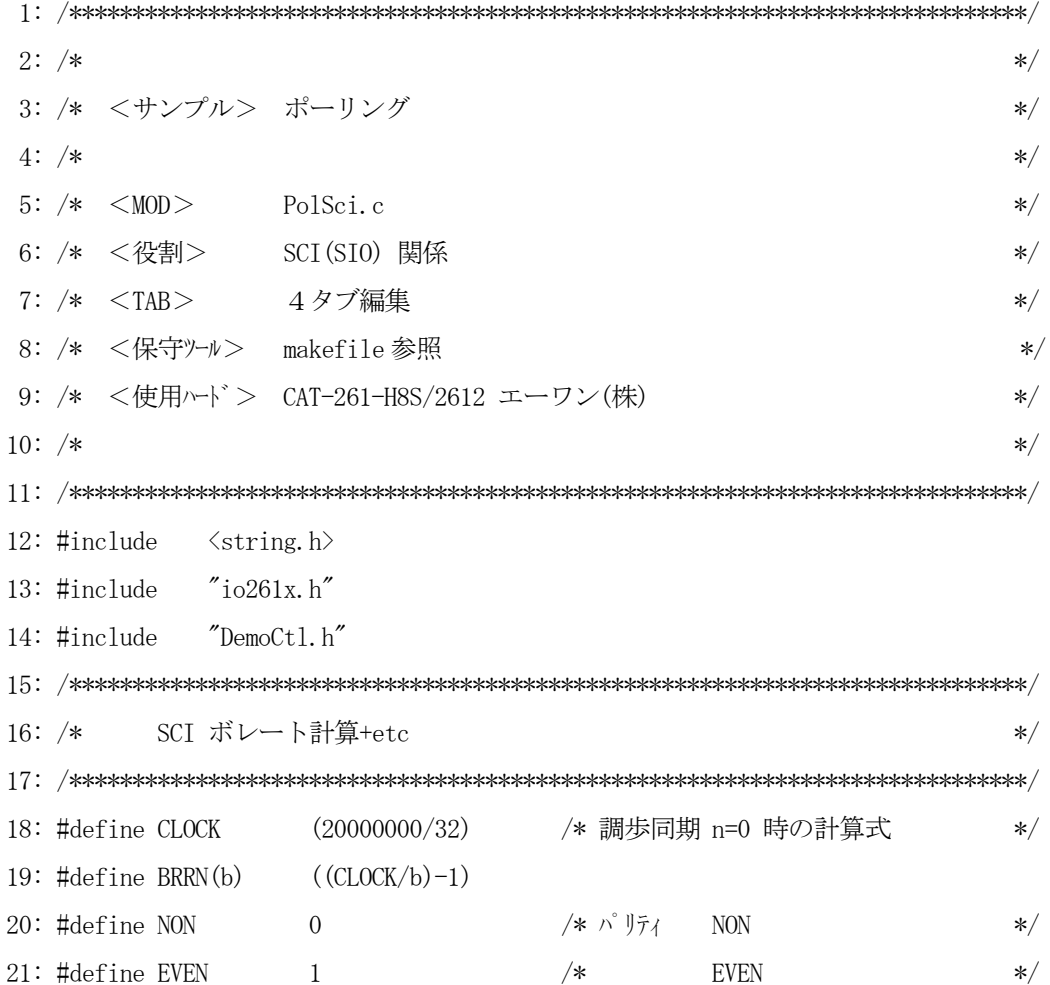

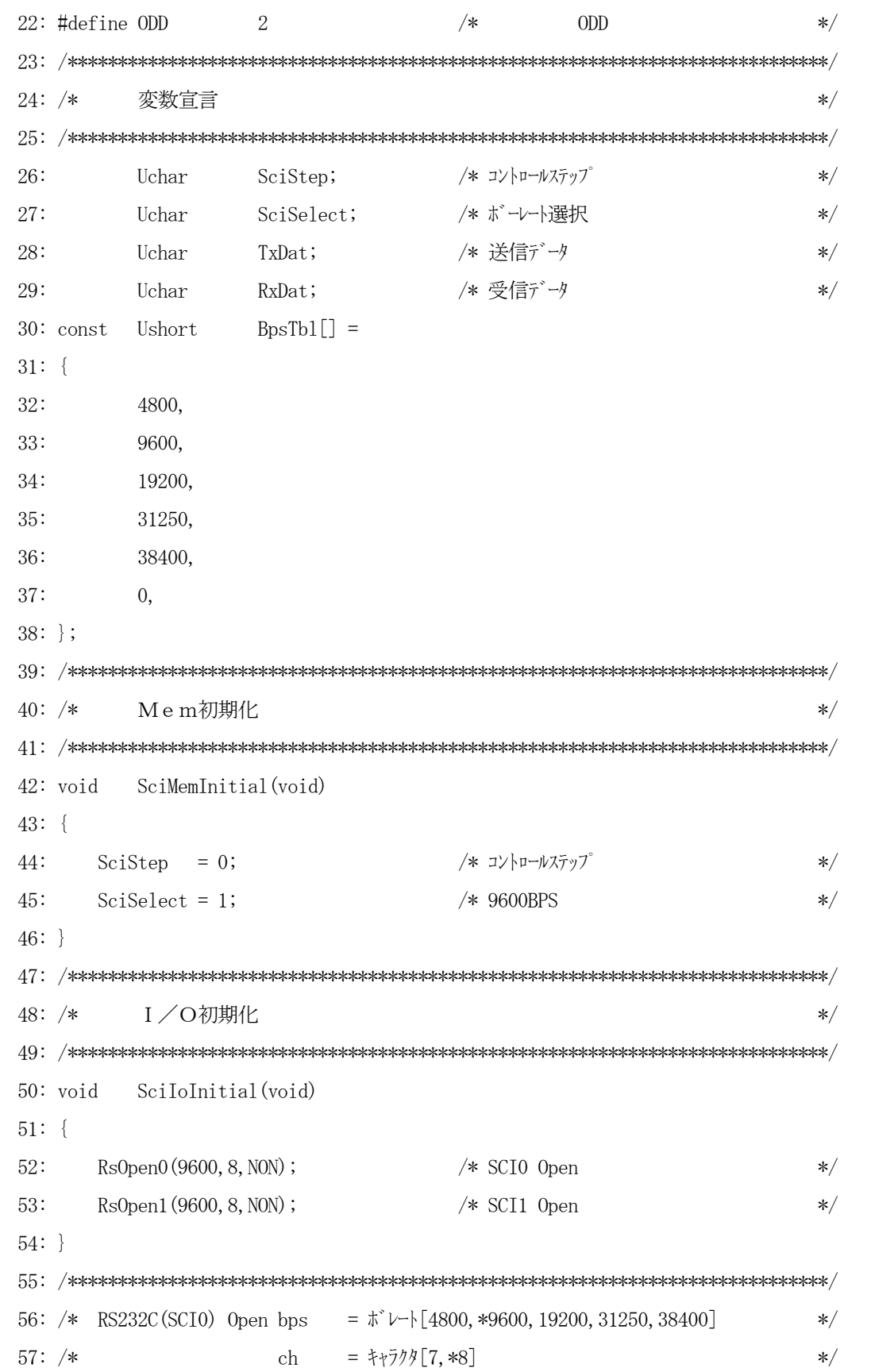

 58: /\* pty = パリティ[\*0=NON 1=EVEN 2=ODD] \*/ 59: /\*  $\qquad \qquad * \qquad = \frac{1}{2} \cdot 7 + 11 + \cdots$  \*/  $60:$  /\* \*/ 61: /\*\*\*\*\*\*\*\*\*\*\*\*\*\*\*\*\*\*\*\*\*\*\*\*\*\*\*\*\*\*\*\*\*\*\*\*\*\*\*\*\*\*\*\*\*\*\*\*\*\*\*\*\*\*\*\*\*\*\*\*\*\*\*\*\*\*\*\*\*\*\*\*\*\*\*\*/ 62: void RsOpen0(Ushort bps,Uchar ch,Uchar pty) 63: { 64: Uchar bck; 65: Uchar smr; 66: 67: MSTPCRB &=  $\degree$ 0x80;  $\frac{1}{2}$  /\*  $\frac{1}{2}$   $\frac{1}{2}$   $\frac{1}{2}$   $\frac{1}{2}$   $\frac{1}{2}$   $\frac{1}{2}$   $\frac{1}{2}$   $\frac{1}{2}$   $\frac{1}{2}$   $\frac{1}{2}$   $\frac{1}{2}$   $\frac{1}{2}$   $\frac{1}{2}$   $\frac{1}{2}$   $\frac{1}{2}$   $\frac{1}{2}$   $\frac{1}{2}$   $\frac{1}{2}$   $\frac$ 68: SCMR  $0 = 0xf2$ ;  $\frac{1}{x} \sqrt{x} - \frac{1}{x} \sinh(0) = 0 \frac{xf2}{x}$ ;  $\frac{1}{x}$  69: 70:  $\text{smr} = 0$ ;  $\frac{1}{2}$   $\frac{1}{2}$   $\frac{$ 71: if (ch == 7) smr  $| = 0x40;$  /\*  $\frac{1}{7}y\sqrt{7}$ [7bit] \*/ 72: if (pty == EVEN) smr  $| = 0x20;$  /\*  $\qquad \qquad \wedge^{\circ} \mathbb{I}^{\mathsf{T}}/$  [EVEN] \*/ 73: else if (pty == ODD) smr  $= 0 \times 30$ ; /\*  $\qquad \qquad \wedge^2 \sqrt{7}$  (ODD) \*/  $74:$  SMR  $0 = \text{smr}$ ; 75: 76: if  $(bps = 4800)$  bck = BRRN(4800); 77: else if  $(bps = 9600)$  bck = BRRN(9600); 78: else if (bps == 19200) bck = BRRN(19200); 79: else if  $(bps = 31250)$  bck = BRRN(31250); 80: else if (bps == 38400) bck = BRRN(38400); 81: BRR\_0 = bck; /\* ボーレートジェネレート設定 \*/ 82: Wait1ms(); /\* 1bit 経過待ち 2400BPS(0.42ms+a) \*/ 83: SSR 0 &= 0x87;  $\angle$  X RDRF+ResetStatus \*/ 84: SCR  $0 = 0x30$ ; /\* TE+RE \*/\* \*/\* 85: } 86: /\*\*\*\*\*\*\*\*\*\*\*\*\*\*\*\*\*\*\*\*\*\*\*\*\*\*\*\*\*\*\*\*\*\*\*\*\*\*\*\*\*\*\*\*\*\*\*\*\*\*\*\*\*\*\*\*\*\*\*\*\*\*\*\*\*\*\*\*\*\*\*\*\*\*\*\*/ 87: /\* RS232C(SCI1) Open bps =  $\vec{x} \cdot \vec{v}$  + [4800,\*9600, 19200, 31250, 38400] \*/ 88: /\* ch = キャラクタ [7, \*8] \*/ 89: /\* pty = パリティ[\*0=NON 1=EVEN 2=ODD] \*/ 90: /\*  $\qquad \qquad * \qquad = \frac{1}{2} \cdot 7 + 11 + \cdots$  \*/ 91: /\* \*/ 92: /\*\*\*\*\*\*\*\*\*\*\*\*\*\*\*\*\*\*\*\*\*\*\*\*\*\*\*\*\*\*\*\*\*\*\*\*\*\*\*\*\*\*\*\*\*\*\*\*\*\*\*\*\*\*\*\*\*\*\*\*\*\*\*\*\*\*\*\*\*\*\*\*\*\*\*\*/

93: void RsOpen1 (Ushort bps, Uchar ch, Uchar pty)

 $94: \{$ 95: Uchar bck; 96: Uchar smr; 97: 98: MSTPCRB &=  $\degree$ 0x40; /\* モジュールストップ SCI1 スタート  $\ast/$ 99: SCMR  $1 = 0xf2$ ; /\* スマート SMIF=0 Non スマート  $\ast/$  $100:$  $101:$  $smr = 0$ ;  $/*$  モート゛キャラクタ「8bit」 パリティ「NON]  $\ast/$ if  $(ch == 7)$  smr  $= 0x40$ ;  $102:$  $/*$ キャラクタ「7bit]  $\ast/$  $/*$  $103:$ if  $(\text{pt}v == \text{EVEN})$  $smr = 0x20$ ; **パリティ「EVEN**]  $*/$ **パリティ[ODD]**  $104:$ else if (pty == 0DD) smr  $| = 0x30;$  /\*  $*/$  $105:$ SMR  $1 = \text{smr}$ ;  $106:$ if  $(bps = 4800)$   $bck = BRRN(4800)$ ;  $107:$  $108:$ else if  $(bps = 9600)$  bck = BRRN(9600); else if  $(bps = 19200)$  bck = BRRN(19200);  $109:$  $110:$ else if  $(bps = 31250)$  bck = BRRN(31250); else if  $(bps = 38400)$  bck = BRRN(38400);  $111:$ /\* ボーレートジェネレート設定  $112:$ BRR  $1 = bck$ ;  $\ast/$  $113:$  $Waitlms();$ /\* 1bit 経過待ち 2400BPS (0.42ms+a) \*/  $114:$ SSR  $1$  &= 0x87; /\* RDRF+ResetStatus  $\ast/$  $115:$ SCR  $1 = 0x30$ ;  $/*$  TE+RE  $\ast/$  $116:$ 118:  $/*$ RsPutch0 RS232C(SCI0)送信  $\ast/$  $120:$  void  $RsPutch0 (Uchar tx)$  $121: \{$  $122:$ while ((SSR 0 & 0x80) = 0) {} // TDRE=1 wait  $123:$ TDR  $0 = tx;$  $124:$ SSR 0 &=  $^{\sim}$  (0x80);  $125:$  $127: /*$ RsPutch1 RS232C(SCI1) 送信  $\ast/$ 129: void RsPutch1 (Uchar tx)

```
130: \{while ((SSR_1 \& 0_X80) = 0) {} // TDRE=1 wait
131:TDR1 = tx;132:133:SSR 1 &= ^{\sim} (0x80);
134:}
136: /*RsGetch0 RS232C(SCI0) 受信
                                                      */138: shortRsGetch0()
139: \{140:Ushort time;
141:Uchar dt;
142:time = 0;143:144:while ((SSR 0 & 0x78) = 0) { /* RDRF+0E+FE+PE 0N ?
                                                      \ast//* 1ms
145:SoftWaiting(1);\ast/146:if (\pm \text{time} \geq 20) return(-1); /* Error
                                                      \ast/\lambda147:dt = RDR 0;/* 受信
148:
                                                      \ast/149:if (SSR_0 & 0x38) {
                             /* SCI OE+FE+PE Error
                                                      \ast/150:SSR 0 &= 0x87;
                             /* Error Reset
                                                      \ast/151:return (-1);/* Error Return
                                                      \ast/\left| \cdot \right|152:SSR 0 &= ^{(0x40)};
                            /* RDRF OFF
153:*/154:return(dt);155:}
157: /*RsGetch1 RS232C(SCI1) 受信
                                                      \ast/159: short RsGetch1()160: \{161:Ushort time;
     Uchar dt;
162:163:164:time = 0;
     while ((SSR 1 & 0x78) = 0) { /* RDRF+0E+FE+PE 0N ?
165:\ast/
```

```
92
```

```
166:SoftWaitlms(1);/* 1ms
                                                                         \ast/if (\pm \text{time} \geq 20) return(-1);
                                        /* Error
167:\ast/\left\{ \right.168:/* 受信
169:dt = RDR 1;\ast/170:if (SSR_1 & 0x38) {
                                        /* SCI 0E+FE+PE Error
                                                                         \ast/171:SSR 1 \&= 0x87;
                                        /* Error Reset
                                                                         \ast/return (-1);
                                        /* Error Return
172:\ast/\left\{ \right.173:SSR 1 &= ^{\sim} (0x40);
                                        /* RDRF OFF
174:\ast/175:return(dt);176: \}178: /*SciDemo()
                        USARTデモ
                                                                         \frac{1}{\sqrt{2}}180: void
           SciDemo()181: \{182:
        Uchar
               dec[2+1];
183:stat;
        short
184:185:SciSequence();
                                        /* SCI 操作コントロール
                                                                         \ast/186:switch(SciStep) {
187:case 0:
188:
           break;
        case 1:
189:190:RsOpenO(BpsTb1[SciSelect], 8, NON); /* RS232C(SCIO) Open
                                                                         \ast/RsOpen1(BpsTbl[SciSelect], 8, NON);
191:/* RS232C(SCI1) Open
                                                                         \ast/192:GotoxvMemSet (0, 0, "TxxRoxxRixx");
           TxDat = 0;
193:194:SciStep++;
195:break:
196:
        case 2:
           Bin2AhexN(dec, TxData, 2);/* 表示用送信データ作成(SCI0)
197:*/GotoxvMemSet(1, 0, dec);
198:
           RsPutch0(TxDat);/* 送信(SCI0)
199:
                                                                         \ast/200:SciStep++;
201:break;
```

```
 202: case 3:
203: stat = RsGetch1();
204: if (stat == -1) strcpy(dec,"ee"); /* Error */
 205: else Bin2AhexN(dec,stat,2);/* 表示用受信データ作成 */
206: GotoxyMemSet(9,0,dec);
 207: SciStep++;
 208: break;
 209: case 4:
210: RsPutch1(TxDat++); /* 送信(SCI1) */
 211: SciStep++;
 212: break;
 213: case 5:
214: stat = RsGetch0();
215: if (stat == -1) strcpy(dec, "ee"); /* Error */
 216: else Bin2AhexN(dec,stat,2);/* 表示用受信データ作成 */
217: GotoxyMemSet(5,0,dec);
 218: SciStep = 2;
 219: break;
220: }
 221: }
 222: /****************************************************************************/
223: /* SciSequence() Usart 操作コントロール */
 224: /****************************************************************************/
 225: void SciSequence()
 226: {
 227: Uchar port;
228: Uchar \text{dec}[5+1];
 229:
230: port = GetUpPort(1); \angle PB[PA0]->PB[PF7] */
231: if (port & 0xe) { / PB[P31]->PB[P33] ON(\pm) ? */
232: if (port & 0x2) { /* PB[PC2] ON ? 送信スタート/ストップ */
233: if \text{(Scis} = 0) SciStep = 1;
234: else SciStep = 0;
235: }
 236: if (SciStep == 0) { /* 停止中のみ受け付ける */
237: if (port & 0x4) { /* PB[PC5] ON ? \dot{x}^{\dot{x}}\nu+\dot{r} f\ddot{y} */
```
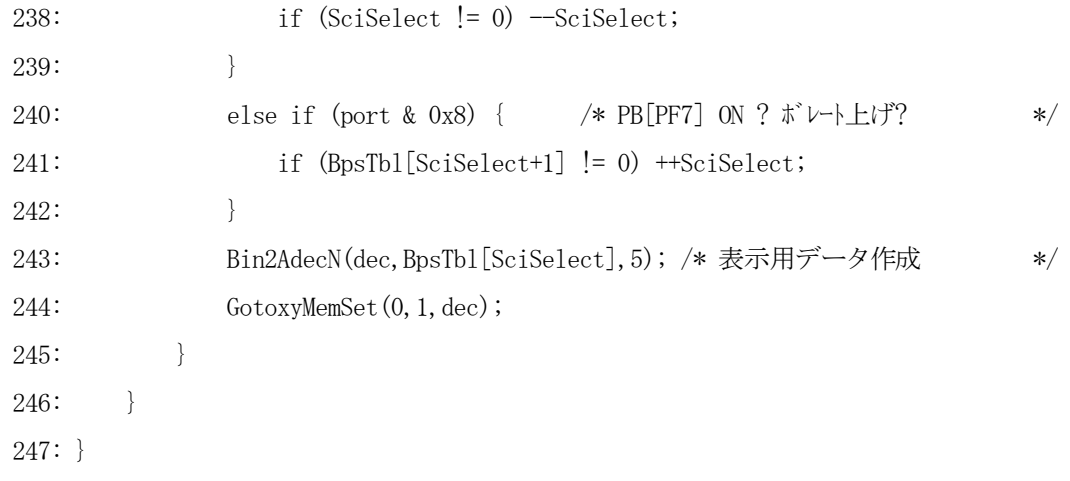

リストの説明に入る前に、SCI関係資料を添付します。

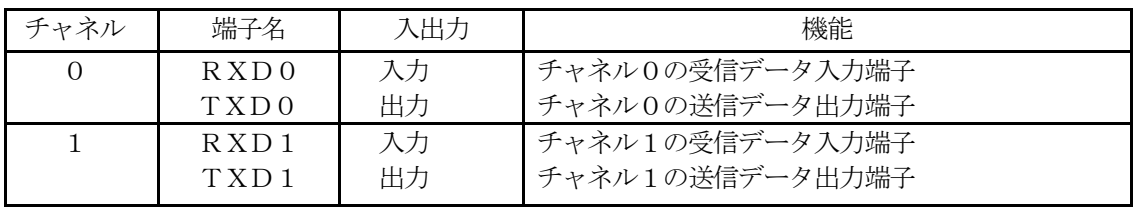

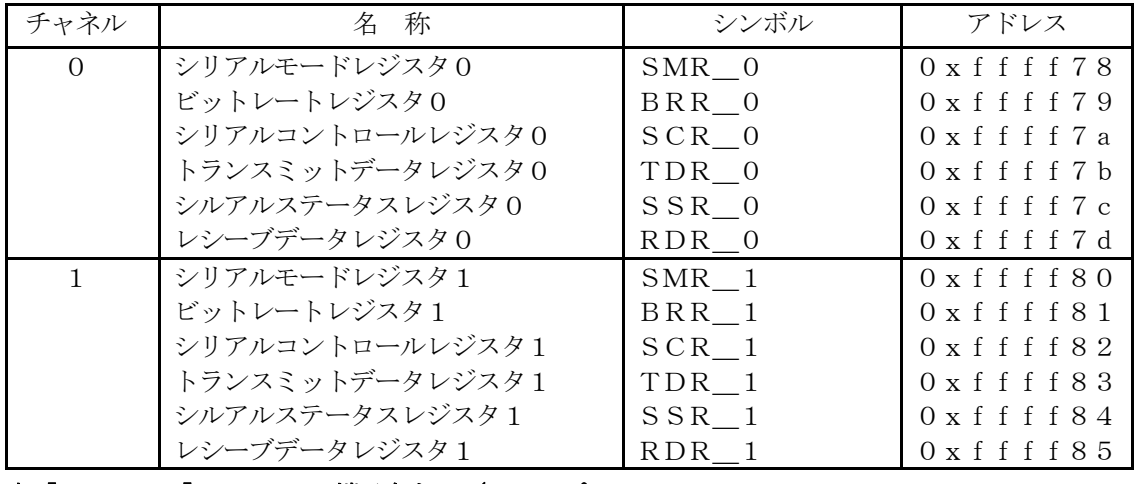

表 [6-2-1] SCIの端子名とI/Oマップ

| シリアルモードレジスタ (SMR_x) |                  |          |     |                           |
|---------------------|------------------|----------|-----|---------------------------|
| ピット                 | 名前               | 初期値      | R/W | 機能                        |
| $\tau$              | C/A              | $\Omega$ | R/W | 0:調歩同期モード                 |
|                     |                  |          |     | 1:クロック同期式モード              |
| 6                   | <b>CHR</b>       | $\Omega$ | R/W | 0:データ長8ビット クロック同期では8ビット固定 |
|                     |                  |          |     | 1:データ長7ビット LSB ファースト固定    |
| 5                   | <b>PE</b>        | $\Omega$ | R/W | 0: パリティディセーブル             |
|                     |                  |          |     | 1:パリティイネーブル               |
| $\overline{4}$      | 0/E              | $\Omega$ | R/W | O : 偶数パリティ(EVEN)          |
|                     |                  |          |     | 1 : 奇数パリティ (ODD)          |
| 3                   | <b>STOP</b>      | $\Omega$ | R/W | 0:1ストップビット                |
|                     |                  |          |     | 1:2ストップビット                |
| $\mathfrak{D}$      | MP               | $\Omega$ | R/W | 0: マルチプロセッサ通信ディセーブル       |
|                     |                  |          |     | 1:マルチプロセッサ通信イネーブル         |
| $\mathbf{1}$        | CKS1             | $\Omega$ | R/W | 内蔵ボーレートジェネレートのクロックソース選択   |
| $\Omega$            | CKS <sub>0</sub> | $\Omega$ |     | $00:62 \forall x,y$       |
|                     |                  |          |     | $01: φ / 4$ クロック          |
|                     |                  |          |     | 10: 6/162                 |
|                     |                  |          |     | $11: 6/64$ クロック           |

表[6-2-2] シリアルモードレジスタ

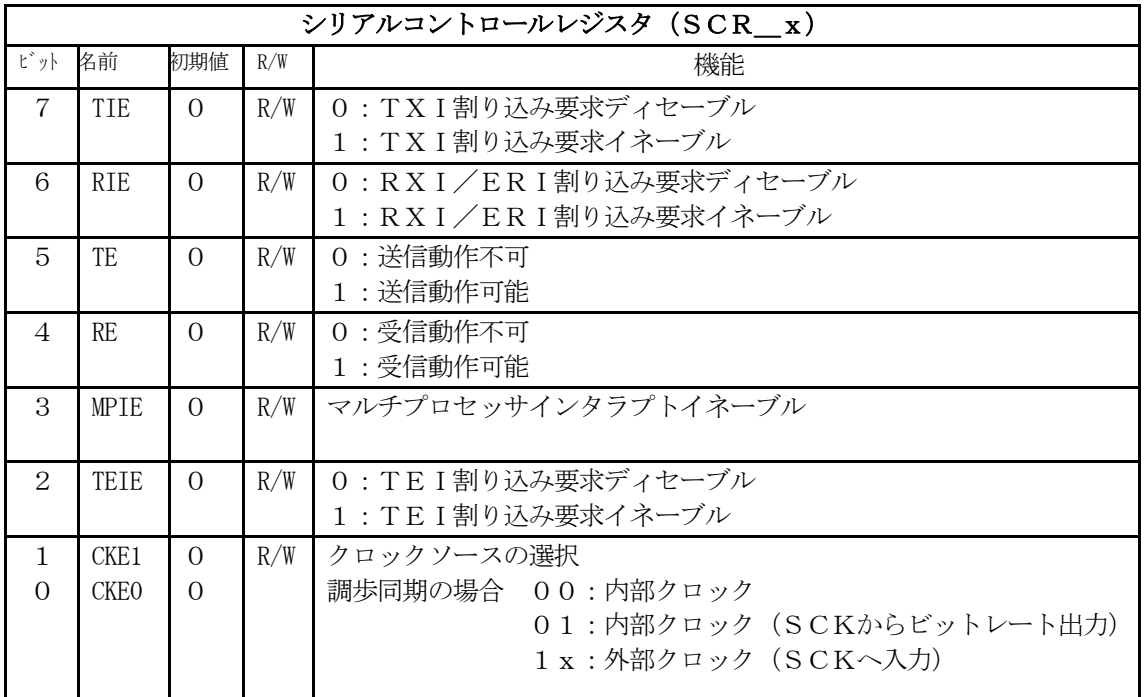

表[6-2-3] シリアルコントロールレジスタ

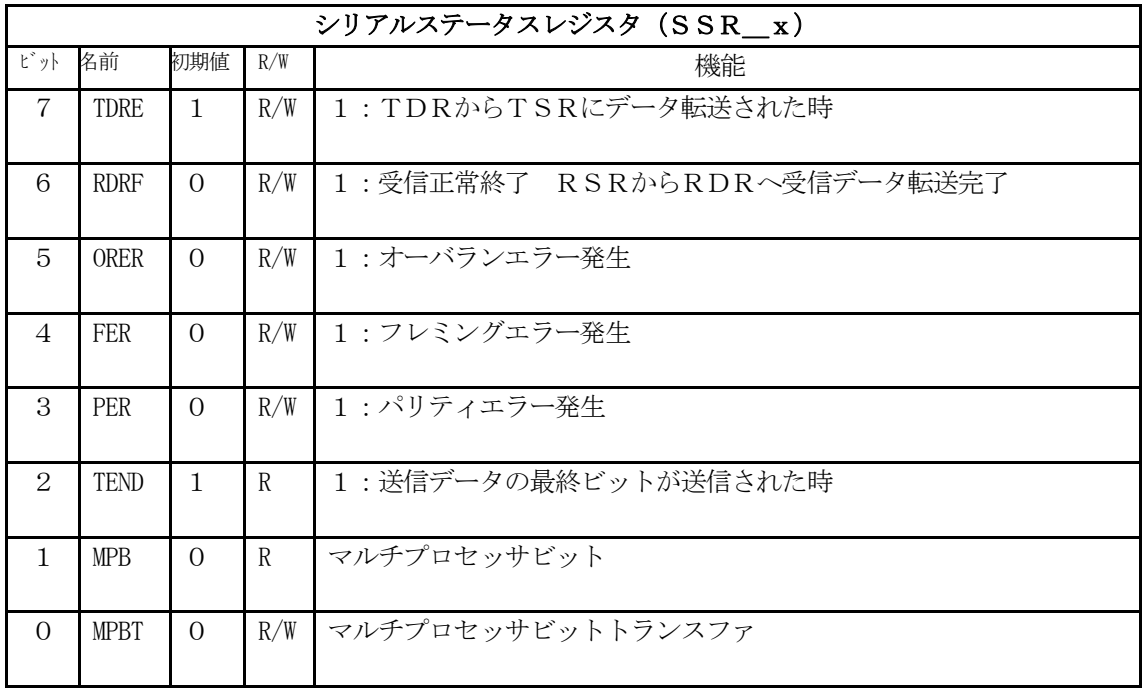

表[6-2-4] シリアルステータスレジスタ

[リストの説明]

#### 18~19行:

調歩同期式モードでの通信時、指定ボーレートを得るためにビットレートレジスタへ与える数値を 求める計算式の定義です。

BRR値=((システムクロック/32)/ボーレート)-1

「SMRへの内蔵ボーレートジェネレータのクロックソースをゼロ (eクロック) とする]  $[\forall \times \forall \forall \forall \forall \forall \forall \forall \forall \forall \exists$ 

 $\begin{bmatrix} \vec{r} - \vec{r} - \vec{r} & = 4800, 9600, 19200, 31250, 38400 \end{bmatrix}$ 

### 26行:

送受信をコントロールする変数宣言です。

#### 27行:

ボーレートを選択する変数宣言です。

#### 28行:

送信データを記憶する変数宣言です。

#### 29行:

受信データを記憶する変数宣言です。

#### 30~38行:

選択できるボーレートテーブルの変数宣言です。

#### 42~46行:

このモジュールで使用する変数の初期化関数です。

メインのメモリ初期化の時に呼ばれます。

#### $50~ 0~ 54$ 行:

SCI0を初期化する関数"RsOpen0"を呼んでいます。 SCI1を初期化する関数"RsOpen1"を呼んでいます。 デフォルトで、9600bps、8ビット、パリティNONの仕様にしています。 メインのI/O初期化の時に呼ばれます。

#### $62~2$   $85$ 行:

SCI0を初期化する関数です。

重要 モジュールストップコントロールレジスタのSCI0をオフ(開始)することをお忘れな く!

次にこの関数は、3個の引数を持っています。

第1引数は、ボーレート「2400,4800,9600,19200,38400]

第2引数は、キャラクタ長 [7,8]

第3引数は、パリティ「O=NON(ディセーブル) 1=偶数 2=基数]

ストップビットは、1ビット固定とします。

#### [67行]

モジュールストップコントロールレジスタのSCI0をオフ(開始)しています。

### [68行]

スマートカードインタフェースをディセーブルにしています。

#### $[70~2~7~4$ 行

シリアルモードレジスタを設定するために、通信フォームの引数を分析して設定データを作成し設 定しています。

#### $[76~0~1$ 行

ビットレートレジスタを設定するために、調歩同期式モードでの通信ボーレートを得るための数値 を求め設定しています。

#### [82行]

1ビット送信経過時間以上待っています。

#### [83行]

シリアルステータスレジスタの"RDRF"+"ORER"+"FER"+"PER"をリセット しています。

#### [84行]

シリアルコントロールレジスタの"TE"+"RE"をイネーブルにしています。

#### $93 \sim 116$ 行:

SCI1を初期化する関数です。

重要 モジュールストップコントロールレジスタのSCI1をオフ (開始) することをお忘れな く!

SCI0の初期化と同じですので省略します。

#### 120~125行:

SCI0の1バイトデータを送信する関数です。

#### 129~134行:

SCI1の1バイトデータを送信する関数です。

### $138~155$ 行:

SCI0の1バイトデータを受信する関数です。

RDRF (受信あり)か、受信エラーが発生するまで待つループには、20msのソフトタイマー が入れてあります。

受信エラーが発生した場合は、エラーリセットコマンドを発行後、short(-1)を返してい ます。

正常受信した場合は、受信データを呼び先へ返します。

#### $159~176$ 行:

SCI1の1バイトデータを受信する関数です。

SCI0の1バイトデータを受信と同じですので省略します。

# 180~221行:

SCI0とSCI1の動作確認をするための関数です。 SCI0/1の設定、1バイト送信、1バイト受信、送受信データの表示等を処理しています。

SCI0(1バイト送信) –––––> SCI1(1バイト受信)

SCI1(1バイト送信) ――――> SCI0(1バイト受信)

の繰り返しをしています。

# 225~247行:

SCIの動作確認をする場合、PB操作のコントロールを管理する関数です。

### 2) メインコントロール

file "Cat261p6.c"

```
2: /*
                                       \ast/3: /* < サンプル> ポーリング
                                       \ast/4: /*
                                       */5: /* \leq MODCat261p6.c\ast/6: /* < 役割>
         main
                                       */7:/* <sub>5</sub>4タブ編集
                                       */8: /* <保守ツール> makefile 参照
                                       *9: /* <使用ハード> CAT-261-H8S/2612 エーワン(株)
                                       \ast/10: /**/12:#include
       "io261x h""DemoCtl.h"13: #include
15: /*外部変数使用宣言
                                       */17: extern short
          BuzzerHz;
                     /* Buzzer Hz
                                       *//* コントロールステップ
18: extern Uchar
           SciStep;
                                       \ast//* ボーレート選択
19: extern Uchar
           SciSelect;
                                       \frac{1}{\sqrt{2}}21: /*変数官言
                                       *//* モート゛コントロール用ステップ
23:Uchar
           ModeStep;
                                       \ast//* shift \nw<sup>2</sup>\nw24:Uchar
           Shift:*/main()26: /**/28: void
     main(void) {
   disable();
                     /* PBCの割込の為
29:*//* システムコントローラ 割込モード2
   SYSCR = 0x21;
30:\ast/NMI 立下りエッジ
31:/*
                                       \ast//\ast32:RAME 有効
                                       \ast//* 400msWait(リセット遅延時間ハード)
33:SoftWait1ms(400);
                                       \ast/
```

```
34: ファインス ファイン ファイルデバッガ <->Target 通信可能に成るまで*/
 35: /* の 1 回リトライ時間分待つ(20 回) */
 36: MemInitial(); /* メモリ系初期化 */
37: IoInitial(); /* I/0 系初期化 */
 38: while(1) {
39: SigInput(); /* Signal Input Process */40: SoftWait1ms(20); /* ポーリング用 20ms チャタ取り */
41: ModeCntrol(); /* モート`コントロール */
 42: AllLcdDisp(); /* LCD 全画面表示 */
43: SigOutput(); /* Signal Output Process(LED 点灯) */
 44: }
 45: }
 46: /****************************************************************************/
47: /* Mem初期化 \longrightarrow 48: /****************************************************************************/
 49: void MemInitial(void)
 50: {
51: ModeStep = 0; /* F\rightarrow<sup>2</sup> エントロール用ステップ */
52: Shift = 0; \frac{1}{2} \frac{1}{2} \frac{1}{2} \frac{1}{2} \frac{1}{2} \frac{1}{2} \frac{1}{2} \frac{1}{2} \frac{1}{2} \frac{1}{2} \frac{1}{2} \frac{1}{2} \frac{1}{2} \frac{1}{2} \frac{1}{2} \frac{1}{2} \frac{1}{2} \frac{1}{2} \frac{1}{2} \frac{1}{2} \frac{1}{ 53:
 54: PioMemInitial(); /* PIO Mem 初期化 */
 55: LcdMemInitial(); /* LCD Mem 初期化 */
 56: TimMemInitial(); /* TIM Mem 初期化 */
57: SciMemInitial();          /* SCI Mem 初期化        */
 58: }
 59: /****************************************************************************/
60: /*   I/O初期化 */
 61: /****************************************************************************/
 62: void IoInitial(void)
 63: {
 64: PioIoInitial(); /* PIO I/O 初期化 */
65: LedIoInitial(); /* LCD I/O 初期化 */
66: TimIoInitial(); /* TIM I/O 初期化 */
67: SciIoInitial(); /* SCI I/0 初期化 */
 68: }
 69: /****************************************************************************/
```

```
102
```
 70: /\* ModeCntrol() モードコントロール \*/ 71: /\*\*\*\*\*\*\*\*\*\*\*\*\*\*\*\*\*\*\*\*\*\*\*\*\*\*\*\*\*\*\*\*\*\*\*\*\*\*\*\*\*\*\*\*\*\*\*\*\*\*\*\*\*\*\*\*\*\*\*\*\*\*\*\*\*\*\*\*\*\*\*\*\*\*\*\*/ 72: void ModeCntrol() 73: { 74: if  $(GetUpPort(1) & 0x1)$  {  $/* PB[PA0]$   $ON?(\pm L)$  \*/ 75: if (ModeStep < 10) ModeStep = 10; /\* PIO Goto TEST \*/ 76: else if (ModeStep < 20) ModeStep = 20; /\* Timer Goto TEST \*/ 77: else if (ModeStep < 30) ModeStep = 30; /\* SCI Goto TEST \*/ 78: else  $\text{ModeStep} = 0$ ;  $\left(\frac{1}{2}\pi\right)^{3}$  /\*  $\frac{1}{2}\pi\left(\frac{1}{2}\pi\right)^{2}$  /\*  $\frac{1}{2}\pi\left(\frac{1}{2}\pi\right)^{2}$  /\*  $\frac{1}{2}\pi\left(\frac{1}{2}\pi\right)^{3}$  /\*  $79:$  Buzzer (0);  $\frac{1}{4}$  我制 OFF  $\frac{1}{4}$  X 80: } 81: switch(ModeStep) { 82: case 0: 83: GotoxyMemSet (0, 0, "CAT261&AH6000 by"); /\* オープニングメッセージ \*/ 84: GotoxyMemSet(0,1,"Polling [PA0]"); 85: ModeStep++; 86: break; 87: case 1: 88: RunRun(); /\* シフト LED 点灯 OUT バッファーにセット \*/ 89: break; 90: case 10: /\* PIO TEST \*/ 91: GotoxyMemSet(0,0,"PIO "); 92: GotoxyMemSet(0, 1, "SW[P47]->SW[P40]"); 93: ModeStep++; 94: break; 95: case 11: 96: PioDemo(); 97: break; 98: case 20: /\* Timer TEST \*/ 99: GotoxyMemSet(0,0,"Timer/Counter "); 100: GotoxyMemSet(0, 1, "0000Hz[+PF7-PC5]"); 101: BuzzerHz = 0;  $/*$  Buzzer Hz \*/ 102: ModeStep++; 103: break; 104: case 21: 105: TimerDemo();

```
106:RunRun();
                         /* シフト LED 点灯 OUT バッファーにセット
                                                \ast/107:break;
     case 30:
                          /* SCI TEST
108:\ast/GotoxyMemSet(0, 0, "SCI 8, n, 1[PC2]");
109:110:GotoxyMemSet(0, 1, "09600b[+PF7-PC5]");
                          /* コントロールステップ
111:SciStep = 0;
                                                \ast/112:SciSelect = 1;
                          /* 9600BPS\star/113:ModeStep++;
114:
       break;
115:case 31:
       SciDemo ();
116:117:RunRun();
                          /* シフト LED 点灯 OUT バッファーにセット
                                                 */break;
118:\rightarrow119:120:}
122: /*RunRun ()
                CPU 走行表示
                                                \star/124: void
       RunRun ()
125: \{if (Shift \ll=1) = 0) Shift = 1; /* LED Shift 表示
126:\ast/127:PutOutputPort(Shift, '=');128:}
130: /*SoftWait1ms() 1ms 単位 ソフトタイマー
                                                \ast/132: void
      SoftWaitlms(Ushort ms)
133: \{134: while (ms^{--} = 0) {
135:Wait1ms():
    \left\{\right\}136:137:SoftWait10us() 10us 単位 ソフトタイマー
139: /*\star/141: void SoftWait10us (Ushort us)
```

```
142: {
         while (us--|=0) {
143:Wait10us();144:145:\rightarrow146:}
148: /*Wait1ms()1 \text{ms} 1 \text{ms} 1 \text{ms} 1 \text{ms} 1 \text{ms} 1 \text{ms} 1 \text{ms} 1 \text{ms} 1 \text{ms} 1 \text{ms} 1 \text{ms} 1 \text{ms} 1 \text{ms} 1 \text{ms} 1 \text{ms} 1 \text{ms} 1 \text{ms} 1 \text{ms} 1 \text{ms} 1 \text{ms} 1 \text{ms} 1 \text{ms} 1 \text{ms} 1 \text{ms} 1 \text{*/150: void
              Wait1ms()151: \{152:asm(^{\prime\prime});
                      push.w r0
                                                          ^{\prime\prime});
         asm<sup>"</sup>
                                                                  *\,5000*4=20000cyc*153:mov. W
                               #5000.r0asm(" wait:
                                                          ') ;
154:asm("
                                                          ^{\prime\prime});
155:dec.w
                                                                  /* 1 clock#1, r0\ast/156:asm<sup>"</sup>
                      hne
                               wait:16
                                                          ^{\prime\prime});
                                                                  /* 3 clock\ast/');
157:asm<sup>"</sup>
                       pop. w
                               r0158:}
160: /*10us ソフトタイマー (20.000MHz) Non Wait
              Wait10us()\ast/162: void
              Wait10us()163: \{");
         asm<sup>"</sup>
164:push.w r0
         asm<sup>"</sup>
                                                          ');
                                                                  * 50*4=200 cvc
165:mov. W
                              #50, r0\ast/166:asm("wait]:^{\prime\prime});
                                                          ^{\prime\prime});
         asm<sup>"</sup>
                                                                /* 1 clock167:dec.w
                               #1, r0\ast/^{\prime\prime});
168:asm<sup>"</sup>
                                                                  *\;3 \text{ clock}hne
                               wait1:16*/'');
169:asm<sup>"</sup>
                       pop. w
                               r0170:}
```
[リストの説明] 前章のメインコントロールから追加された部分だけ解説します。

## 18~19行:

このモジュールで使用する外部変数宣言を追加しました。

57行:

"PolSci.c"で使用する変数の初期化関数を呼んでいます。

67行:

SCIを初期化する関数を呼んでいます。

108~118行:

この章のサンプルプログラムを動作させるための制御部分を追加しました。

以上で、この章の説明は終わりにします。

次は、ポーリングにおける総合デモ(メロディ)の解説へと進みます。

**7** 

ここの章では、ポーリングでの総合デモ(メロディ)です。 評価ボードに付いているブザーを使い、チョットした演奏をします。

まずは、DEFのダウンロードで、

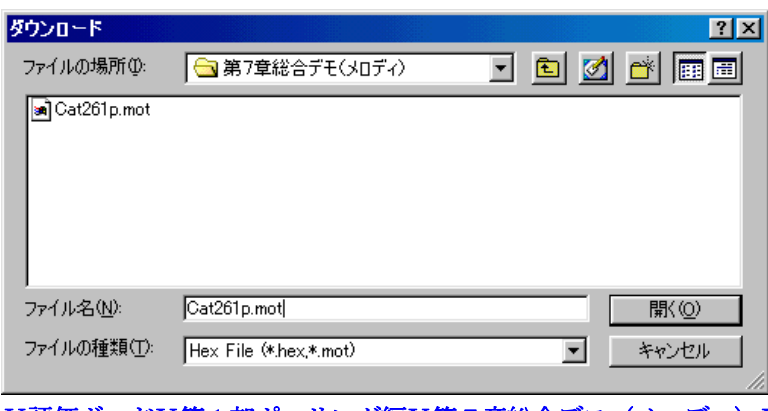

¥評価ボード¥第1部ポーリング編¥第7章総合デモ (メロディ) ¥ にディレクトリの移動をしておいて下さい。

移動したディレクトリの中に、"Cat261p. HEX"というHEXファイルがあります。 これをダウンロードしてから、プログラム実行してみて下さい。

# どうです? LCDにオープニングメッセージがでましたか?

もう馴れたと思いますので、LCD表示の左上に"Melody"と表示がでるまで、 PB[PA0]を押して下さい。

LCDの下行 PC2 [M] F7 [ス] C5 [セ] と表示しているはずです。 PC2 [M] は、マニュアルの意味です。

# SW [P40] ->SWP [47] を、オン/オフしてみて下さい。

ド、レ、ミ……と音がするはずです。

PB [PC2] を押して下さい。(モード変更) PC2 [A] と表示したはずです。(Auto演奏の意味) PB[PC5]を押して下さい。(選曲)

ネコフンジャッター>イヌノオマワリサンー>アマリリス (好きな曲で止めて下さい)

PB[PF7]を押して下さい(開始/停止)

演奏したはずです。(音痴ですみません)

止めたい時は、どれかPBを長く押して下さい。

演奏の音の長さは、ポーリング記述のためソフトタイマを使用しています。

ソフトタイマ使用中は、他の処理は完全に停止してしまうため、PBを長く押す必要があるわけです。

また、演奏中LEDが止まって見えるはずです、これもソフトタイマの影響です。

この現象を無くす方法は、第2部割込み編 で説明します。

この章では、総合デモ(メロディ)の簡単な説明をしたいと思います。

それでは、プログラムリストを見てみましょう!

このサンプルは、前章に1モジュール追加して、8ファイルの構成になっています。

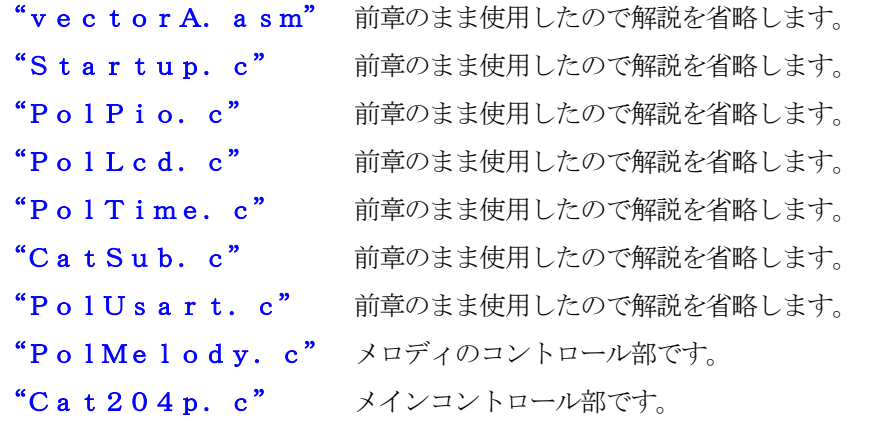

# 1) メロディのコントロール部

file "PolMelody.c"

```
2: /*
                                                      \ast/3: /* < サンプル> ポーリング
                                                      \ast/4: /*\ast/5: /* <MOD >
             PolMelody.c
                                                      \ast/6: /* <役割>
              デモ メロディー関係
                                                      \ast/7: /* < TAB >4タブ編集
                                                      */8: /* <保守ツール> makefile 参照
                                                      \ast/9: /* <使用ハード> CAT-261-H8S/2612 エーワン(株)
                                                      \ast/10: /**/12:#include
          \langlestring.h\rangle"io261x.h"
13: #include
14:#include
          "DemoCt1. h"16: /*音階 Hz
                                                      \ast//* F */
18:#define d0262
19: \sharpdefine rE
                293
                             /* \vee */
                             /* \leq */
20: #define mI
                330
21: #define fhA
                             /* 77 */
                349
22: #define s0
                392
                             /* \rightarrow */
                             /* 7 * /23: #define rA
                440
24: #define sI
                             /* \frac{1}{2} */
                494
                             /* F */
25: #define do
                523
26: #define re
                587
                             /*V */27: #define mi
                659
                             /* \t3 *28: #define fha
                698
                             /* 77 * /29:#define so
                             /* ') */
                784
30: #define ra
                             /* 5 * /880
31: #define si
                987
                             /* y * /32: #define Do
                1047
                             /* F */
33:
```
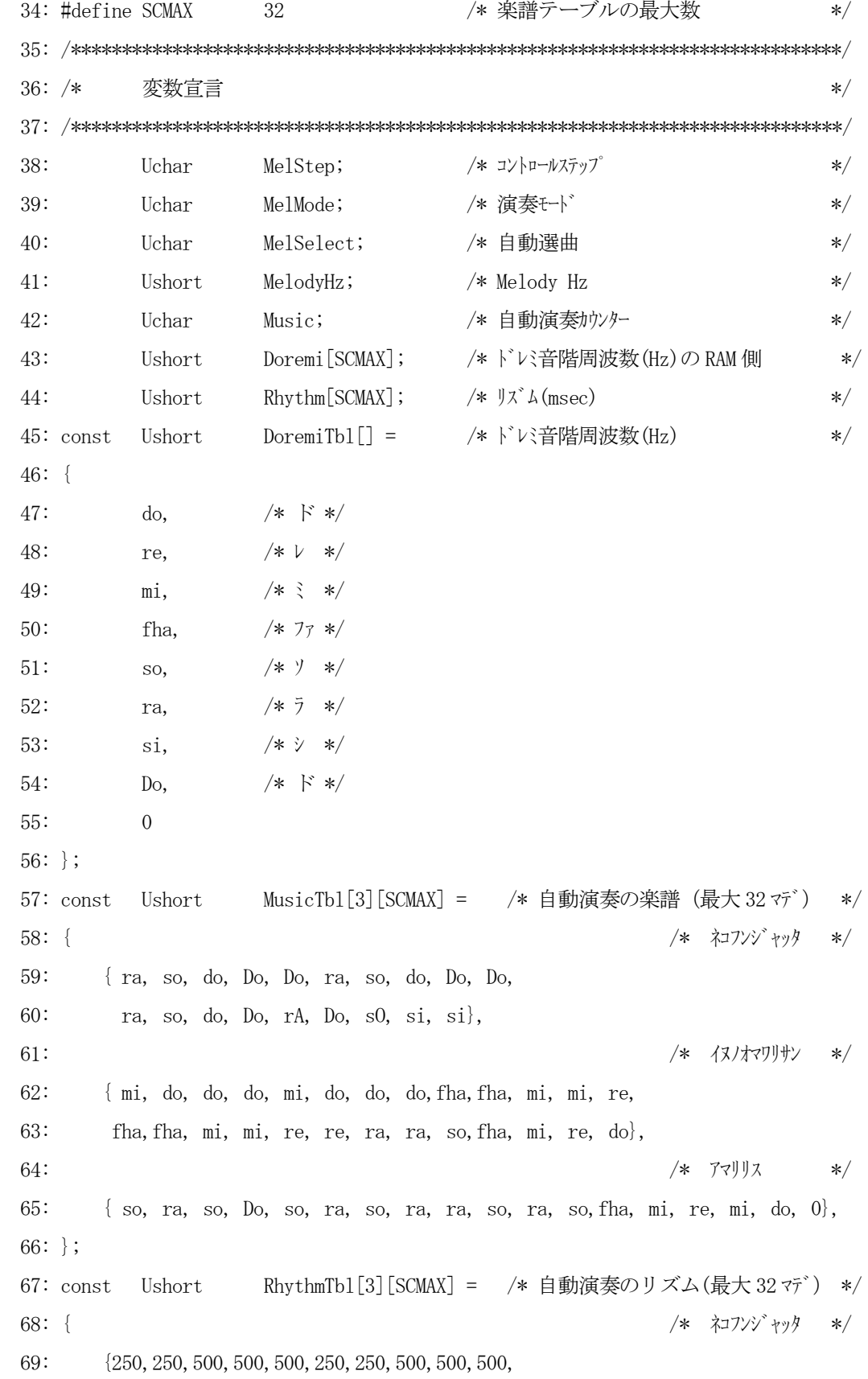

 70: 250,250,500,500,500,500,500,500,500}, 71: /\* イヌノオマワリサン \*/ 72: {250,250,250,250,250,250,250,250,250,250,250,250,1000, 73: 250,250,250,250,250,250,250,250,250,250,250,250,1000,},  $74:$   $\frac{1}{2}$   $\frac{1}{2}$   $\frac{1$  75: {500,500,500,500,500,500,1000,500,500,500,500,250,250,250,250,500,500, 0}, 76: }; 77: const Uchar \*MelodyTblA[] = /\* 自動演奏の曲名 \*/ 78: { 79: " " 80: "ネコフンジャッタ", 81: "イヌノオマワリサン", 82: "アマリリス ", 83: }; 84: /\*\*\*\*\*\*\*\*\*\*\*\*\*\*\*\*\*\*\*\*\*\*\*\*\*\*\*\*\*\*\*\*\*\*\*\*\*\*\*\*\*\*\*\*\*\*\*\*\*\*\*\*\*\*\*\*\*\*\*\*\*\*\*\*\*\*\*\*\*\*\*\*\*\*\*\*/  $85:$  /\* Mem初期化  $\rightarrow$  86: /\*\*\*\*\*\*\*\*\*\*\*\*\*\*\*\*\*\*\*\*\*\*\*\*\*\*\*\*\*\*\*\*\*\*\*\*\*\*\*\*\*\*\*\*\*\*\*\*\*\*\*\*\*\*\*\*\*\*\*\*\*\*\*\*\*\*\*\*\*\*\*\*\*\*\*\*/ 87: void MelMemInitial(void) 88: { 89: MelStep = 0;  $/* I/\sqrt{7}$  90: MelMode = 0; /\* 演奏モード \*/ 91: MelSelect = 0; <br>  $\frac{1}{2}$  /\* 自動選曲 \*/ 92: MelodyHz = 0; /\* Melody Min Hz \*/ 93: } 94: /\*\*\*\*\*\*\*\*\*\*\*\*\*\*\*\*\*\*\*\*\*\*\*\*\*\*\*\*\*\*\*\*\*\*\*\*\*\*\*\*\*\*\*\*\*\*\*\*\*\*\*\*\*\*\*\*\*\*\*\*\*\*\*\*\*\*\*\*\*\*\*\*\*\*\*\*/ 95: /\* I /〇初期化 \*/ \*/ \*/ 96: /\*\*\*\*\*\*\*\*\*\*\*\*\*\*\*\*\*\*\*\*\*\*\*\*\*\*\*\*\*\*\*\*\*\*\*\*\*\*\*\*\*\*\*\*\*\*\*\*\*\*\*\*\*\*\*\*\*\*\*\*\*\*\*\*\*\*\*\*\*\*\*\*\*\*\*\*/ 97: void MelIoInitial(void) 98: { 99: Buzzer (0);  $\angle$  Buzzer OFF  $\angle$  +/ 100: } 101: /\*\*\*\*\*\*\*\*\*\*\*\*\*\*\*\*\*\*\*\*\*\*\*\*\*\*\*\*\*\*\*\*\*\*\*\*\*\*\*\*\*\*\*\*\*\*\*\*\*\*\*\*\*\*\*\*\*\*\*\*\*\*\*\*\*\*\*\*\*\*\*\*\*\*\*\*/ 102: /\* Melody  $\lambda \vec{v}$  / $\vec{v}$  / $\lambda \vec{v}$  / $\lambda \vec{v}$  103: /\*\*\*\*\*\*\*\*\*\*\*\*\*\*\*\*\*\*\*\*\*\*\*\*\*\*\*\*\*\*\*\*\*\*\*\*\*\*\*\*\*\*\*\*\*\*\*\*\*\*\*\*\*\*\*\*\*\*\*\*\*\*\*\*\*\*\*\*\*\*\*\*\*\*\*\*/ 104: void Melody() 105: {

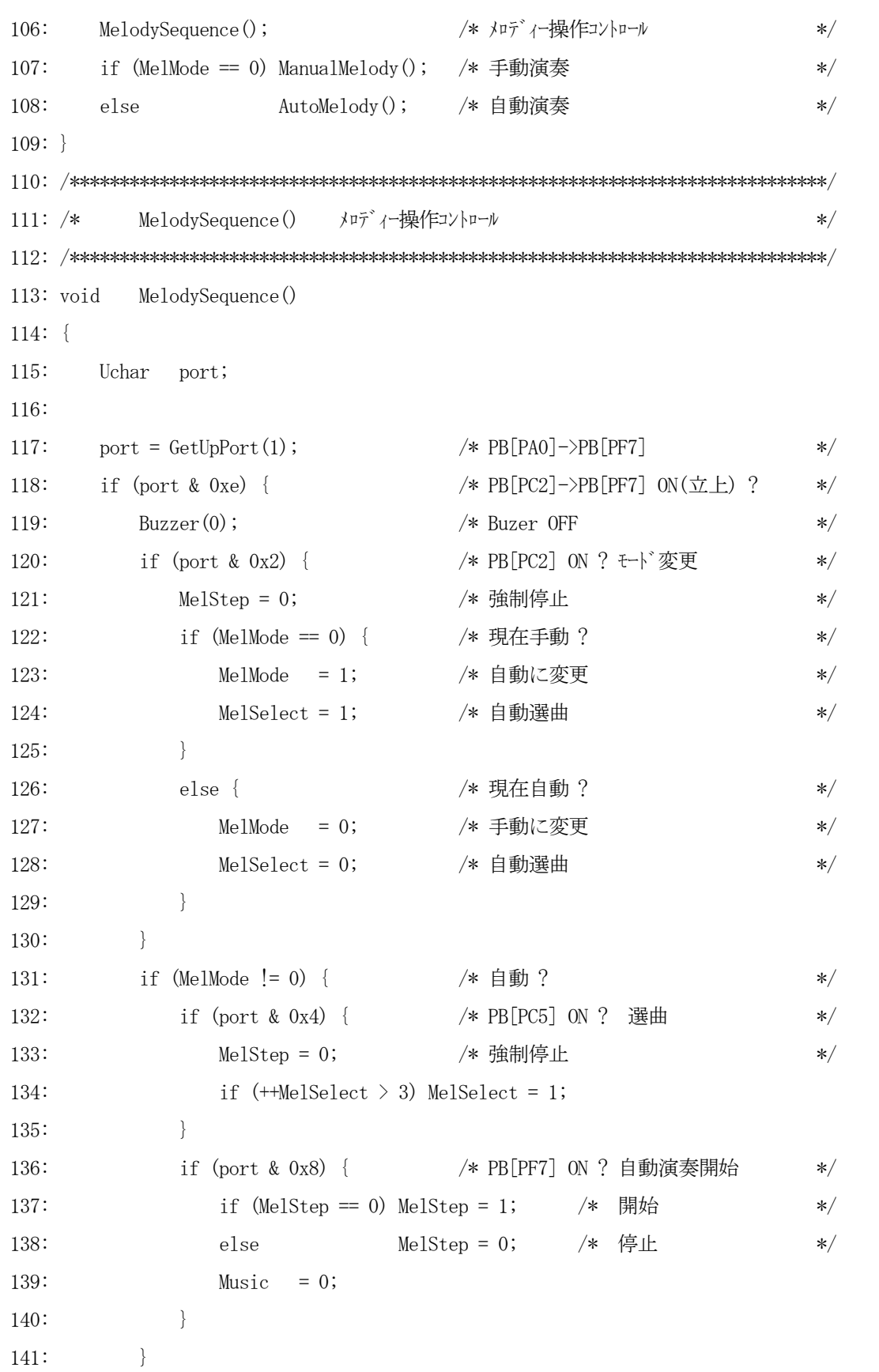

```
142: if (MelMode == 0) GotoxyMemSet(4, 1, "M"); /*手動表示 */
143: else GotoxyMemSet (4, 1, "A"); /* 自動表示 */
 144: GotoxyMemSet(7,0,(Uchar *)MelodyTblA[MelSelect]); /* 曲名表示 */
145: }
 146: }
 147: /****************************************************************************/
 148: /* ManualMelody 手動メロディー演奏 */
 149: /****************************************************************************/
 150: void ManualMelody()
 151: {
 152: Uchar port;
 153:
 154: switch(MelStep) {
 155: case 0:
 156: _strcpyW(Doremi,(Ushort *)DoremiTbl); /* ドレミ音階周波数(初期準備) */
157: MelodyHz = 0; /* Melody Min Hz */ 158: MelStep++;
 159: break;
 160: case 1:
161: if (GetInPort(0) & 0xff) { /* P40->P47 どれかがONしたか? */
162: port = GetUpPort(0);163: if (port & 0x1) { /* SW[P40] 立上がり ON (ド) */
164: Buzzer(MelodyHz = Doremi[7]);
165: }
166: else if (port & 0x2) { /* SW[P41] 立上がり ON (レ) */
167: Buzzer(MelodyHz = Doremi<sup>[6]</sup>);
168: }
169: else if (port & 0x4) { /* SW[P42] 立上がり ON (ミ) */
170: Buzzer(MelodyHz = Doremi[5]);
171:172: else if (port & 0x8) { /* SW[P43] \dot{\mathcal{L}} \dot{\mathcal{L}} \dot{\mathcal{L}} \dot{\mathcal{L}} \dot{\mathcal{L}} \dot{\mathcal{L}} \dot{\mathcal{L}} \dot{\mathcal{L}} \dot{\mathcal{L}} \dot{\mathcal{L}} \dot{\mathcal{L}} \dot{\mathcal{L}} \dot{\mathcal{L}} \dot{\mathcal{L}} \dot{\mathcal{L}} \dot{\mathcal{L}} \dot{\math173: Buzzer(MelodyHz = Doremi[4]);
174: }
175: else if (port & 0x10) { /* SW[P44] \dot{\mathcal{L}} \pm \dot{\gamma} \dot{\gamma} ON (\dot{\gamma}) */
176: Buzzer(MelodyHz = Doremi<sup>[3]</sup>);
 177: }
```

```
178: else if (port & 0x20) { /* SW[P45] 立上がり ON (ラ) */
179: Buzzer (MelodyHz = Doremi[2]);
180: }
181: else if (port & 0x40) { /* SW[P46] \dot{\mathcal{L}} \pm \dot{\gamma} \dot{\gamma} ON (\dot{\gamma}) */
182: Buzzer(MelodyHz = Doremi[1]);
 183: }
184: else if (port & 0x80) { /* SW[P47] 立上がり ON (ド) */
185: Buzzer(MelodyHz = Doremi[0]);
 186: }
187: }
188: else if (MelodyHz != 0) { /* Buzzer 停止 */
189: Buzzer(MelodyHz = 0);190: }
 191: break;
192: }
 193: }
 194: /****************************************************************************/
195: /* AutoMelody 自動メロディー演奏 */
 196: /****************************************************************************/
 197: void AutoMelody()
 198: {
 199: switch(MelStep) {
 200: case 0:
 201: break;
 202: case 1:
 203: _strcpyW(Doremi,(Ushort *)&MusicTbl[MelSelect-1][0]);
 204: _strcpyW(Rhythm,(Ushort *)&RhythmTbl[MelSelect-1][0]);
 205: ++MelStep;
 206: break;
 207: case 2:
208: MelodyHz = Doremi[Music]; /* 楽譜 */
209: if (MelodyHz != 0) { /* 演奏中 */
210: Buzzer(MelodyHz);
211: +<sup>+</sup>MelStep;
212: }
 213: else {
```
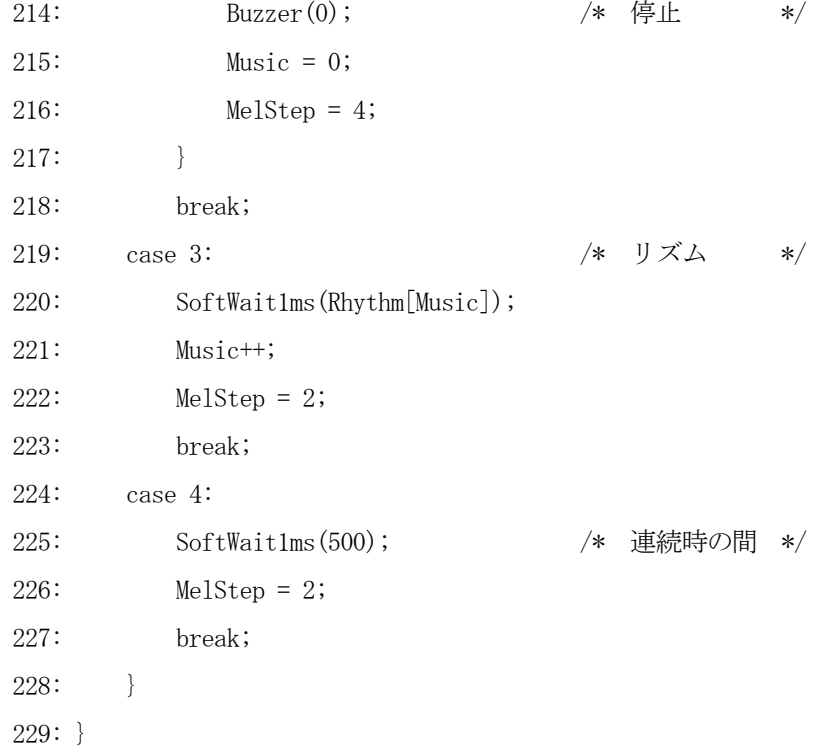

[リストの説明]

# 18~32行:

音階ごとの周波数をシンボル定義しました。

# 34行:

自動演奏での音符数の最大数宣言です。

## $38~24~4$ 行:

このモジュールで使用する変数の宣言です。

### 45~56行:

マニュアル演奏用ドレミ…の音階周波数テーブルです。

## $57~ 66$ 行:

自動演奏3曲の音階周波数テーブルです。

#### $67~27~6$ 行:

自動演奏3曲のリズム (音の長さ) ms時間テーブルです。

#### 77~83行:

自動演奏曲名のテーブルです。

# 87~93行:

このモジュールで使用する変数の初期化関数です。

メインのメモリ初期化の時に呼ばれます。

## $97~100$ 行:

このモジュールで使用するI/Oの初期化関数です。 メインのI/O初期化の時に呼ばれます。

# $104~109$ 行:

手動/自動演奏を切り換えをコントロールする関数です。

#### $113~2~146$ 行:

メロディを動作させる場合、PB操作を管理する関数です。

#### $150~193$ 行:

手動演奏を制御する関数です。

# 197~229行:

自動演奏を制御する関数です。

### 2) メインコントロール

file "Cat261p.c"

```
2: /*
                                        \ast/3: /* < サンプル> ポーリング
                                        \ast/4: /**/5: /* <MOD >
         Cat261p.c\ast/6: /* < 役割>
          main
                                        \ast/7:/* <TAB
          4タブ編隼
                                        */8: /* <保守ツール> makefile 参照
                                        *9: /* <使用ハード> CAT-261-H8S/2612 エーワン(株)
                                        \ast/10: /**/12:#include
       "io261x h""DemoCtl.h"13: #include
15: /*外部変数使用宣言
                                        */17: extern short
           BuzzerHz;
                     /* Buzzer Hz
                                        *//* コントロールステップ
18: extern Uchar
           SciStep;
                                        \ast/SciSelect;
                     /* ボーレート選択
19: extern Uchar
                                        \ast/20: extern Uchar
                     /* コントロールステップ
           MelStep;
                                        \frac{*}{\sqrt{2}}21: extern Uchar
            MelMode;
                      /* 演奏モード
                                        \ast/22: extern Uchar
            MelSelect;
                      /* 自動選曲
                                        \frac{*}{\sqrt{2}}24: /*
      変数宣言
                                        *//* モート・コントロール用ステップ
26:Uchar
            ModeSten;
                                        \star/27:Uchar
            Shift:/* shift パターン
                                        \ast/29: /**/main()31: void
     main(void) {
32:disable()/* PBCの割込の為
                                        \ast/SYSCR = 0x21;
                     /* システムコントローラ 割込モード2
33:\ast/
```

```
 34: /* NMI 立下りエッジ */
35: \sqrt{\ast} RAME 有効 \sqrt{\ast}36: SoftWait1ms(400); /* 400msWait(リセット遅延時間ハード) */
37: ファイン コンコンコントランス H-デバッガ くーンTarget 通信可能に成るまで*/
 38: /* の 1 回リトライ時間分待つ(20 回) */
 39: MemInitial(); /* メモリ系初期化 */
40: IoInitial(); /* // // 系初期化 */
 41: while(1) {
42: SigInput(); \frac{1}{8} /* Signal Input Process */
43: SoftWait1ms(20); /* ポーリング用 20ms チャタ取り */
 44: ModeCntrol(); /* モードコントロール */
 45: AllLcdDisp(); /* LCD 全画面表示 */
 46: SigOutput(); /* Signal Output Process(LED 点灯) */
47: }
 48: }
 49: /****************************************************************************/
50: /* 	 Me m初期化 \star /
 51: /****************************************************************************/
 52: void MemInitial(void)
 53: {
54: ModeStep = 0; \frac{1}{2} /* モート・コントロール用ステップ */
55: Shift = 0; \frac{1}{2} \frac{1}{2} \frac{1}{2} \frac{1}{2} \frac{1}{2} \frac{1}{2} \frac{1}{2} \frac{1}{2} \frac{1}{2} \frac{1}{2} \frac{1}{2} \frac{1}{2} \frac{1}{2} \frac{1}{2} \frac{1}{2} \frac{1}{2} \frac{1}{2} \frac{1}{2} \frac{1}{2} \frac{1}{2} \frac{1}{ 56:
57: PioMemInitial();           /* PIO Mem 初期化 */
 58: LcdMemInitial(); /* LCD Mem 初期化 */
 59: TimMemInitial(); /* TIM Mem 初期化 */
 60: SciMemInitial(); /* SCI Mem 初期化 */
 61: MelMemInitial(); /* Melody Mem 初期化 */
 62: }
 63: /****************************************************************************/
64: /*   I/O初期化 \star/
 65: /****************************************************************************/
 66: void IoInitial(void)
 67: {
68: PioIoInitial(); /* PIO I/O 初期化 */
69: LedIoInitial(); /* LCD I/O 初期化 */
```
 70: TimIoInitial(); /\* TIM I/O 初期化 \*/ 71: SciIoInitial(); /\* SCI I/O 初期化 \*/ 72: MelIoInitial(); /\* Melody I/O 初期化 \*/ 73: } 74: /\*\*\*\*\*\*\*\*\*\*\*\*\*\*\*\*\*\*\*\*\*\*\*\*\*\*\*\*\*\*\*\*\*\*\*\*\*\*\*\*\*\*\*\*\*\*\*\*\*\*\*\*\*\*\*\*\*\*\*\*\*\*\*\*\*\*\*\*\*\*\*\*\*\*\*\*/ 75: /\* ModeCntrol() モードコントロール \*/ 76: /\*\*\*\*\*\*\*\*\*\*\*\*\*\*\*\*\*\*\*\*\*\*\*\*\*\*\*\*\*\*\*\*\*\*\*\*\*\*\*\*\*\*\*\*\*\*\*\*\*\*\*\*\*\*\*\*\*\*\*\*\*\*\*\*\*\*\*\*\*\*\*\*\*\*\*\*/ 77: void ModeCntrol() 78: { 79: if  $(\text{GetUpPort}(1) \& 0x1)$  { /\* PB[PA0] ON?( $\underline{\tau}$  }  $\rightarrow$  \*/ 80: if  $\text{ModelStep} \leq 10$  ModeStep = 10;  $\frac{\text{# }10}{\text{#}}$  Goto TEST  $\frac{\text{*}}{\text{#}}$  81: else if (ModeStep < 20) ModeStep = 20; /\* Timer Goto TEST \*/ 82: else if (ModeStep < 30) ModeStep = 30;  $/*$  SCI Goto TEST  $*/$  83: else if (ModeStep < 40) ModeStep = 40; /\* Demo Melody \*/ 84: else ModeStep = 0; /\* オープニングメッセージ \*/ 85: Buzzer(0);  $\frac{1}{4}$  強制 OFF  $\frac{1}{4}$  % 86: } 87: switch(ModeStep) { 88: case 0: 89: GotoxyMemSet (0, 0, "CAT261&AH6000 by"); /\* オープニングメッセージ \*/ 90: GotoxyMemSet(0,1,"Polling [PA0]"); 91: ModeStep++; 92: break; 93: case 1: 94: RunRun(); /\* シフト LED 点灯 OUT バッファーにセット \*/ 95: break; 96: case 10: /\* PIO TEST \*/ 97: GotoxyMemSet(0,0,"PIO "); 98: GotoxyMemSet(0, 1, "SW[P47]->SW[P40]"); 99: ModeStep++; 100: break; 101: case 11: 102: PioDemo(); 103: break; 104: case 20: /\* Timer TEST \*/ 105: GotoxyMemSet(0,0,"Timer/Counter ");

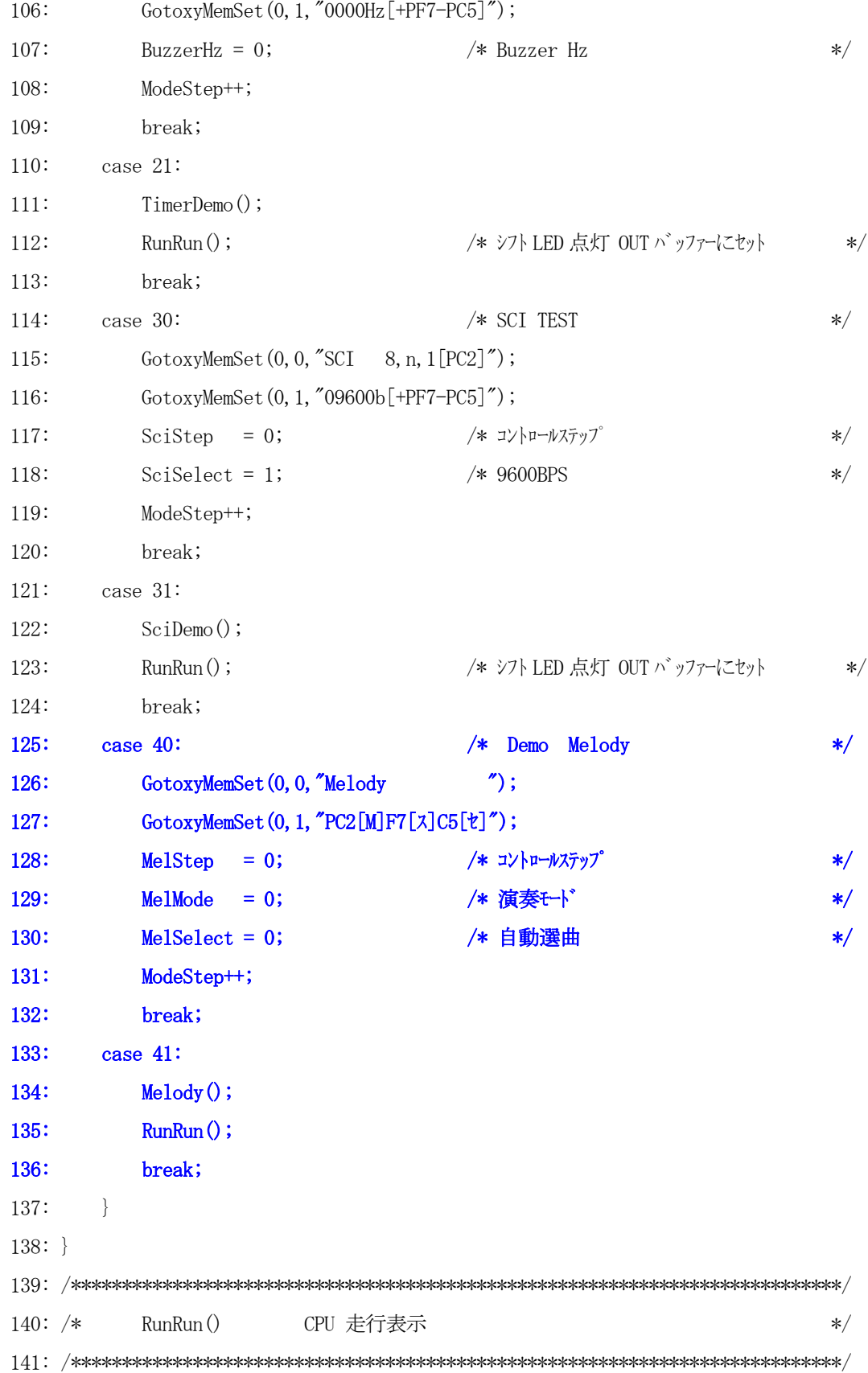

```
142: void
      RunRun ()
143: \{if (Shift \leq 1) = 0 Shift = 1; /* LED Shift 表示
144:*/
145: PutOutPort (Shift, '=');146:}
148: /*SoftWait1ms() 1ms 単位 ソフトタイマー
                                                 */150: void
      SoftWait1ms(Ushort ms)
151: \{152:while (ms-- = 0) {
       Wait1ms();
153:\rightarrow154:155:}
157: /*SoftWait10us() 10us 単位 ソフトタイマー
                                                 \ast/159: void SoftWait10us(Ushort us)
160: \{161:while (us--!=0) {
       Wait10us()162:163:\left\{\right\}164:}
166: /*Wait1ms()1ms 77\frac{1}{4}7 - (20.000) Non Wait
                                                 \ast/168: void
       Wait1ms()169: \{a\sin(^{\prime\prime}):
170:push. w r0171:asm<sup>"</sup>
            mov. w \#5000, r0^{\prime\prime}) ;
                                    *\,5000*4=20000c vc *asm("wait:^{\prime\prime}) ;
172:asm<sup>"</sup>
                                ^{\prime\prime}):
                                    /* 1 clock173:dec. w = #1, r0\ast/^{\prime\prime});
     asm<sup>"</sup>
                                     /* 3 clock174:\ast/bne
                 wait:16175:^{\prime\prime}) ;
     asm<sup>"</sup>
            pop. w r0176:}
```
178: /\* Wait10us() 10us ソフトタイマー (20.000MHz) Non Wait \*/\* 179: /\*\*\*\*\*\*\*\*\*\*\*\*\*\*\*\*\*\*\*\*\*\*\*\*\*\*\*\*\*\*\*\*\*\*\*\*\*\*\*\*\*\*\*\*\*\*\*\*\*\*\*\*\*\*\*\*\*\*\*\*\*\*\*\*\*\*\*\*\*\*\*\*\*\*\*\*/ 180: void Wait10us() 181: {  $182:$  asm(" push.w r0 "); 183:  $\text{asm}(\text{``}\text{—}\text{mov.w} \text{ #50}, \text{r0} \text{''})$ ; /\*  $50*4=200\text{cyc} \text{''}$  $184: \quad \text{asm}(" \text{ wait1}: \quad \text{''})$ ; 185:  $\cos(\pi \theta) = \sin(\pi \theta)$  as  $\sin(\pi \theta) = \sin(\pi \theta)$  as  $\sin(\pi \theta) = \sin(\pi \theta)$  and  $\sin(\pi \theta) = \sin(\pi \theta)$  and  $\sin(\pi \theta) = \sin(\pi \theta)$  and  $\sin(\pi \theta) = \sin(\pi \theta)$  and  $\sin(\pi \theta) = \sin(\pi \theta)$  and  $\sin(\pi \theta) = \sin(\pi \theta)$  and  $\sin(\pi \theta) = \sin(\pi \theta)$  and  $\sin(\pi \theta) = \sin(\pi \theta)$  and 186: asm(" bne wait1:16 "); /\* 3 clock \*/ 187:  $a\sin($ " pop.w r0 "); 188: }

[リストの説明] 前章のメインコントロールから追加された部分だけ解説します。

#### $20 \sim 22$ 行:

このモジュールで使用する外部変数宣言を追加しました。

61行:

"PolMelody.c"で使用する変数の初期化関数を呼んでいます。

72行:

"PolMelody.c"で使用するI/Oを初期化する関数を呼んでいます。

### $125~136$ 行:

この章のサンプルプログラムを動作させるための制御部分を追加しました。

これで、この章のリスト説明は終わりです。

自動演奏曲"ネコフンジャッタ"を聞いて気がついた方もいらしゃるかと思いますが、 半音の登録をしていないため、チョット編曲をしてしまいました。 興味の有る方は、半音登録をして作りなおしてみて下さい。 これも、プログラムに慣れ親しむ方法として、よいことかもしれません。

この章の前半でも説明しましたが、全てポーリングで作成しているため動作および反応が鈍い部分が あります。

このままで市場に出したらクレームになってしまいます。

この動作を改善するために、第2部 割込み編より修正を進めていきたいと思います。

割り込みモード2は、H-debaggerがH8S/2612のハードトレース機能を使用する にあたり必要なモードです。(他のモードでは、ハードトレースが機能しません)

それとCPU内部機能のPBC(PCブレークコントローラ)とを組み合わせてデバッグ可能にして います。(割り込みモード0の場合は、ソフトトレースとPBCの組み合わせになります。)

最初の章からCPUに対して割り込みモード2の設定と割り込み要求マスクレベル (6以下)の設定 は済んでいます。(PBC割り込みのプライオリティが7の為)

 この章では、割り込みモード2を使用したアプリケーションをどのような手続きで追加するかをリ ストに沿って説明を進めていきます。

割り込み要因として、TPU\_0での連続コンペアマッチにおける10ms毎割り込み例を使用しま した。なお、改造するサンプルの元は、"第1部ポーリング編-第7章総合デモ"で作成したサンプル を使用します。

動作仕様の変更はしませんので、この部より動作説明は省略しますが、

#### ¥評価ボード¥第2部割込み編¥第1章タイマ割込み¥

にファイラーでディレクトリの移動をしておいて下さい。

<補足説明>

- 1) ハードトレースとは、CPU機能が持っているトレース割り込みを利用した機能です。ただし この機能を利用する場合は、割り込みモードを「2」にする必要があります。
- 2) ソフトトレースとは、ソフトにより次の実行命令を判定した後、PBCに次命令のアドレスを 設定したトレース機能になります。このソフトトレースはPBC搭載したCPUで、割り込み モード0の場合とハードトレース機能が無い場合に使用します。

 H8Sシリーズは、すべての割り込み要因に対し独立したベクタアドレスが割り当てられています ので、要因別ベクタテーブルへの登録が必要になります。

又,モジュール別のインタラプトプライオリティレジスタも持っていますのでこの設定も必要になり ます。

リストの説明に入る前にインタラプトプライオリティレジスタ関連と、割り込み要求マスクレベルと の関係について説明します。

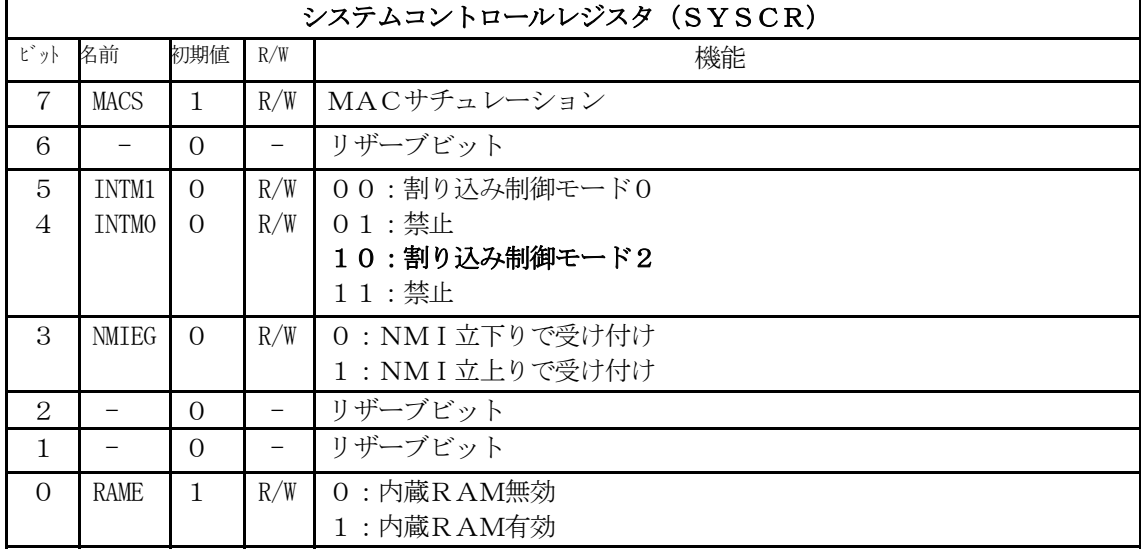

# 1) 割り込みモード2の設定

表 $[2 \cdot 1 - 1 - 1]$ 

2)割り込み要求マスクレベルの設定

| CPU内部のエクステンドレジスタ (EXR) に設定  |    |     |     |                            |
|-----------------------------|----|-----|-----|----------------------------|
| ピット                         | 名前 | 初期値 | R/W | 機能                         |
|                             |    |     | R/W | トレースビット                    |
| $6^{\sim}3$                 |    |     |     | リザーブビット                    |
| $\mathcal{D}_{\mathcal{L}}$ | T2 |     | R/W | 割り込み要求マスクレベル (0~7) を指定します。 |
|                             | T1 |     | R/W |                            |
| $\Omega$                    | T0 |     | R/W |                            |

表 $[2 \cdot 1 - 1 - 2]$ 

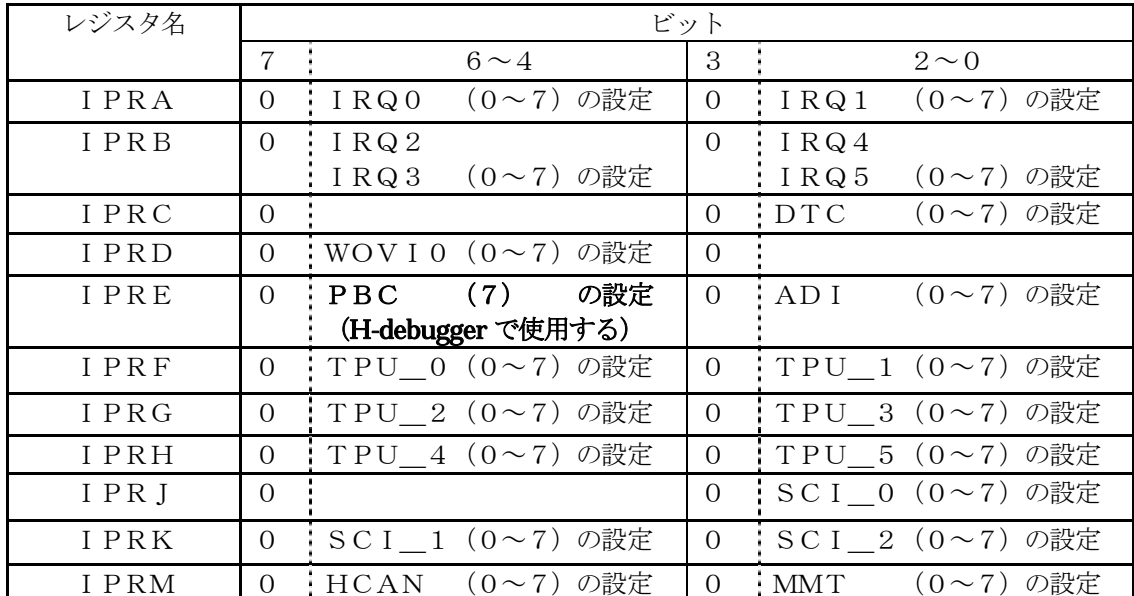

# 3)インタラプトプライオリティの設定

表 $[2 \cdot 1 - 1 - 3]$  IPRx

(1)EXRレジスタ"6"の状態で、PBC以外の割り込みを不許可にしたい場合は、プライオリティ を"6"もしくは各モジュールで割り込みをマスク状態にして下さい。

(2)EXRレジスタ"0"にしますと、全割り込み許可状態になります。

#### 4) 割り込み制御モード2の割り込み受け付けシーケンス

割り込み発生(要因 インタラプトプライオリティ) { if(割り込み == NMI) 割り込み受け付け(); else if (インタラプトプライオリティ == 7) { if (割り込み要求マスクレベル <= 6) 割り込み受け付け (); else 保留(); } else if(インタラプトプライオリティ == 6) { if (割り込み要求マスクレベル <= 5) 割り込み受け付け (); else 保留(); } <一部省略> else if(インタラプトプライオリティ == 1) { if (割り込み要求マスクレベル <= 0) 割り込み受け付け (); else 保留(); } }

# 1) ベクターテーブルの変更箇所

```
file "vectorA.asm"
  2: :*3: ;* H8S デバッカモニター用ベクターテーブル(GNU/as)
  4: :*TYPE: H8S/2132, 2134, 2138, 2612, 2633F-ZTAT
 5: :*MODE: Advanced
  6: :*2002/03/14 by AONE M. Hasegawa
  8:. h8300s9:
           .file
                   "vectorA.asm"
 10:StartUp
           .extern
 11:\_nonextern.
 12:_UserTGIA0
           .extern
 14:section . vector
<<<< 省略 >>>
 23: ;* ベクターテーブル
 25: VectorTable:
                               \ddot{\cdot}(\pm通/213x) (26xx)26:\div VCT( 0) RESET
           VECTOR
                    _StartUp
                                              \Box;* VCT( 1) System 予約 1
 27:VECTOR
                    \_non<<< 省略 >>>
 56:VECTOR
                              ;* VCT( 30) リザーブ
                    \_non\overline{\phantom{a}};* VCT( 31) リザーブ
 57:VECTOR
                    non
                              ;* VCT( 32) リザーブ
 58:VECTOR
                    UserTGIA0
                                               TPU_0 TGIA_0
                               ;* VCT(33) Jf' - J'59:VECTOR
                    \_nonTGIB 0
<<< 省略 >>>
                              : * VCT (127) \| + \zeta -7\zeta153:VECTOR
                                              \mathbb{R}TET<sub>2</sub>
                    non
154:. end
```

```
「リストの説明]
```
### 58行:

TPU 0のTGIA 0コンペアマッチ割り込み要因処理のC言語関数

"UserTGIA0 ()"のアドレスを登録しました。

# 2) スタートアップの変更

file "Startup.c"

```
2: /* <サンプル>
         割り込み
                                 \ast/4: /* \leq MOD Startup. c
                                  \ast/5: /*<タブ> 4タブ編集
               GW]/\epsiloncc
                                  \ast/6: /*スタートアップ (CAT261-H8S/2612)
                                  *9: /*StartUp
                                  */11: void StartUp()
12: \{/* スタックポインタ 設定
13:\text{asm}("mov.1 \#0xffefbe, sp");
                                  \ast/\text{asm}(''jmp \quad \text{main} \quad '');/* void main()
14:\ast/15:}
<<< 省略 >>>
26: /*UserTGIA0
                                  */28: #pragma interrupt
29: voidUserTGIAO()30: \{31:TimerAO();
32:}
```
「リストの説明]

### $28 \sim 32$ 行:

TGIA 0コンペアマッチ割り込みハンドラ関数になります。

割り込み例外処理を示す"#pragma interrupt"を定義することのより、関数の 入口/出口に全レジスターの退避/復帰命令が挿入され、かつリターン命令が "RTE"になる便 利な定義です。

# C言語用記述での割り込みハンドラ雛型になります。

TPU 0での連続コンペアマッチにおける10ms毎割り込みを使用する場合、TPU 0の初

期設定が必要になります。

また、割り込みハンドラから呼ばれる関数"TimerAO ()"も追加しました。 この関数は、タイマー割り込みを利用した内部ソフトタイマー機能を処理する役割になります。

リストの説明に入る前に、TPU\_0関係資料を添付します。

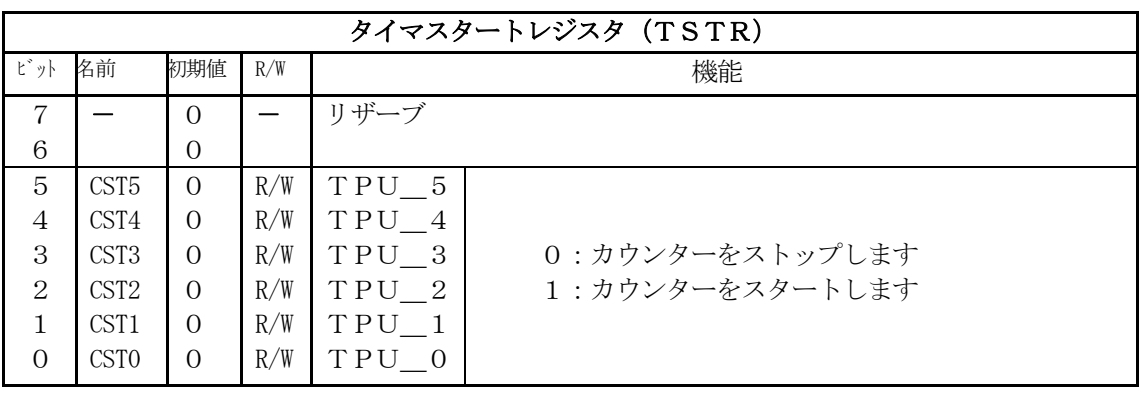

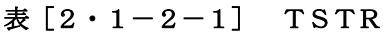

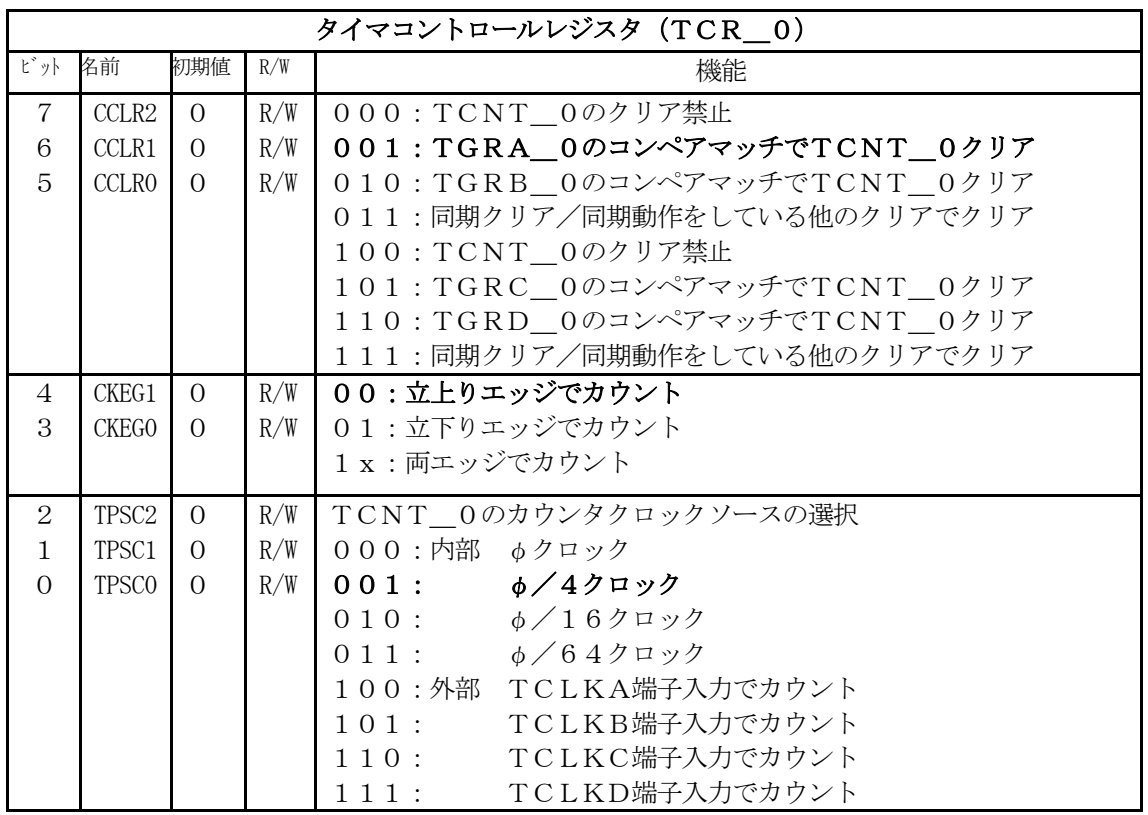

表 $[2 \cdot 1 - 2 - 2]$  TCR\_0

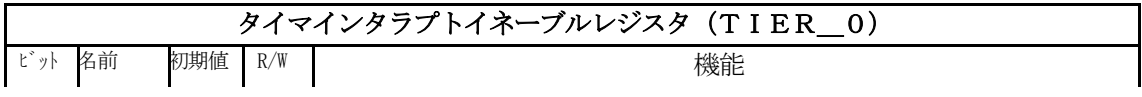

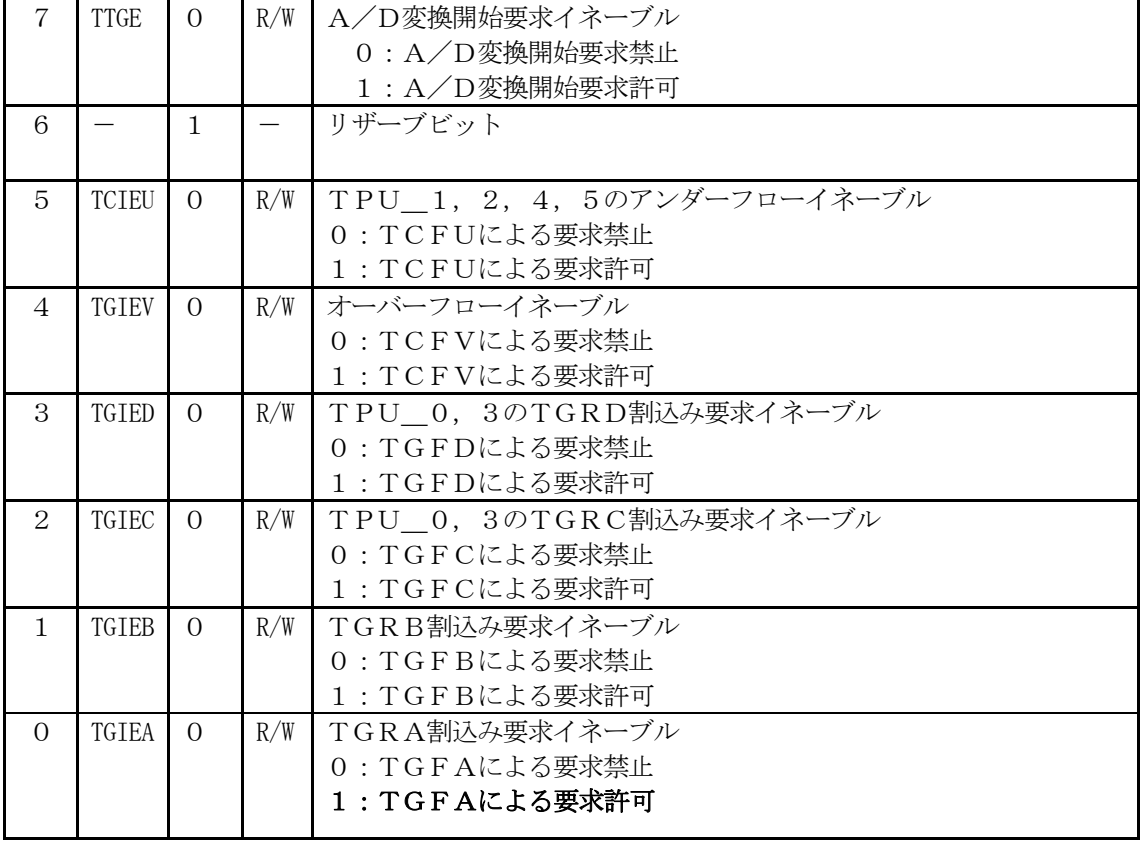

 $\overline{\text{E}[2 \cdot 1 - 2 - 3]}$  TIER\_0

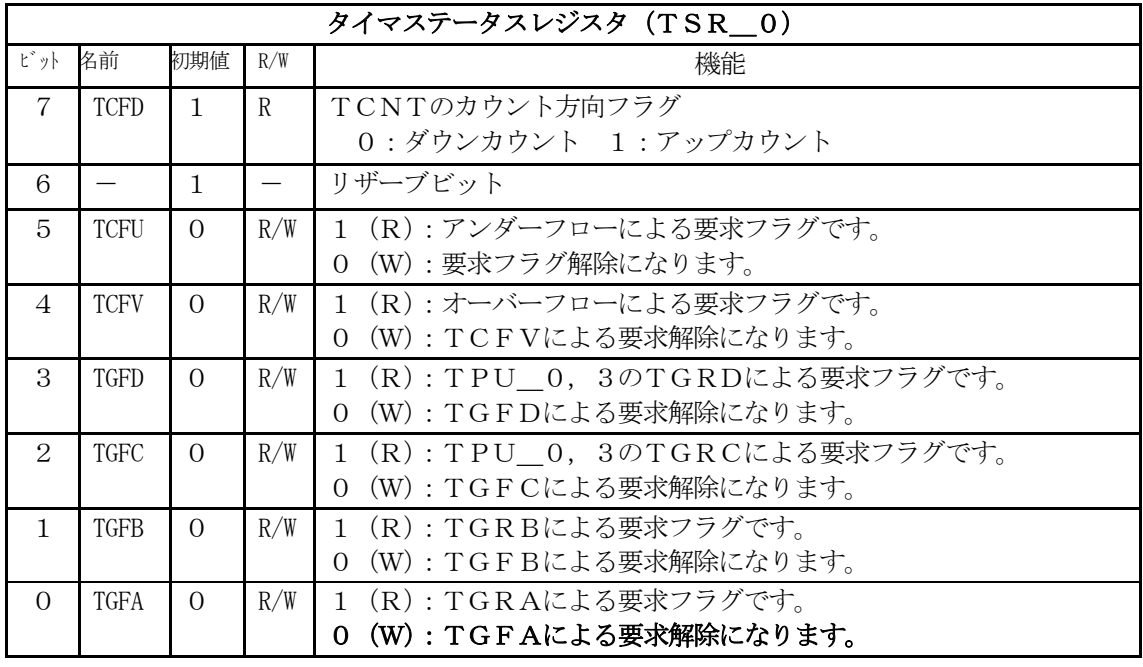

表 $[2 \cdot 1 - 2 - 4]$  TSR\_0

1)プログラムリスト

file "IntrTime.c"

```
3: /* <サンプル> 割込み
                                        */4:/**/5: /* \leq MODIntrTime.c
                                        \ast/6: /* <役割>
          タイマ関係
                                        \ast/7: /* < TAB >4タブ編集
                                        */8: /* <保守ツール> makefile 参照
                                        *9: /* <使用ハード> CAT-261-H8S/2612 エーワン(株)
                                        */12: #include \langlestring.h>
       "io261x, h"13: #include
14:#include
       "DemoCt1. h"16: /*ブザー (タイマ) 関係のマクロ
                                        */18: #define BZMIN
           200
                     /* Buzzer – Min 200Hz
                                        \ast/19: #define BZMAX
           1100
                      /\astMax 1100Hz*/21: /*変数宣言
                                        */23:short
           BuzzerHz;
                     /* Buzzer Hz
                                        \ast/TmUp[TMMAX];
24:Uchar
                     /* Soft Timer Up 75/\ast/25:Uchar
            TmSt[TMMAX];
                      /\astStart 77"
                                        \frac{1}{\sqrt{2}}26:Ushort
            TmCnt [TMMAX];
                      /*Count
                                        \frac{*}{\sqrt{2}}28: /*Mem初期化
                                        *30: void
     TimMemInitial(void)
31: \{32:BuzzerHz = 0;
                     /* Buzzer Hz
                                        \ast/33:memset (TmSt, OFF, sizeof (TmSt));
                     /* Timer(10ms) Initial
                                        \frac{*}{\sqrt{2}}member(TmUp, OFF, size of (TmUp));
34:memset (TmCnt, OFF, sizeof (TmCnt));
35:36:}
```
 $38:/*$ I/O初期化  $*/$ 40: void TimIoInitial(void)  $41: \{$  $42:$ MSTPCRA &=  $\gamma$ <sub>0x20</sub>; /\* モジ ュールストップ TPU スタート  $\ast/$  $43:$ **IPRF**  $= 0x57;$ /\* TPU\_0 プライオリティ 5  $\ast/$ 44: TCR 0  $= 0x21$  $/\ast$ TGRA コンヘ°アマッチで TCNT クリア 001 \*/  $45:$  $/\ast$ 立上りエッジ  $00 */$  $sys/4(5,000,000 Hz)$ 46:  $/*$  $001 * /$  $47:$ TIER  $0 = 1$ ;  $/*$ TGIEA=1 TGRA により割込み  $*$ / 48:  $TCNT_0 = 0;$  $/*$  $TCNT = 0$  $\ast/$  $TGRA = 50000;$  $/\ast$  $(20000000/4)/50000=100$  (Hz) \*/ 49:  $= 1$  $50:$  $/*$ TCNTO カウント動作 **TSTR**  $*$ /  $51:$ 53:  $/*$ Buzzer TPU 3 TIOCA3 出力に Buzzer 接続 sys = 20,000,000Hz  $\ast/$ 55: void Buzzer (Ushort hz)  $56: \{$  $57:$ Ushort cvc;  $58:$  $59:$ if  $(hz \geq BZMIN)$  &  $(hz \leq BZMAX))$   $\rightarrow$  Buzzer ON  $\ast/$ TCR  $3 = 0x21$ ; /\* CNTL TGRA コンヘ゜アマッチで TCNT クリア 001 \*/  $60:$  $/*$ 立上りエッジ  $61:$  $00 */$  $/*$  $62:$  $sys/4(5,000,000Hz)$  $001 */$  $63:$ TMDR  $3 = 0 \times 2$ ; /\* MODE Default  $1100 */$  $/*$  $PWME-h^*1$  $64:$  $0010 *$ / /\* I/0 TGRB 未使用 0000  $*/$  $TIORH_3 = 3;$ 65:  $/*$  TIOCA3 マッチトグ ル出力  $66:$ 0011  $*/$  $67:$  $\text{cyc} = 5000000 / \text{hz};$ /\* 周期の計算  $\ast/$ 68: TGRA  $3 = \text{cyc} / 2$ ; /\* 周期設定/2  $\ast/$ TCNT  $3 = 0$ ; /\* カウントクリア  $69:$  $*/$ TSTR  $|= 0x8;$ /\* TCNT 3 スタート  $70:$  $\ast/$  $71:$  $\rightarrow$  $72:$  $else$  { /\* Buzzer OFF  $\ast/$ TCNT  $3 = 0$ ; /\* カウントクリア 73:  $\ast/$ 

```
74: TSTR &= \gamma_{0x};
                  /* TCNT 3 \lambda*/75:76:}
78: /*TmStart
                                             \ast/80: void
      TmStart (short tno, short ms)
81: \{82:
    Ushort cnt;
83:
84:
    \text{cnt} = \text{ms} / 10;
                        /* 単位 10ms に修正する
                                             \frac{*}{\sqrt{2}}85:TmUp[tno] = OFF;86:
    TmCnt[tno] = ent;TmSt[tno] = ON;87:88:}
90: /*TmUpTest タイマ UP フラグ・テスト
                                             *92: Uchar
      TmUpTest (short tno)
93: \{return(TmUp[tno]);
94:
95:}
97: /*TMA0 タイマー割り込み (10ms) 割り込みハンドラより呼ばれる
                                            */99: \text{void}TimerA0(void)
100: \{101:short i;
    TSR_0 &= ^{\sim}(1);
                        /* TGFA=0(コンヘ゜アフラク゛ Reset)
103:\ast/105:for(i = 0; i < TMMAX; i++) {
                        /* 内部タイマー処理
                                             \ast/106:if (TmSt[i] = 0N) {
         if (-TmCnt[i] = 0) {
107:TmUp[i] = ON;108:TmSt[i] = OFF;109:110:\mathcal{F}\rightarrow111:
```

```
112: }
 113: }
 114: /****************************************************************************/
 115: /* TimerDemo Timer デモ */
 116: /****************************************************************************/
 117: void TimerDemo()
 118: {
 119: Uchar port;
120: Uchar \text{dec}[4+1];
 121:
122: port = GetUpPort(1); /* PB[PA0] \rightarrow PB[PF7] */
123: if (port & 0xc) { / PB[PC5] | PB[PF7] 0N ? */
124: if (port & 0x4) { / PB[-PC5] 0N-\pm 0125: BuzzerHz = 100;126: }
127: else if (port & 0x8) { /* PB[+PF7] ON-\underline{\tau} \downarrow \psi */
128: BuzzerHz \pm 100;129: }
 130: if (BuzzerHz < BZMIN) BuzzerHz = BZMIN;
131: if (BuzzerHz > BZMAX) BuzzerHz = BZMAX;
132: Buzzer(BuzzerHz);
133: Bin2AdecN(dec, BuzzerHz, 4); /* 表示用データ作成 */
134: GotoxyMemSet(0, 1, dec);
135: }
 136: }
```
[リストの説明] 前章から変更のあった部分をおもに解説します。

#### $24 \sim 26$ 行:

タイマー割り込みを利用した内部ソフトタイマー処理を追加しましたので、その処理に使用するフ ラグおよびカウンタの役目をする変数を宣言する。

# 30~36行:

このモジュールで使用する変数の初期化関数です。 メインのメモリ初期化の時に呼ばれます。

#### 40~51行:

タイマ/カウンタを初期化する関数です。

メインのI/O初期化の時に呼ばれます。

ここでは、TPU OとIPRFの初期化設定をします。

#### [42行]

モジュールストップコントロールレジスタのTPUをオフ(スタート)しています。

#### [43行]

TPU\_0のインタラプトプライオリティを"5"に設定しています。 別に意味はありません。 "6"以下でしたら構いません。

表 $[2 \cdot 1 - 1 - 3]$ 参照

# [44行]

タイマコントロールレジスタの初期設定をしています。

1) TGRAコンペアマッチでTCNT 0をクリアする。

- 2) 立上りエッジでカウントする。
- 3) システムクロック (20MHz) の1/4でカウントする
- 表 $[2 \cdot 1 2 2]$ 参照

# [47行]

タイマインタラプトイネーブルレジスタの設定をしています。 1)TGRAのTGFAビットによる割り込み要求の許可をセット 表 $[2 \cdot 1 - 2 - 3]$ 参照

#### [48行]

カウンタTCNT 0をゼロにしています。(必要ありませんが念のため)

### [49行]

100Hz (10ms)に1回TGFAが立つようにコンペアデータをTGRA 0に設定してい ます。

設定値(50000) =  $((20MHz/4)/100Hz)$ 

### [50行]

TCNT 0のカウント動作指示をタイマスタートレジスタにセットしています。 表 $[2 \cdot 1 - 2 - 1]$ 参照

#### 80~88行:

タイマー割り込みを利用した内部ソフトタイマーのスタート関数です。

# $92~ 95$ 行:

タイマー割り込みを利用した内部ソフトタイマーのタイムアップしたかを調べる関数です。

# 99~113行:

タイマー割り込みを利用した内部ソフトタイマー処理関数です。

TPU\_0のTGIA\_0コンペアマッチ割り込み

タイマBチャンル2のタイマー割り込み処理で"Startup.c"の割り込みハンドラーから呼ばれて います。

# [103行]

TGRAのTGFAビットによる割り込み要求解除の意味でタイマーステータスレジスタのTG FAビットをクリアしています。

連続割り込みが必要な場合は、必ずクリアして下さい。

表 $[2 \cdot 1 - 2 - 4]$ 参照

割り込みを可能にするために必要な変更および、タイマー割り込みを利用した内部ソフトタイマー を利用するために、割り込み許可の挿入とメインループ処理の変更をしています

プログラムに沿って説明します。

# 1) プログラムリスト

```
file "Cat261i.c"
```
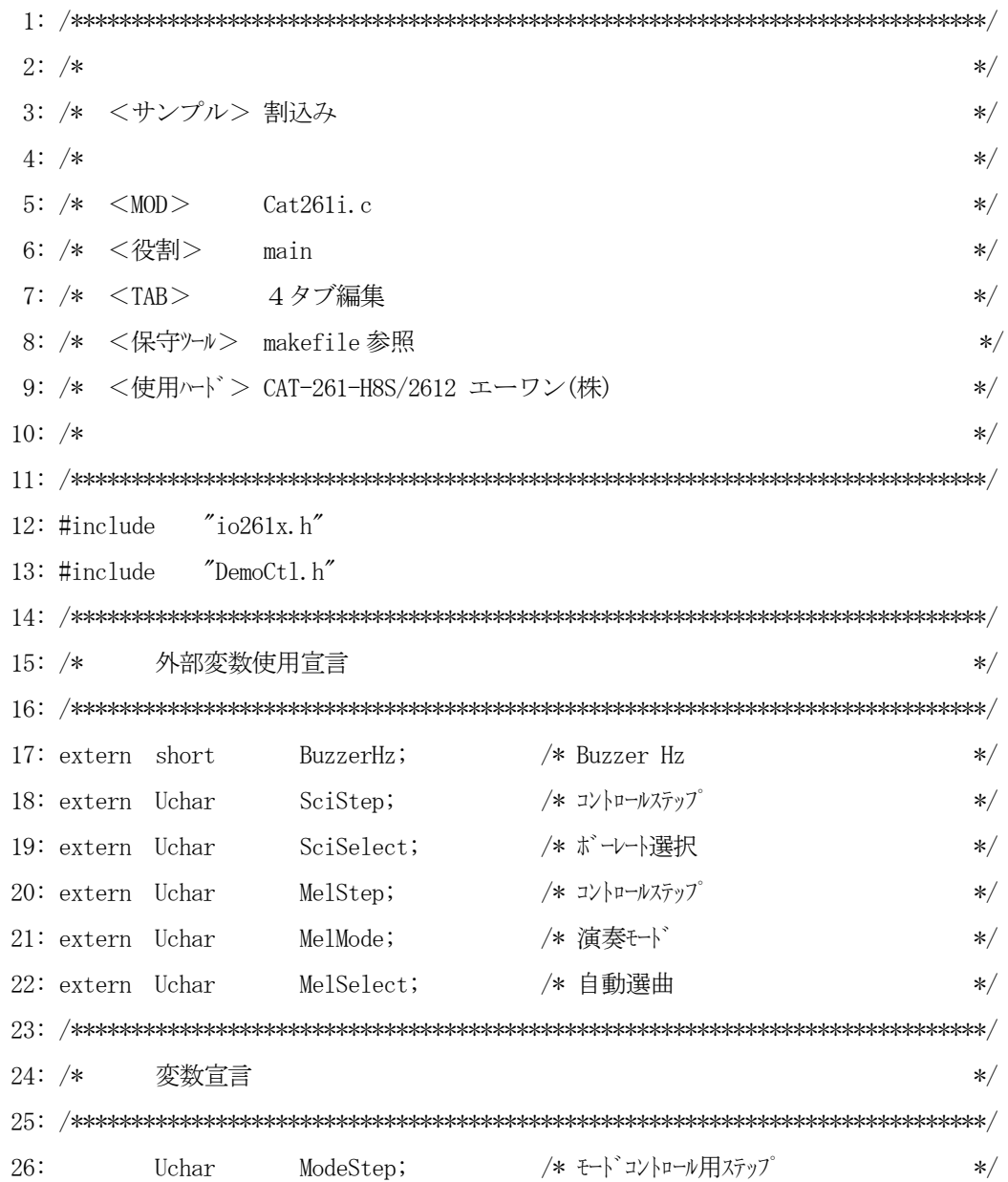

```
27: Uchar Shift; /* \text{ shift} \land \text{y}\rightarrow */
 28: /****************************************************************************/
29: /* _main() * 30: /****************************************************************************/
31: void \text{main}(\text{void}) {
 32: disable(); /* PBC の割込の為 */
 33: SYSCR = 0x21; /* システムコントローラ 割込モード 2 */
 34: /* NMI 立下りエッジ */
35: \sqrt{\ast} RAME 有効 \sqrt{\ast}36: SoftWait1ms(400); /* 400msWait(リセット遅延時間ハード) */
37: カンティング インプarget 通信可能に成るまで*/
 38: /* の 1 回リトライ時間分待つ(20 回) */
39: MemInitial(); /* /*/采初期化 */
 40: IoInitial(); /* I/O 系初期化 */
41: TmStart(TMO, 20); /* チャタリング防止スタート */
  42: enable();
 43: while(1) {
44: if ( TmUpTest ( TMO ) = ON ) {
45: TmStart(TMO, 20); /* チャタリング防止スタート */
46: SigInput(); /* Signal Input Process */47: ModeCntrol(); /* モート・コントロール */
48: SigOutput(); /* Signal Output Process */ 49: }
 50: AllLcdDisp(); /* LCD 全画面表示 */
51: }
 52: }
 53: /****************************************************************************/
54: /* Mem初期化 * 55: /****************************************************************************/
 56: void MemInitial(void)
 57: {
58: ModeStep = 0; /* モート・コントロール用ステップ */*
59: Shift = 0; /* Led Disp Patan Initial */ 60:
61: PioMemInitial(); /* PIO Mem 初期化 */
62: LedMemInitial(); /* LCD Mem 初期化 */
```
 $63:$  $/*$  TIM Mem 初期化 TimMemInitial();  $\ast/$ 64: SciMemInitial();  $/*$  SCI Mem 初期化  $\ast/$  $65:$  $MelMemInitial()$ ; /\* Melody Mem 初期化  $\ast/$  $66:$ } 68:  $/*$ I/O初期化  $\ast/$  $70: \mathrm{void}$ IoInitial(void)  $71: \{$  $72:$  $PioIoInitial()$ ;  $/*$  PIO **I/0 初期化**  $*/$  $73:$  $LcdIolnital()$ ;  $/*$  LCD I/0 初期化  $\ast/$  $74:$  $TimI of initial()$ ;  $/*$  TIM **I/0 初期化**  $\ast/$  $75:$  $Scifofnital()$ ;  $/*$  SCT I/0 初期化  $\ast/$  $76:$  $MelIoInitial()$ ; /\* Melody I/0 初期化  $\ast/$  $77:$ }  $79: /*$ モート゛コントロール ModeCntrol()  $\ast/$ 81: void ModeCntrol()  $82: \{$ /\* PB[PA0]  $0N?$ (立上)  $83:$ if  $(GetUpPort(1) & Qx1)$  {  $\ast/$ if (ModeStep  $\langle 10 \rangle$  $ModeStep = 10;$  $/*$  PIO Goto TEST 84:  $\ast/$ else if (ModeStep < 20) ModeStep = 20;  $/*$  Timer Goto TEST  $85:$  $\ast/$  $/*$  SCI Goto TEST 86: else if (ModeStep  $\langle 30 \rangle$  ModeStep = 30;  $\ast/$  $87:$ else if (ModeStep < 40) ModeStep = 40;  $/*$  Demo Melody  $*/$ /\* オープニングメッセージ 88:  $e$ lse  $ModeStep = 0;$  $\ast/$  $Buzzer(0)$ : /\* 強制 OFF  $89:$  $\frac{1}{2}$  $\left\{ \right.$  $90:$  $91:$ switch (ModeSten) {  $92:$ case  $0$ : 93: GotoxyMemSet (0, 0, "CAT261&AH6000 by");  $/*$   $\uparrow$   $\uparrow$   $\downarrow$   $\uparrow$   $\downarrow$   $\uparrow$   $\downarrow$   $\uparrow$   $\downarrow$   $\uparrow$   $\downarrow$   $\uparrow$  $\ast/$  $GotoxyMemSet(0, 1, "Interrupt [PA0]");$  $94:$ 95: ModeStep++;  $96:$ break;  $97:$ case  $1$ :  $RunRun()$ ; /\* シフト LED 点灯 OUT バッファーにセット 98:  $\ast/$ 

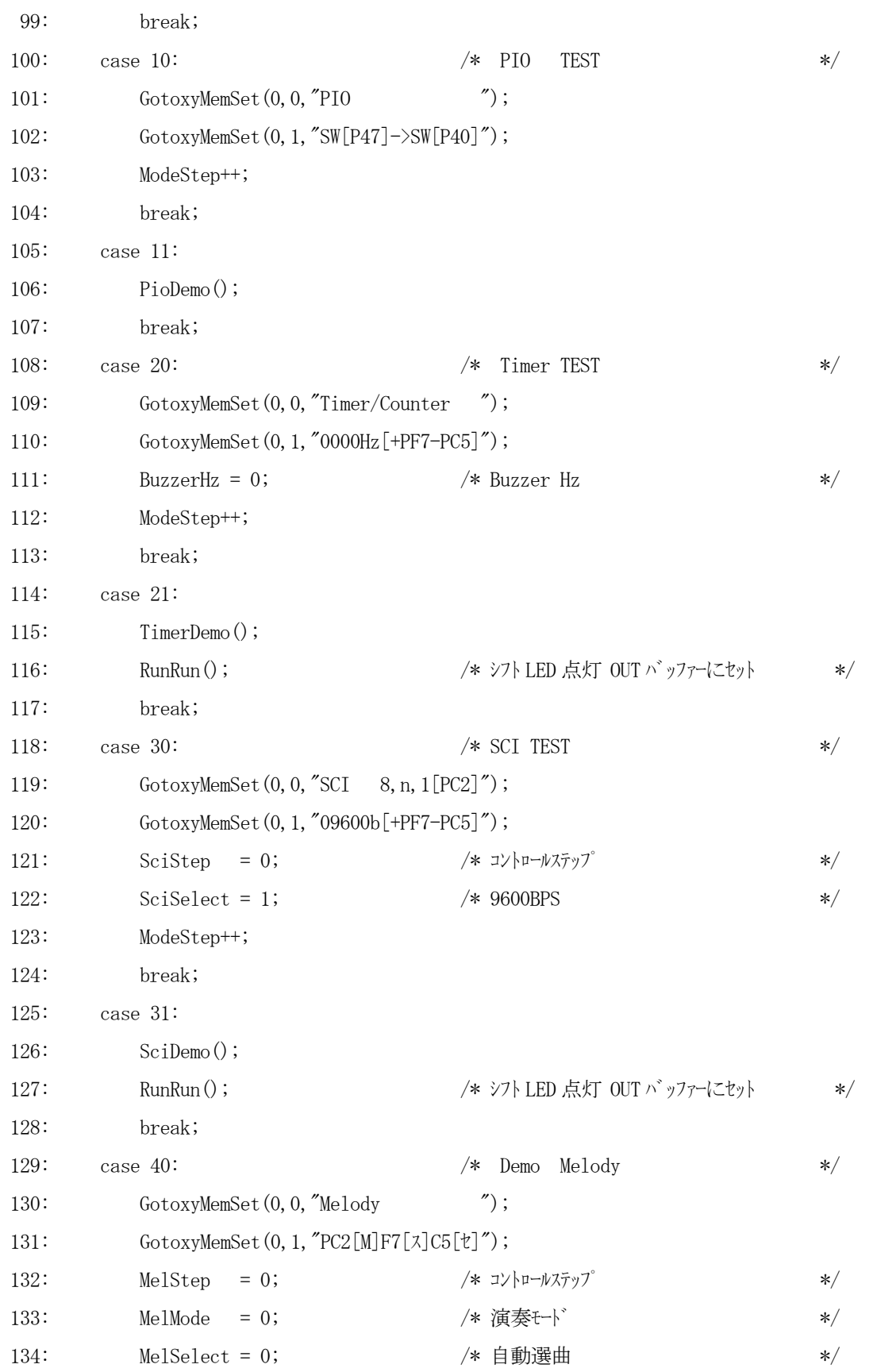

```
135:ModeStep++;
136:
      break;
137:case 41:
      Melody();
138:139:RunRun();
      break;
140:141:\rightarrow142:}
144: /*RunRun()CPU 走行表示
                                          */146: void
      RunRun()147: \{if ((Shift \langle\langle=1\rangle=0\rangle) Shift = 1; /* LED Shift 表示
148:*/
149:PutOutPort(Shift,'=');
150:}
152: /*SoftWait1ms () 1ms 単位 ソフトタイマー
                                          \ast/154: void
      SoftWait1ms(Ushort ms)
155: \{156:while (ms-- = 0) {
      Wait1ms():
157:158:\rightarrow159:161: /*SoftWait10us () 10us 単位 ソフトタイマー
                                          */163: void
      SoftWait10us(Ushort us)
164: \{while (us-- != 0) {
165:166:Wait10us():
    \left\{\right\}167:168:}
170: /*1ms 17\frac{1}{4}7 - (20.000) N \text{on } Wait
     Wait1ms()\ast/
```
 171: /\*\*\*\*\*\*\*\*\*\*\*\*\*\*\*\*\*\*\*\*\*\*\*\*\*\*\*\*\*\*\*\*\*\*\*\*\*\*\*\*\*\*\*\*\*\*\*\*\*\*\*\*\*\*\*\*\*\*\*\*\*\*\*\*\*\*\*\*\*\*\*\*\*\*\*\*/ 172: void Wait1ms() 173: {  $174:$  asm(" push.w r0 "); 175:  $\text{asm}(\text{``}\text{—}\text{mov.w} \text{ #5000}, r0 \text{''})$ ; /\* 5000\*4=20000cyc \*/ 176:  $asm("wait: ");$ 177:  $\text{asm}(" \text{ dec. w #1.r0} \text{ )};$  /\* 1 clock \*/ 178: asm(" bne wait:16 "); /\* 3 clock \*/ 179:  $a\sin($ " pop. w r0 "); 180: } 181: /\*\*\*\*\*\*\*\*\*\*\*\*\*\*\*\*\*\*\*\*\*\*\*\*\*\*\*\*\*\*\*\*\*\*\*\*\*\*\*\*\*\*\*\*\*\*\*\*\*\*\*\*\*\*\*\*\*\*\*\*\*\*\*\*\*\*\*\*\*\*\*\*\*\*\*\*/ 182: /\* Wait10us() 10us ソフトタイマー (20.000MHz) Non Wait \*/ 183: /\*\*\*\*\*\*\*\*\*\*\*\*\*\*\*\*\*\*\*\*\*\*\*\*\*\*\*\*\*\*\*\*\*\*\*\*\*\*\*\*\*\*\*\*\*\*\*\*\*\*\*\*\*\*\*\*\*\*\*\*\*\*\*\*\*\*\*\*\*\*\*\*\*\*\*\*/ 184: void Wait10us() 185: {  $186:$  asm(" push.w r0 "); 187:  $\text{asm}(\text{``}\text{—}\text{mov.w} \text{ #50}, \text{r0} \text{''})$ ; /\*  $50*4=200\text{cyc} \text{ */}$  $188: \quad \text{asm}(\text{"wait!}: \text{''})$ ; 189:  $asm(" \text{ dec. w #1}, r0 \text{ )};$   $/* 1 \text{ clock }$  \*/ 190: asm(" bne wait1:16 "); /\* 3 clock \*/ 191:  $\cos(\theta)$  pop. w r0  $\sin(\theta)$ ; 192: }
[リストの説明] 前章から変更のあった部分をおもに解説します。

## 41行:

チャタリング防止タイマーに、タイマー割り込みを利用した内部ソフトタイマーの利用に変更しま すので、ここでスタートをかけておきます。

### 42行:

ここで、割り込み許可"enable ()"をします。

割り込み要求マスクレベルをゼロ (0) にしています。 "io261x.h"を参照 逆を言えば、ここに来るまでに割り込み関数で使用するI/Oおよび変数は初期化ずみであること が必要になります。

## $44 \sim 45$ 行:

チャタリング防止タイマがタイムアップするのを待ちます。

いままで使用していたソフトタイマと違い、待っている間は他処理の実行が可能になっています。

46~最終行:

変更なし。

以上、4ファイルの変更で、タイマー割り込み処理が組み込まれました。

動作的には、ほとんど変わりませんが興味のあるかたは、動作確認してみて下さい。

DEFでダウンロード後、プログラム実行をして下さい。

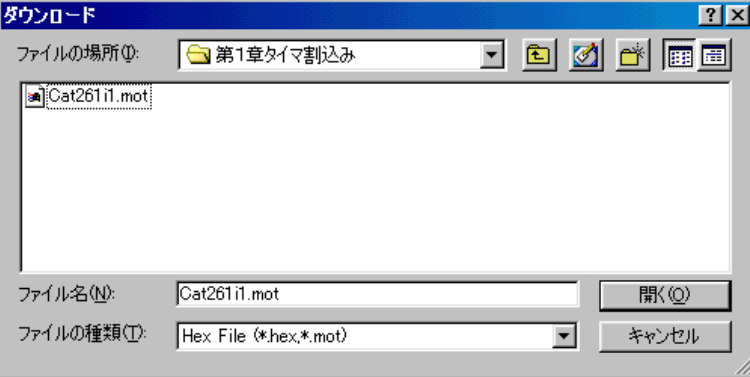

"Cat261i1.mot"です

次章は、SCI割り込みに挑戦します。

 ここの章では、SCIの送受信を割り込みで処理する場合どのような手続きが必要かをリストに沿 って説明を進めていきます。

また、送受信フォームを文字列通信に変更しましたので、文字列扱いを容易にするため簡単なプロト コルでの通信仕様にしました。

[プロトコル仕様]

 STX"文字列~14文字まで"ETX STX=0x02(スタート)  $ETX=0 \times 03$   $(\pm \sqrt{r})$ 

SCI0(文字列送信) – > SCI1(文字列受信) SCI1(文字列送信) –>SCI0(文字列受信) の方式でループバック通信を繰り返します。

# ¥評価ボード¥第2部割込み編¥第2章SCI割込み¥

に、ファイラーでディレクトリ移動をしておいて下さい。

#### 1)ベクターテーブルの変更箇所

```
file "vectorA.asm"
 \vdots<<< 省略 >>>
  26: ;********************************************************
  27: ;* ベクターテーブル
  28: ;********************************************************
 29: VectorTable: ; (\# \tilde{H}/213x) (26xx)<<< 省略 >>>
109: VECTOR non ;* VCT(79) \cup^* \rightarrow^* 110: VECTOR _UserRXI0 ;* VCT( 80) SCI0 ERI0 |
111: VECTOR UserRXIO ;* VCT(81) RXIO
112: VECTOR UserTXIO ;* VCT(82) TXIO
113: VECTOR non ;* VCT(83) TEIO
114: VECTOR UserRXI1 ;* VCT(84) SCI1 ERI1
 115: VECTOR _UserRXI1 ;* VCT( 85) RXI1 |
 116: VECTOR _UserTXI1 ;* VCT( 86) TXI1 |
117: VECTOR non ;* VCT(87) TEI1
<<< 省略 >>>
 154: .end
```
[リストの説明]

## 110~111行:

SCI0のERI0(受信エラー)とRXI0(受信完了)の割り込み要因処理時のC言語関数"U serRXIO ()"のアドレスを登録しました。

112行:

SCI0のTXI0(送信データエンプティ)の割り込み要因処理時のC言語関数

"UserTXIO ()"のアドレスを登録しました。

 $114\sim115$ 行:

SCI1のERI1(受信エラー)とRXI1(受信完了)の割り込み要因処理時のC言語関数"U serRXI1 ()"のアドレスを登録しました。

## 116行:

SCI1のTXI1 (送信データエンプティ)の割り込み要因処理時のC言語関数

"UserTXI1 ()"のアドレスを登録しました。

# 2) スタートアップの変更

```
file "Startup.c"
```

```
2: /* <サンプル> 割り込み
                               \ast/3: /*\ast/4: /* \leq MOD Startup.c
                               */<タブ> 4タブ編集
 5: /*GW/sec\ast/スタートアップ (CAT261-H8S/2612)
 6: /**/9: /*StartUp
                               \ast/11: void
    StartUp()
12: \{asm("mov. 1 #0xffefbe. sp"); /* スタックポインタ 設定
13:\ast/\text{main} \text{''}); \text{4} \text{void } \text{main}()14:\text{asm}(''\text{imp})\ast/15:}
<<<< 省略 >>>
34: /*UserRXIO
                               */36: #pragma interrupt
37: void
     UserRXIO()38: \{Rxi0();
39:40:}
42: /*UserTXI0
                               */44: #pragma interrupt
45: void
    UserTXIO()46: \{47:Txi0();
48:}
```
 $50: /*$ UserRXI1  $\ast/$ 52: #pragma interrupt  $53:$  void  $UserRXI1()$  $54:$  {  $55:$  $Rxi1();$  $56:$ } 58:  $/*$  $\ast/$ UserTXI1 60: #pragma interrupt 61: void UserTXI1() 62:  $\{$ 63:  $Txi1();$  $64:$ }

「リストの説明]

## $36 - 40$ 行:

SCIOのERIO (受信エラー) とRXIO (受信完了)の割り込みハンドラ関数です。

# $44 - 48$ 行:

SCIOのTXIO (送信データエンプティ)の割り込みハンドラ関数です。

#### $52 - 56$ 行:

SCI1のERI1 (受信エラー)とRXI1 (受信完了)の割り込みハンドラ関数です。

### $60 \sim 64$ 行:

SCI1のTXI1 (送信データエンプティ)の割り込みハンドラ関数です。

割り込みに対応するため、割り込み用送受信関数が必要になります。

また、ポーリング時は1文字での送受信ループバック動作でしたが、今回は割り込みサンプルですの で、文字列での送受信ループバック連続動作をさせてみます。

プログラムに沿って説明します。

# 1) プログラムリスト

# file "IntrSci.c"

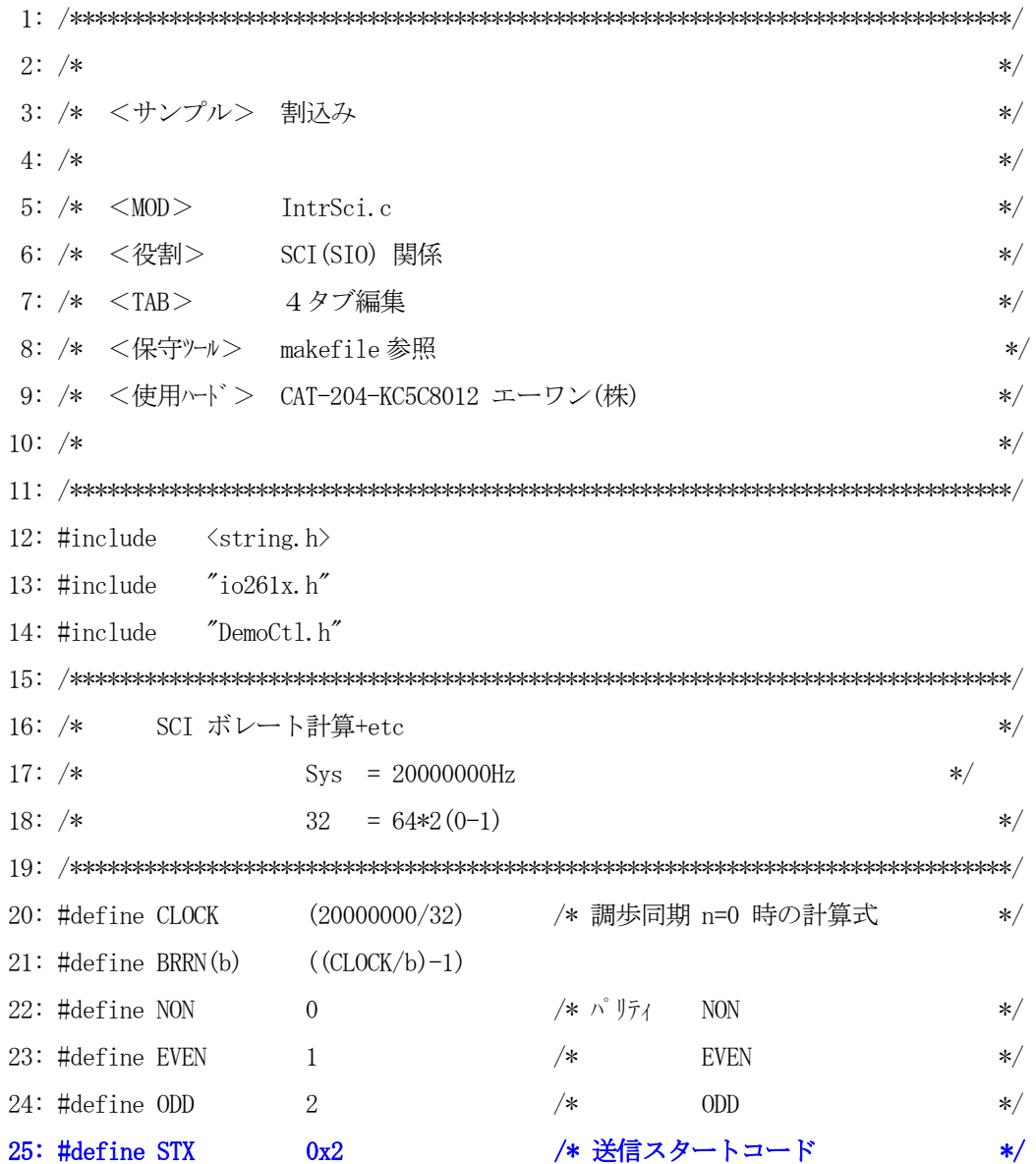

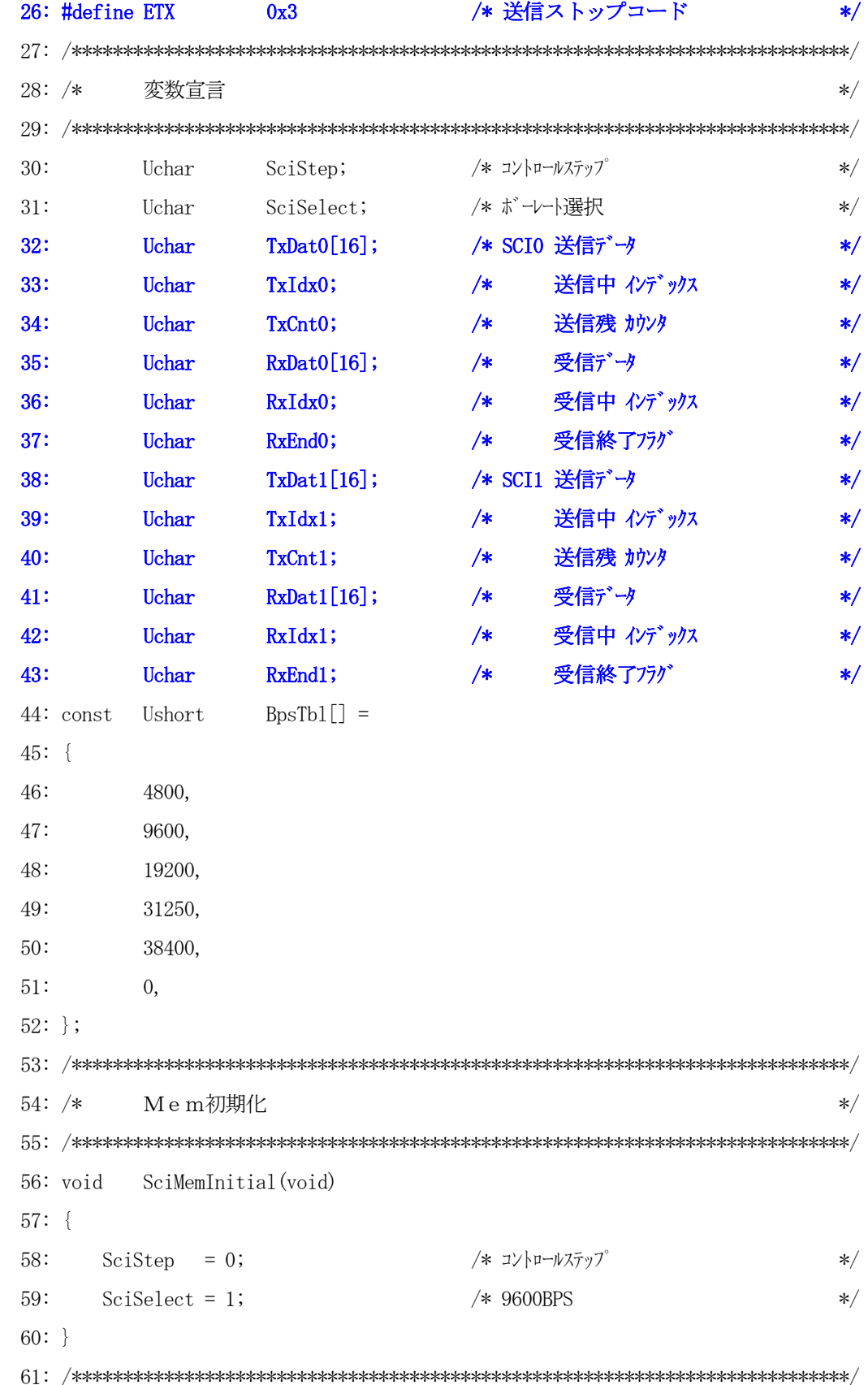

 $62: /*$ I/O初期化  $*/$  $64:$  void SciIoInitial(void)  $65: \{$  $66:$  $RsOpen0(9600, 8, NON);$  $/*$  SCIO Open  $\ast/$  $67:$ Rs0pen1(9600, 8, NON);  $/*$  SCI1 Open  $\ast/$  $68:$ } 70: /\* RS232C(SCI0) Open bps =  $\vec{x} \rightarrow \frac{1}{9600}$ , \*9600, 19200, 31250, 38400]  $\ast/$  $71: /*$  $ch$  $= \pm \frac{1}{2} \frac{1}{8}$  =  $\pm \frac{1}{2} \frac{1}{8}$  =  $\pm \frac{1}{2}$  $*/$ pty =  $\hat{v}$   $\frac{1}{2}$  =  $\frac{1}{2}$   $\frac{1}{2}$  = NON 1=EVEN 2=0DD]  $72: /*$  $\ast/$ = デフォルト  $73: /*$  $*$  $\ast/$  $74: /*$ 固定 = x1 STOP=1bit  $\ast/$  $76:$  void RsOpenO (Ushort bps, Uchar ch, Uchar pty)  $77: \{$ 78: Uchar bck;  $79:$ Uchar smr;  $80:$ 81: MSTPCRB  $&=$   $^{\sim}0x80$ ; /\* モジ ュールストップ SCIO スタート  $\ast/$ 82: **IPRT**  $= 0x76;$ /\* SCIO プライオリティ 6  $\frac{*}{\sqrt{2}}$ SCMR  $0 = 0xf2$ ; /\* スマート SMIF=0 Non スマート  $83:$  $\ast/$ 84:  $/*$  モート゛キャラクタ「8bit」 パリティ「NON]  $85:$  $smr = 0;$  $*/$  $86:$ if  $(ch == 7)$  $smr = 0x40;$  $/*$ キャラクタ[7bit]  $\ast/$ 87: if  $(\text{pt}v == EVEN)$  $smr = 0x20;$  $/*$ **パリティ「EVEN]**  $\ast/$ else if (pty = 0DD) smr  $| = 0x30;$  /\*  $\qquad \qquad \wedge^{\circ} 151/[0DD]$ 88:  $\ast/$ SMR  $0 = \text{smr}$ ; 89:  $90:$  $91:$ if  $(bps = 4800)$  $bck = BRRN(4800)$ ; 92: else if  $(bps == 9600)$  $bck = BRRN(9600)$ ; else if  $(bps = 19200)$  bck = BRRN(19200);  $93:$ else if  $(bps = 31250)$  bck = BRRN(31250); 94:  $95:$ else if  $(bps = 38400)$  bck = BRRN(38400);  $96:$ BRR  $0 = bck$ ; /\* ボーレートジェネレート設定  $\ast/$  $Wait1ms();$ /\* 1bit 経過待ち 2400BPS(0.42ms+a) 97:  $\ast/$ 

149

98: SSR  $0$  &= 0x87; /\* RDRF+ResetStatus  $\ast/$ /\* RIE (RX インタラプ トイネーブ ル) +TE+RE 99:  $SCR_0 = 0x70;$  $\frac{*}{\sqrt{2}}$  $100:$ }  $\hspace{0.1cm}$   $\hspace{0.1cm}$   $\hspace{$ 102: /\* RS232C(SCI1) 0pen bps =  $\vec{x} \cdot \vec{v}$  | [4800, \*9600, 19200, 31250, 38400]  $\ast/$ 103:  $/*$  $ch$  $= \pm \frac{1}{2}$  $\ast/$  $ntv = v^{\circ} \sqrt{74}$  =  $\sqrt{200}$ 104:  $/*$  $\ast/$ 105:  $/*$  $\star$  $= 7^{\circ}$  7 \*  $\nu$   $\uparrow$  $\ast/$  $106: /*$ 固定 =  $x1$  STOP=1bit  $*/$ 108: void RsOpen1 (Ushort bps, Uchar ch, Uchar pty)  $109: \{$  $110:$ Uchar bck;  $111:$ Uchar smr;  $112:$ /\* モジ ュールストップ SCI1 スタート MSTPCRB &=  $\degree$ 0x40;  $113:$  $\ast/$ /\* SCI1 プライオリティ6  $114:$ **IPRK**  $= 0x67;$  $\frac{*}{\sqrt{2}}$ /\* スマート SMIF=0 Non スマート SCMR  $1 = 0xf2$ ;  $115:$  $*/$  $116:$  $117:$  $smr = 0$ ;  $/*$  モート゛キャラクタ「8bit」 パリティ「NON]  $\ast/$  $118:$ if  $(ch == 7)$  $smr \equiv 0x40$ ;  $/*$ キャラクタ「7bit]  $\ast/$ if  $(\text{pt}y == \text{EVEN})$  $smr = 0x20;$ パ リティ「EVEN]  $119:$  $/*$  $\ast/$ else if  $(\text{pty} = 0)$  smr  $| = 0x30;$  $\wedge$   $\forall \bar{\tau}$   $\wedge$   $\text{ODD}$  $120:$  $/*$  $\ast/$  $121:$ SMR  $1 = \text{smr}$ ;  $122:$  $123:$ if  $(bps == 4800)$  $bck = BRRN(4800)$ ; else if  $(b_{DS} = 9600)$  bck = BRRN(9600);  $124:$ else if  $(bps = 19200)$  bck = BRRN(19200);  $125:$  $126:$ else if  $(bps = 31250)$  bck = BRRN(31250);  $127:$ else if  $(bps = 38400)$  bck = BRRN(38400); 128: BRR  $1 = bck$ ; /\* ボーレートジェネレート設定  $\ast/$ /\* 1bit 経過待ち 2400BPS(0.42ms+a)  $129:$  $Wait1ms()$ :  $\ast/$ /\* RDRF+ResetStatus  $130:$ SSR  $1$  &= 0x87;  $\ast/$  $SCR_1 = 0x70;$ /\* RIE (RX インタラプ トイネーブ ル) +TE+RE  $131:$  $\frac{*}{\sqrt{2}}$  $132:$ } 

```
134: /*SCIO 文字列送信 (TXIO 割込み準備)
         TxStart0
                                                             \ast/136: void TxStart0(Uchar *tx, Uchar cnt)
137: \{138:TxData0[0] = STX;/* スタートコード
                                                             \frac{*}{ }139:
      memory (\&TxDat0[1], tx, ont);
                                /* 送信バッファーに記憶
                                                             \frac{*}{\sqrt{2}}140:TxData0[cnt+1] = ETX;/* ストップコード
                                                             \frac{*}{ }141:TxIdx0 = 1;
                                 /* 送信中インデックス
                                                             \frac{*}{ }\text{TxCnt0} = \text{cnt+1};/* 送信残カウンタ
142:\ast/143:144:TDR_0 = TxData0[0];/* 送信データセット
                                                             \frac{*}{\sqrt{2}}145:SSR 0 \&= \sim (0x80);
                                 /* TDRE=0
                                                             \ast/SCR_0 = 0x80;
                                  /* TIE=1 TX インタラプ トイネーブ ル
146:*/147:}
149: /*TxStart1
                  SCI1 文字列送信(TXI1 割込み準備)
                                                             \ast/151: void TxStart1 (Uchar *tx, Uchar cnt)
152: \{153:TxDat1[0] = STX;/* スタートコード
                                                             \frac{*}{\sqrt{2}}154:memory (\&TxDat1[1], tx, ont);
                                /* 送信バッファーに記憶
                                                             \ast/TxData[cnt+1] = ETX;/* ストップコード
155:\frac{*}{ }TxIdx1 = 1;/* 送信中心デックス
156:\ast/157:\text{TxCnt1} = \text{cnt+1};/* 送信残カウンタ
                                                             \ast/158:159:TDR 1 = TxData[0];/* 送信データセット
                                                             \ast/SSR 1 &= ^{\sim} (0x80);
                                 /* TDRE=0
160:*/|SCR_1| = 0x80;161:/* TIE=1 TX インタラプ トイネーブ ル
                                                              \frac{*}{\sqrt{2}}162:}
164: /*
         Txi0
                  TXIO 割込み
                             割り込みハンドラより呼ばれる
                                                             \ast/166: void\text{Tr}i0()167: {
      if (TxCnt0 = 0) SCR_0 &= \cos 0; /* TIE=0 TX \cos 0; \sin 0 \therefore \sin 0168:\frac{*}{\sqrt{2}}169:else
```
170: TDR\_0 = TxDat0[TxIdx0]; /\* 送信データセット \*/ 171: SSR\_0 &= ~(0x80);  $/*$  TDRE=0 TSR へ転送 \*/  $172$ :  $++TxIdx0;$  173: --TxCnt0; 174: } 175: } 176: /\*\*\*\*\*\*\*\*\*\*\*\*\*\*\*\*\*\*\*\*\*\*\*\*\*\*\*\*\*\*\*\*\*\*\*\*\*\*\*\*\*\*\*\*\*\*\*\*\*\*\*\*\*\*\*\*\*\*\*\*\*\*\*\*\*\*\*\*\*\*\*\*\*\*\*\*/ 177: /\* Txi1 TXI1 割込み 割り込みハンドラより呼ばれる \*/ 178: /\*\*\*\*\*\*\*\*\*\*\*\*\*\*\*\*\*\*\*\*\*\*\*\*\*\*\*\*\*\*\*\*\*\*\*\*\*\*\*\*\*\*\*\*\*\*\*\*\*\*\*\*\*\*\*\*\*\*\*\*\*\*\*\*\*\*\*\*\*\*\*\*\*\*\*\*/ 179: void Txi1() 180: { 181: if  $(TxCnt1 = 0)$   $SCR_1$   $k = \gamma_0x80$ ; /\* TIE=0  $TX \leftarrow \left(\frac{1}{2} \pi^2 \left(\frac{1}{2} + \frac{1}{2}\pi^2\right) + \frac{1}{2} \pi^2\right)$  \*/ 182: else { 183: TDR\_1 = TxDat1[TxIdx1]; /\* 送信データセット \*/ 184: SSR\_1 &= ~(0x80);  $/*$  TDRE=0 TSR へ転送 \*/  $185: +TxIdx1;$  $186: \t--TxCnt1;$  187: } 188: } 189: /\*\*\*\*\*\*\*\*\*\*\*\*\*\*\*\*\*\*\*\*\*\*\*\*\*\*\*\*\*\*\*\*\*\*\*\*\*\*\*\*\*\*\*\*\*\*\*\*\*\*\*\*\*\*\*\*\*\*\*\*\*\*\*\*\*\*\*\*\*\*\*\*\*\*\*\*/ 190: /\* Rxi0 RXI0 割込み 割り込みハンドラより呼ばれる \*/ 191: /\*\*\*\*\*\*\*\*\*\*\*\*\*\*\*\*\*\*\*\*\*\*\*\*\*\*\*\*\*\*\*\*\*\*\*\*\*\*\*\*\*\*\*\*\*\*\*\*\*\*\*\*\*\*\*\*\*\*\*\*\*\*\*\*\*\*\*\*\*\*\*\*\*\*\*\*/ 192: void Rxi0() 193: { 194: Uchar dt; 195: 196: dt = RDR\_0; /\* 受信 \*/ 197: if (SSR\_0 & 0x38) { /\* SCI OE+FE+PE Error \*/ 198: SSR\_0 &= 0x87; /\* RDRF+Error Reset \*/ 199:  $RxIdx0 = 0;$  $200:$  } 201: else { /\* 正常受信 \*/ 202: SSR 0 &=  $\sqrt{(0 \times 40)}$ ; /\* RDRF=0 \*/ 203: if  $(dt = STX)$  RxIdx0 = 0;  $/* Z\overline{Z}$   $\rightarrow$  F  $\rightarrow$  \*/ 204: else if  $(dt = ETX)$  RxEnd0 = 0N; /\* 受信終了フラグセット \*/ 205: else { /\* 受信データ \*/ \*/ \*/ \*/ \*/ \*/

 $206:$  $RxData0[RxIdx0++] = dt;$ if (RxIdx0 >= sizeof(RxDat0)) RxIdx0 = 0; /\* パファオーバーの防止 \*/  $207:$  $208:$  $\rightarrow$  $209:$  $\mathcal{F}$  $210:$ }  $212: /*$  $Rxi1$ RXTO 割込み 割り込みハンドラより呼ばれる  $*$  $214: void$  $Rxi1()$  $215: \{$  $216:$ Uchar dt;  $217:$ /\* 受信  $dt = RDR_1;$  $*/$  $218:$ if  $(SSR_1 & 0x38)$  { /\* SCI OE+FE+PE Error  $219:$  $\frac{*}{\sqrt{2}}$  $220:$ SSR\_1 &=  $0x87$ ; /\* RDRF+Error Reset  $\ast/$  $RxIdx1 = 0;$  $221:$  $222:$  $\mathcal{F}$  $223:$  $else$ /\* 正常受信  $\frac{*}{ }$ SSR\_1 &=  $^{\sim}$ (0x40);  $/*$  RDRF=0  $224:$  $\frac{*}{ }$  $225:$ if  $(dt = STX)$  $RxIdx1 = 0;$ /\* スタートコード  $\frac{*}{\sqrt{2}}$  $226:$ else if  $(dt = ETX)$  RxEnd1 = 0N; /\* 受信終了フラグセット  $\ast/$  $227:$ /\* 受信データ  $else$  $*$ /  $228:$  $RxData[RxIdx1++] = dt;$  $229:$ if (RxIdx1 >= sizeof(RxDat1)) RxIdx1 = 0; /\* パファナバーの防止 \*/  $230:$  $\mathcal{F}$  $231:$  $\mathcal{F}$  $232:$ }  $234:$  /\*  $SciDemo()$ USARTデモ  $*/$ 236: void  $SciDemo()$  $237: \{$ Uchar  $\text{dec}[2+1]$ ; 238: 239: short stat;  $240:$  $241:$  SciSequence(); /\* SCI 操作コントロール  $\ast/$ 

```
 242: switch(SciStep) {
 243: case 0:
 244: break;
 245: case 1:
 246: RsOpen0(BpsTbl[SciSelect],8,NON); /* RS232C(SCI0) Open */
247: RsOpen1(BpsTbl[SciSelect], 8, NON); /* RS232C(SCI1) Open */
248: GotoxyMemSet(0,0,"xxxxxxxxxxxx");
 249: SciStep++;
 250: break;
 251: case 2:
252: RxEnd1 = OFF; /* SCI1 受信終了フラグ */
253: TmStart (TM1, 500); /* タイムオーバー管理 */
254: TxStart0(" n e r p S ", 11); /* SCI0 送信/受信割込み開始 */
 255: SciStep++;
 256: break;
 257: case 3:
258: if (RxEnd1 = 0N) { /* SCI1 受信終了を待つ */
259: RxDat1[RxIdx1] = 0; /* 確認用の表示データ作成 */
260: GotoxyMemSet(0,0,RxDat1);
 261: SciStep++;
262: }
263: else if (TMD) = ON \frac{\sqrt{8}}{100} \frac{1}{\sqrt{4}}264: GotoxyMemSet(0,0,")44オーバー SO"); /* Error 表示 */
 265: SciStep++;
 266: }
 267: break;
 268: case 4:
269: RxEnd0 = OFF; /* SCI0 受信終了フラグ */
270: TmStart(TM1,500); /* タイムオーバー管理 */
271: TxStart1("I t r u t C", 11); /* SCI1 送信/受信割込み開始 */
 272: SciStep++;
 273: break;
 274: case 5:
275: if (RxEnd0 = 0N) { /* SCI0 受信終了を待つ */
276: RxDat0[RxIdx0] = 0; /* 確認用の表示データ作成 */
277: GotoxyMemSet(0,0,RxDat0);
```

```
 278: SciStep = 2;
 279: }
280: else if ( TmlpTest(TM1) = ON ) \frac{\sqrt{8}}{4} \frac{\sqrt{4}}{4}281: GotoxyMemSet(0,0,"タイムオーバー S1 "); /* Error 表示 */
282: SciStep = 2;
 283: }
 284: break;
 285: }
 286: }
 287: /****************************************************************************/
 288: /* SciSequence() Usart 操作コントロール */
 289: /****************************************************************************/
 290: void SciSequence()
 291: {
 292: Uchar port;
 293: Uchar dec[5+1];
 294:
295: port = GetUpPort(1); /* PB[PA0]-PP[PF7] */
296: if (port & 0xe) { / PB[P31]->PB[P33] ON(\pm L) ? */
297:    if (port & 0x2) { /* PB[PC2] ON ? 送信スタート/ストップ */
298: if \text{(Scis} = 0) Scistep = 1;
299: else SciStep = 0;
300: }
301: if (SciStep == 0) { /* 停止中のみ受け付ける */
302: if (port & 0x4) { /* PB[PC5] ON ? \dot{x} \dot{v} + \dot{v}} * 303: if (SciSelect != 0) --SciSelect;
304:305: else if (port & 0x8) { /* PB[PF7] ON ? ボレート上げ? */
 306: if (BpsTbl[SciSelect+1] != 0) ++SciSelect;
307: }
 308: Bin2AdecN(dec,BpsTbl[SciSelect],5); /* 表示用データ作成 */
 309: GotoxyMemSet(0,1,dec);
310: }
311: }
 312: }
```
[リストの説明] 前章に変更を加えた個所を説明します。

#### $25 - 26$ 行:

文字列データの最初と最後を示すコードのシンボル定義です。

#### 32~37行:

SCI0の送受信割り込み関数で使用する変数の宣言です。

#### 38~43行:

SCI1の送受信割り込み関数で使用する変数の宣言です。

82行:

 $SCI0$ のインタラプトプライオリティを"6"に設定しています。表 $[2 \cdot 1 - 1 - 3]$ 参照

#### 99行:

SCI0の送受信を割り込み処理にする場合、初期化の段階では送信はディセーブル状態にしてお く必要があります。

## 114行:

SCI1のインタラプトプライオリティを"6"に設定しています。表 [2·1-1-3] 参照

131行:

SCI1の送受信を割り込み処理にする場合、初期化の段階では送信はディセーブル状態にしてお く必要があります。

## $136~147$ 行:

SCI0の送受信割り込みを開始させる関数です。

138~142行は、文字列送信を割り込みで処理するための準備です。

準備が終了後、最初の1文字を"TDR"にセットし、"TDRE=0"によりTSRに転送後、"T IE=1"により送信データエンプティ割り込み要求を許可しています。

あと残りの文字列データは、送信データエンプティ割り込み処理内で要求が発生するたびに1文字 ごと送信をさせます。

#### $151~1~0~2$ 行:

SCI1の送受信割り込みを開始させる関数です。SCI0の仕様と同じですので省略します。

#### 166~175行:

SCI0の1バイト毎の送信データエンプティ割り込みのハンドラより呼ばれる関数です。

1バイト毎に"TDR"にセットし、"TDRE=0"によりTSRに転送後、内部管理変数を調 整して終了しています。

送信するデータがなくなった場合は、送信データエンプティ割り込み要求を禁止して割り込みを止 めています。

#### $179 - 188$ 行:

SCI1の1バイト毎の送信データエンプティ割り込みのハンドラより呼ばれる関数です。 SCI0の仕様と同じですので省略します。

#### 192~210行:

SCI0の受信エラーと受信完了の割り込みハンドラより呼ばれる関数です。

1バイト毎の受信完了もしくは受信エラー発生で割り込みが発生します。

シリアルステータスレジスタを監視をおこない、正常時の受信データ処理をします。

受信データがSTX "¥x02"の場合、テキストスタートと判断して、内部インデックスをゼロ (0)にします。

受信データがETX"¥x03"の場合、テキスト終了と判断して、受信終了フラグを立てます。 その他の受信データは、内部受信バッファーにセットしていきます。

エラーが発生時は、エラーリセット後内部インデックスカウンタをクリアにしています。

#### $214~232$

SCI1の受信エラーと受信完了の割り込みハンドラより呼ばれる関数です。

SCI0の仕様と同じですので省略します。

#### 236~286行:

SCI0とSCI1の動作確認用の関数です。

文字列送信後、文字列受信の終了を待ち,終了後LCDに表示させています。

この動作を、PB [PC2]ONか、もしくはエラー発生するまで繰り返します。

無応答判定も、タイマー割り込みを利用した内部ソフトタイマを使用しましたので、ポーリング時 に使用していたループソフトタイマを排除しました。

以上の3ファイルの変更で、SCI割り込み対応のシステムに変貌したわけです。 DEFでダウンロード後、プログラム実行をしてみて下さい。

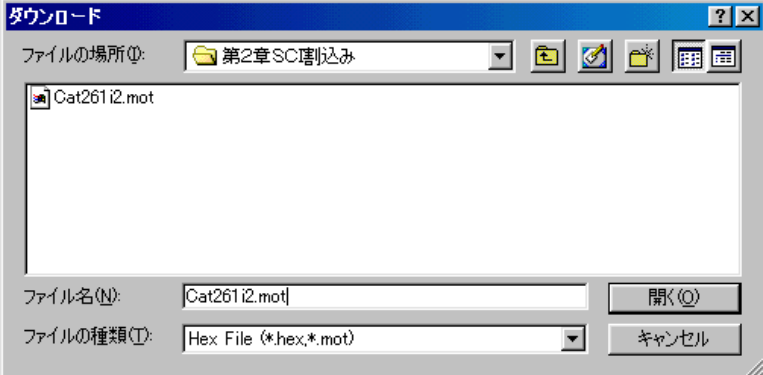

送信データは、"InterruptSC"の文字列を1文字ずつ空けて分けて送信しています。

 $[SCI0 = "I t r u t C"]$   $[SCI1 = "n e r p S"]$ 各チャンネルでの受信データは、LCDの1行目に表示しますので、正常受信していますと重なり合 い文字として読み取れるようになっていると思います。

ここまでの変更では、メロディの割り込み対応は済んでいません。

次章は、メロディの割り込み対応にし、より良いシステムに変貌させたいと思います。

 いよいよ、前章までに築き上げた割り込みシステムを利用した、応用例として割込み総合デモ(メ ロディ♪♪)のアプリケーション作り上げの最終解説となりました。

リストに沿って説明を進めていきます。

¥評価ボード¥第2部割込み編¥第3章割込み総合デモ (メロディ) ¥

にディレクトリの移動をしておいて下さい。

ここで残された問題は、リズム(音の長さ)を調整している部分が、いまだにソフトタイマー(ル ープ式)を利用していることです。

これがシステムの反応(スイッチ入力反応)を鈍らせている原因です。ここを改善します。

# 1)プログラムリスト

file "IntrMelody.c"

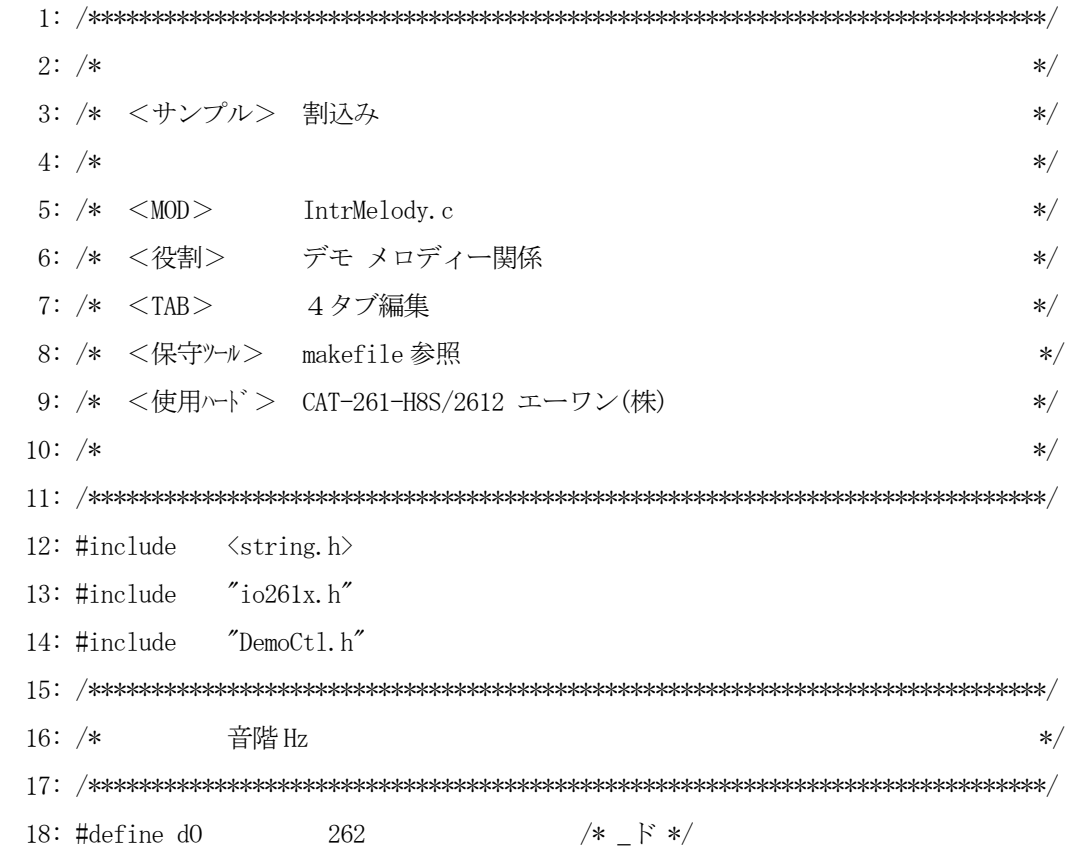

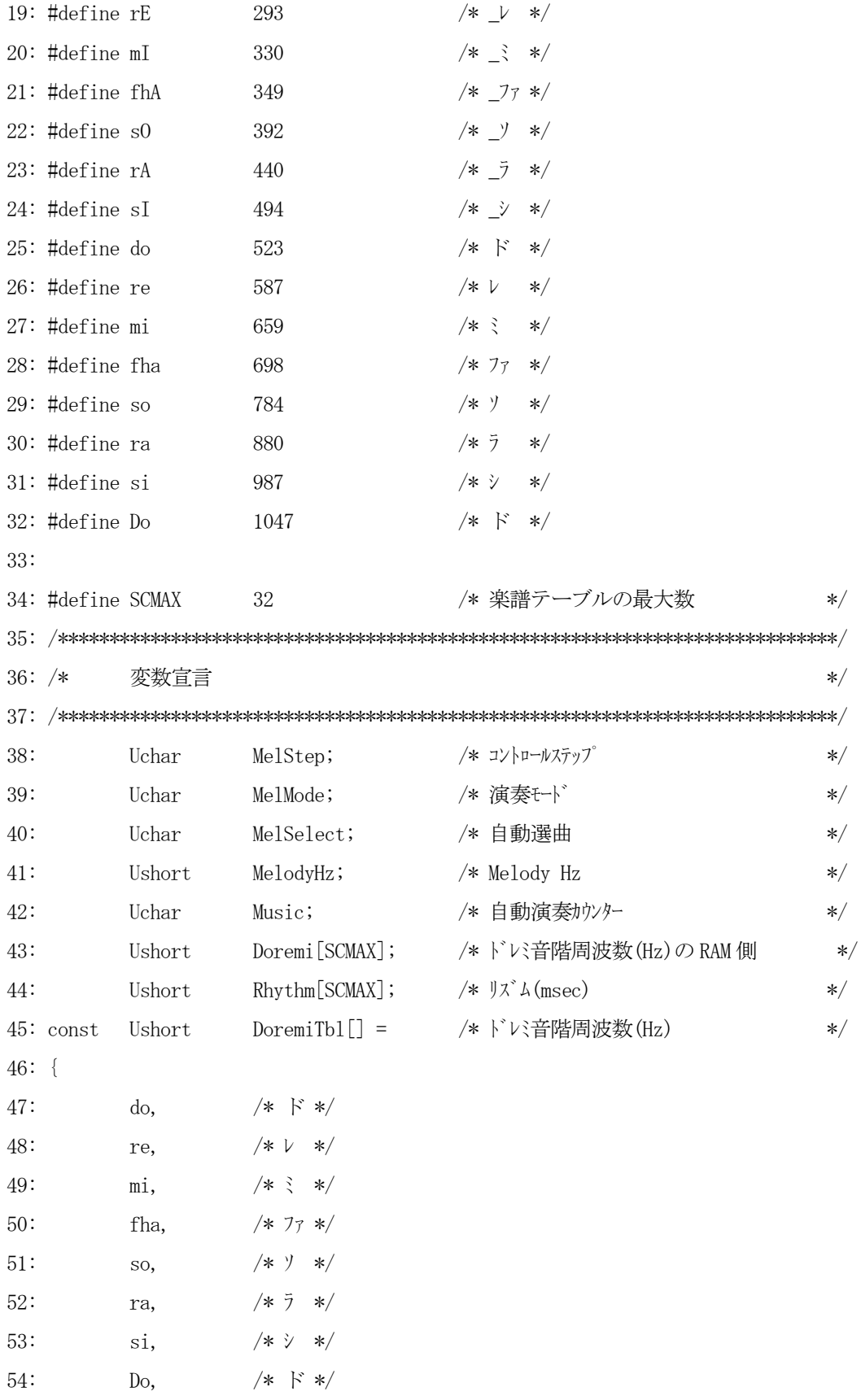

 55: 0 56: }; 57: const Ushort MusicTbl[3][SCMAX] = /\* 自動演奏の楽譜(最大 32 マデ) \*/ 58: {  $/*$  ネコフンジャッタ \*/ 59: { ra, so, do, Do, Do, ra, so, do, Do, Do, 60: ra, so, do, Do, rA, Do, sO, si, si}, 61: /\* イヌノオマワリサン \*/ 62: { mi, do, do, do, mi, do, do, do,fha,fha, mi, mi, re, 63: fha, fha, mi, mi, re, re, ra, ra, so, fha, mi, re, do}, 64: ファイン アマリリス インター・インター インター・インター インター・インター インター・インター インター・インター インター・インター インター・インター インター・インター インター・インター インター・インター インター・インター インター・インター インター・インター インター・インター インター・インター インター・インター インター・インター インター・インター インター・インター インター・インター インター・イ 65: { so, ra, so, Do, so, ra, so, ra, ra, so, ra, so, fha, mi, re, mi, do, 0}, 66: }; 67: const Ushort RhythmTbl[3][SCMAX] = /\* 自動演奏のリズム(最大 32 マデ) \*/ 68: { /\* ネコフンジャッタ \*/ 69: {250,250,500,500,500,250,250,500,500,500, 70: 250,250,500,500,500,500,500,500,500}, 71: /\* イヌノオマワリサン \*/ 72: {250,250,250,250,250,250,250,250,250,250,250,250,1000, 73: 250,250,250,250,250,250,250,250,250,250,250,250,1000,}, 74: /\* アマリリス \*/ 75: {500,500,500,500,500,500,1000,500,500,500,500,250,250,250,250,500,500, 0}, 76: }; 77: const Uchar \*MelodyTblA[] = /\* 自動演奏の曲名 \*/ 78: {  $79:$  " " 80: "ネコフンジャッタ", 81: "イヌノオマワリサン", 82: "アマリリス 83: }; 84: 85: /\*\*\*\*\*\*\*\*\*\*\*\*\*\*\*\*\*\*\*\*\*\*\*\*\*\*\*\*\*\*\*\*\*\*\*\*\*\*\*\*\*\*\*\*\*\*\*\*\*\*\*\*\*\*\*\*\*\*\*\*\*\*\*\*\*\*\*\*\*\*\*\*\*\*\*\*/ 86: /\* Melody メロディーコントロール \*/ 87: /\*\*\*\*\*\*\*\*\*\*\*\*\*\*\*\*\*\*\*\*\*\*\*\*\*\*\*\*\*\*\*\*\*\*\*\*\*\*\*\*\*\*\*\*\*\*\*\*\*\*\*\*\*\*\*\*\*\*\*\*\*\*\*\*\*\*\*\*\*\*\*\*\*\*\*\*/ 88: void Melody() 89: { 90: MelodySequence(); /\* /uデ`ィー操作コントロール \*/

91: if (MelMode == 0) ManualMelody(); /\* 手動演奏 \*/ \*/ 92: else AutoMelody(); /\* 自動演奏 \*/ \*/ \*/ 93: } 94: /\*\*\*\*\*\*\*\*\*\*\*\*\*\*\*\*\*\*\*\*\*\*\*\*\*\*\*\*\*\*\*\*\*\*\*\*\*\*\*\*\*\*\*\*\*\*\*\*\*\*\*\*\*\*\*\*\*\*\*\*\*\*\*\*\*\*\*\*\*\*\*\*\*\*\*\*/ 95: /\* MelodySequence()  $\lambda \nu \vec{r}$  / 一操作コントロール \*/ 96: /\*\*\*\*\*\*\*\*\*\*\*\*\*\*\*\*\*\*\*\*\*\*\*\*\*\*\*\*\*\*\*\*\*\*\*\*\*\*\*\*\*\*\*\*\*\*\*\*\*\*\*\*\*\*\*\*\*\*\*\*\*\*\*\*\*\*\*\*\*\*\*\*\*\*\*\*/ 97: void MelodySequence() 98: { 99: Uchar port; 100: 101:  $port = GetUpPort(1);$   $/* PB[PA0] \rightarrow PB[PF7]$  \*/ 102: if (port & 0xe) {  $/$  PB[PC2]->PB[PF7]  $ON(\pm L)$  ? \*/ 103: Buzzer (0);  $/*$  Buzer OFF  $*/$ 104: if (port & 0x2) { /\* PB[PC2] ON ? モード 変更 \*/ 105: MelStep = 0; /\* 強制停止 \*/ 106: if (MelMode == 0) {  $/*$  現在手動 ? \*/\* 107: MelMode = 1; /\* 自動に変更 \*/ \*/ 108: MelSelect = 1; /\* 自動選曲 \*/ 109: } 110:  $\qquad$  else {  $\qquad$  /\* 現在自動 ?  $\qquad$  \*/ 111: MelMode = 0; /\* 手動に変更 \*/ \*/ 112: MelSelect = 0; /\* 自動選曲 \*/ 113: } 114:  $\}$  115: if (MelMode != 0) { /\* 自動 ? \*/ 116: if (port & 0x4) { /\* PB[PC5] ON ? 選曲 \*/ 117:  $\text{MelStep 5:} \qquad \qquad \frac{\text{18.18}}{\text{18.18}} \qquad \frac{\text{18.18}}{\text{18.18}} \qquad \frac{\text{18.18}}{\text{18.18}} \qquad \frac{\text{18.18}}{\text{18.18}} \qquad \frac{\text{18.18}}{\text{18.18}} \qquad \frac{\text{18.18}}{\text{18.18}} \qquad \frac{\text{18.18}}{\text{18.18}} \qquad \frac{\text{18.18}}{\text{18.18}} \qquad \frac{\text{18.18}}{\text{1$ 118: if  $(+\text{MelSelect} > 3)$  MelSelect = 1;  $119:$  } 120: if (port & 0x8) { /\* PB[PF7] ON ? 自動演奏開始 \*/ 121:  $if (MelStep = 0) MelStep = 1;$   $/* \nexists H \nleftrightarrow * \nleftrightarrow *$  122: else MelStep = 0; /\* 停止 \*/  $123:$  Music = 0;  $124:$  $125:$  } 126: if (MelMode == 0) GotoxyMemSet(4, 1, "M"); /\*手動表示 \*/

 $127:$ GotoxyMemSet (4, 1, "A"); /\* 自動表示 else  $\ast/$  $128:$ GotoxyMemSet(7,0,(Uchar \*)MelodyTblA[MelSelect]); /\* 曲名表示  $\ast/$  $\rightarrow$  $129:$  $130:$ } 132:  $/*$ Mem初期化  $\ast/$ 134: void MelMemInitial(void)  $135: \{$  $136:$  $MelStep = 0;$ /\* コントロールステップ  $*/$ /\* 演奏モト゛  $137:$  $MelMode = 0;$  $\ast/$  $138:$  $MelSelect = 0;$ /\* 自動選曲  $\ast/$  $139:$  $MelodyHz = 0;$ /\* Melody Min Hz  $*/$  $140:$ } 142:  $/*$ I/O初期化  $*/$ 144: void MelIoInitial(void)  $145: \{$  $146:$  $Buzzer(0)$ ;  $/*$  Buzer OFF  $*/$  $147:$ }  $\ast/$ 149:  $/*$ ManualMelody 手動炉ディー演奏  $151:$  void ManualMelody()  $152: \{$  $153:$ Uchar port;  $154:$  $155:$ switch (MelStep) {  $156:$ case  $0$ : 157: strcpvW(Doremi, (Ushort \*)DoremiTb1); /\* ドレ音階周波数(初期準備)\*/ 158:  $MelodyHz = 0;$ /\* Melody Min Hz  $*/$  $159:$ MelStep++;  $160:$ hreak;  $161:$  $case 1$ : if (GetInPort(0) & Oxff) { /\* P40->P47 どれかがONしたか?  $162:$  $\ast/$ 

```
163: port = GetUpPort(0);164: if (port & 0x1) { /* SW[P40] 立上がり ON (ド) */
165: Buzzer(MelodyHz = Doremi[7]);
166: }
167: else if (port & 0x2) { /* SW[P41] 立上がり ON (レ) */
168: Buzzer(MelodyHz = Doremi[6]);
169: }
170: else if (port & 0x4) { /* SW[P42] 立上がり ON (ミ) */
171: Buzzer(MelodyHz = Doremi[5]);172:173: else if (port & 0x8) { /* SW[P43] 立上がり ON (ファ) */
174: Buzzer(MelodyHz = Doremi[4]);
175:176: else if (\text{port } \& 0x10) { /* \text{SW}[P44] \overline{\text{tr}} \pm \beta \text{W} \text{OW } (\vee) */
177: Buzzer(MelodyHz = Doremi<sup>[3]</sup>);
 178: }
179: else if (port & 0x20) { /* SW[P45] 立上がり ON (ラ) */
180: Buzzer(MelodyHz = Doremi<sup>[2]</sup>);
 181: }
182: else if (port & 0x40) { /* SW[P46] 立上がり ON (シ) */
183: Buzzer(MelodyHz = Doremi<sup>[1]</sup>);
184: }
185: else if (port & 0x80) { /* SW[P47] 立上がり ON (ド) */
186: Buzzer(MelodyHz = Doremi<sup>[0]</sup>);
 187: }
 188: }
189: else if (MelodyHz != 0) { /* Buzzer 停止 */
190: Buzzer(MelodyHz = 0);
191: }
 192: break;
 193: }
 194: }
 195: /****************************************************************************/
 196: /* AutoMelody 自動メロディー演奏 */
 197: /****************************************************************************/
 198: void AutoMelody()
```

```
 199: {
 200: switch(MelStep) {
 201: case 0:
 202: break;
 203: case 1:
 204: _strcpyW(Doremi,(Ushort *)&MusicTbl[MelSelect-1][0]);
205: \text{stropyW(Rhythm, (Ushort *)\&RhythmTb1[MelSelect-1][0]);}206: ++MelStep;
 207: break;
 208: case 2:
209: MelodyHz = Doremi[Music]; /* 楽譜 */
210: if (MelodyHz != 0) { /* 演奏中 */
211: Buzzer (MelodyHz);
212: TmStart(TM2, Rhythm[Music]); /* <-リズム開始 */
 213: ++MelStep;
214: }
 215: else {
216: Buzzer(0); /* 停止 */
 217: Music = 0;
218: TmStart (TM2, 500); /* <-連続時の間 */
 219: MelStep = 4;
220: }
 221: break;
222: case 3: /* \langle - \cup \times \triangle */
223: if ( TmUpTest (TM2) = 0N ) {
 224: Music++;
225: MelStep = 2;
226: }
 227: break;
228: case 4: アインストリック インターン 228: Case 4:
229: if ( TmlpTest ( TMZ ) = 0N ) {
 230: MelStep = 2;
231: }
 232: break;
 233: }
 234: }
```
[リストの説明] 前章に変更を加えた個所を説明します。

#### 212行: 218行: 223行: 229行:

自動演奏のソフトタイマ使用部分を、タイマ割り込みを利用した内部ソフトタイマに変更しました。 これで、通常動作時のソフトタイマ(ループ方式)使用は、全て排除したかたちになりました。

どの程度、動作がスムーズになったか、動かして確認して見ましょう。 DEFでダウンロード後、プログラム実行をして下さい。

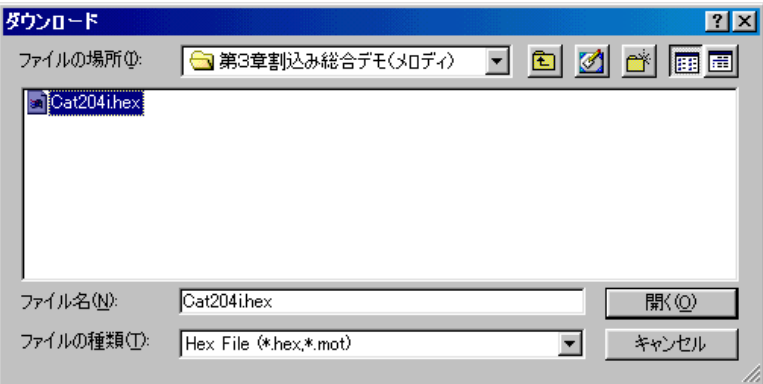

いかがですか?

自動演奏を実行した時にLEDが止まらないでしょう!

(止まるのも味があるのですが、今回の目的とは違います)

それに、いつPB[Pnn]を押しても即反応するでしょう!

これでシステムの反応が良くなりました。これが割り込み処理を導入したことによるメリットです。 しかし、このシステムは改造する部分(半音が入っていない等…)が、まだあると思います。 どうぞ改造にチャレンジして、より良いシステムに構築してみて下さい!! 期待しています。

これで、この解説テキストの終了とします。

この内容で満足して頂いたとは思いませんが、皆様のご協力で成長させていきたいと思っています。 メールで頂いたご意見、ご質問を、出来る限り反映させ、より良い解説テキストにしていきたいと考 えていますので、ご指導の程よろしくお願い致します。

2002年 4月 著者